### 2D Design CAD Xmas Bauble Tutorial

 $\bigcirc$ 

#### **4** Purposes

### Design Context

#### Design Task

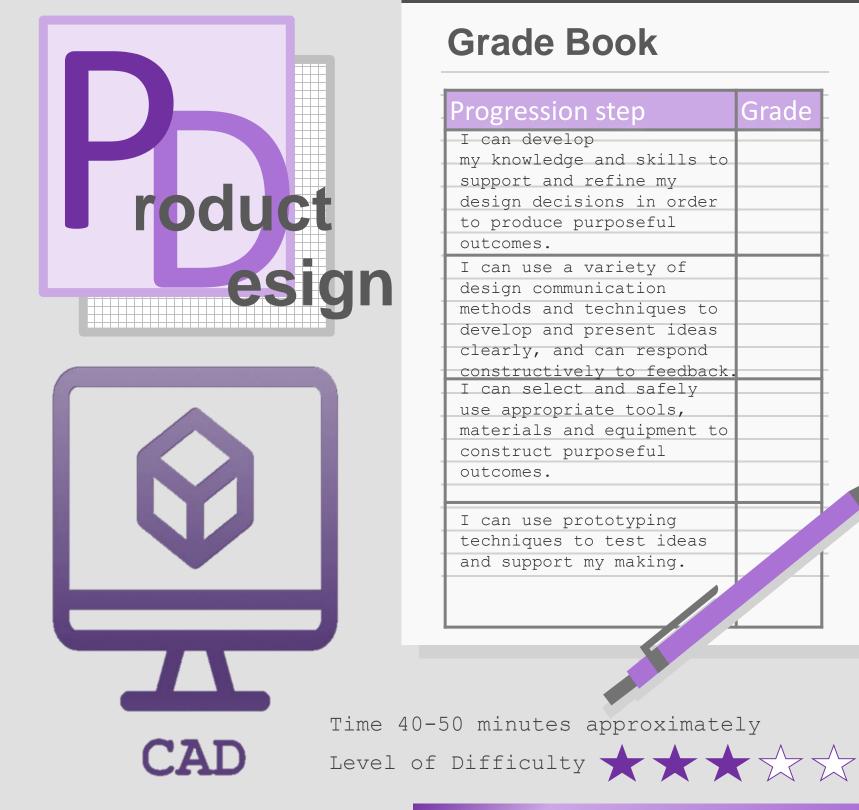

Find us at

http://www.designoutthebox.com/

@designoutthebox

S https://www.hawardenhigh.org.uk

hhmail@hawardenhigh.flintshire.sch.uk

01244 526400

 $\bowtie$ 

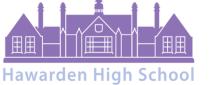

Ysgol Uwchradd Penarlâg

What's Next?

rk to your teacher for assessment. You spond to all MAD tasks using the purple box assessment point. You will develop CAD skil that get progressively more complex enabling you to tackle the GCSE confidently

Grade

### **Progression Steps**

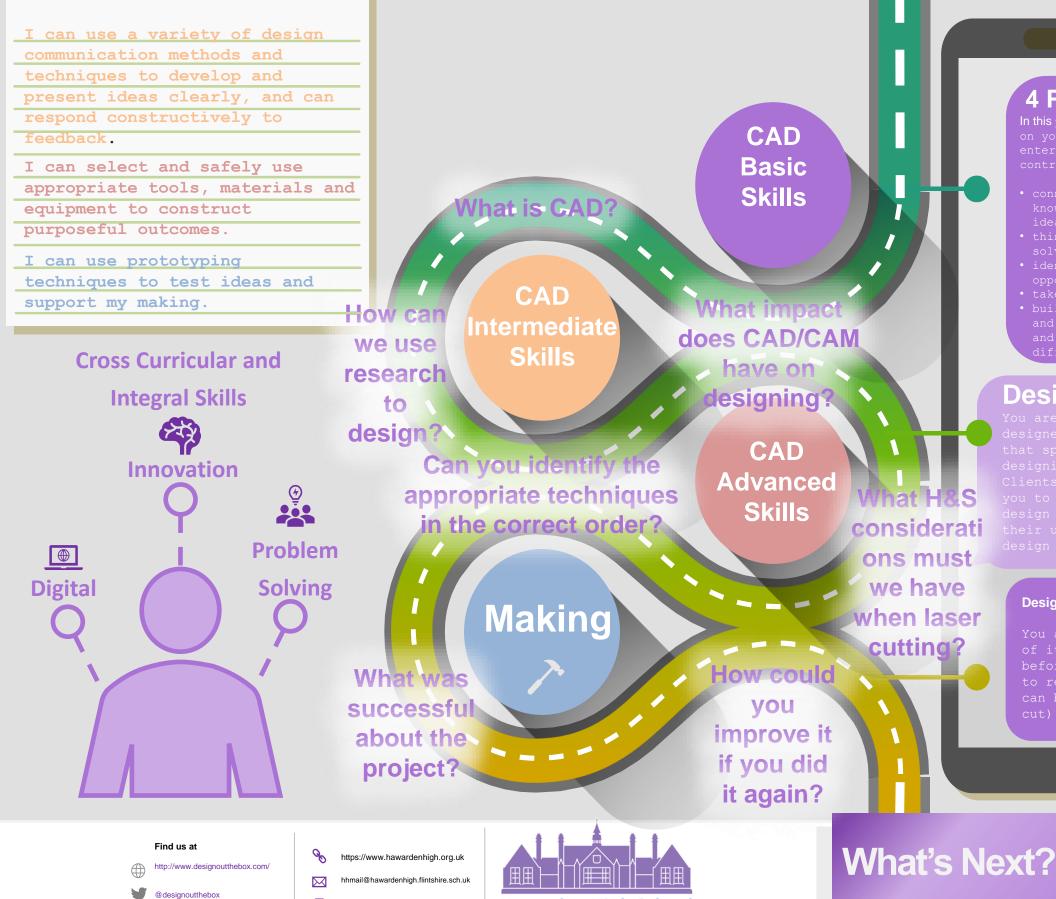

01244 526400

П

Hawarden High School

Ysgol Uwchradd Penarlâg

### **Learning Outcomes**

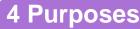

In this project you will be working on your ability to become enterprising, creative contributors who;

0.

- connect and apply their knowledge and skills to create ideas and products
- think creatively to reframe and solve problems
- identify and grasp opportunities
- take measured risks
- build up a body of knowledge and have the skills to connect
- and apply that knowledge in
- different contexts

### Design Context

You are a new product designer working for a firm that specializes in designing unique products. Clients often come in asking you to complete a range of design proposals to meet their unique and unusual design briefs.

#### Design Task

You are to complete a range of iterative CAD tutorials before being given a brief to redesign a product that can be flat-packed (laser cut) or 3D printed.

> Complete all aspects of the project, please ensure that once you come to a MAD task you submit your work to your teacher for assessment. You must respond to all MAD tasks using the purple box assessment point. You will develop CAD skill that get progressively more complex enabling you to tackle the GCSE confidently

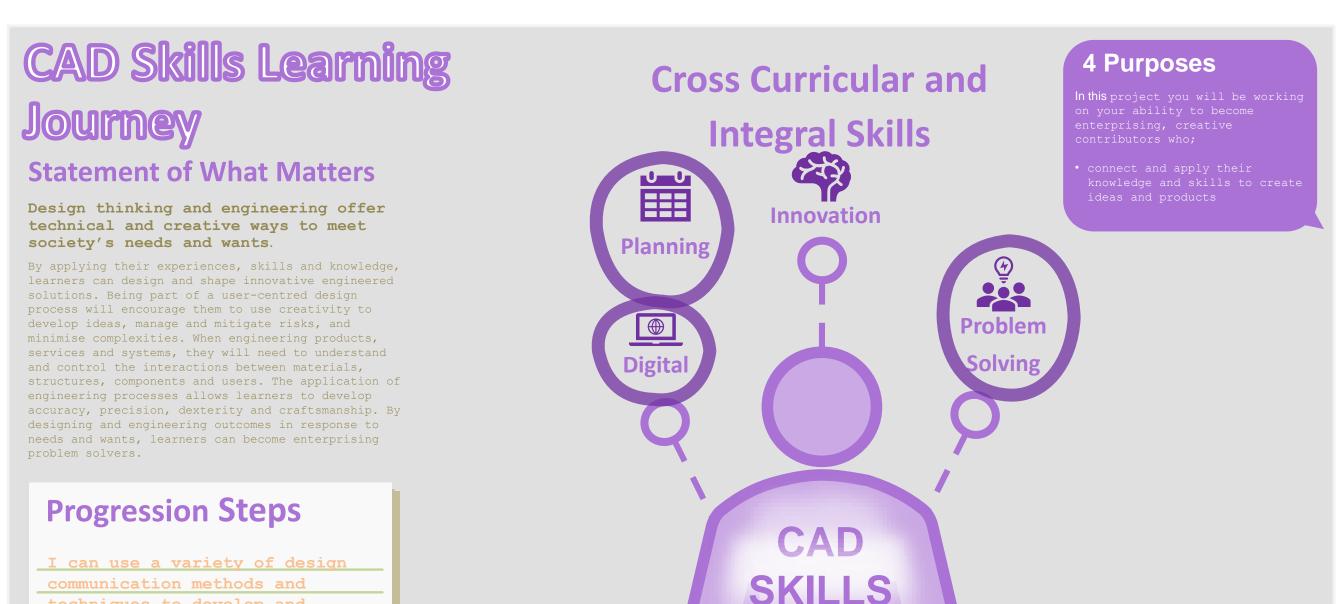

#### present ideas clearly, and can respond constructively to feedback. **Learning Outcomes**

I can select and safely use appropriate tools, materials and equipment to construct

eful outcomes

techniques to develop and

I can use prototyping techniques to test ideas and support my making.

http://www.designoutthebox.com/

@desianoutthebox

https://www.hawardenhigh.org.uk hhmail@hawardenhigh.flintshire.sch.uk

01244 526400

S

 $\bowtie$ 

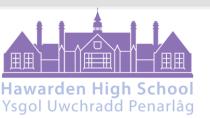

scale ready for laser cutting

What's Next?

To develop advanced skills and problem solving

skills when using 2D Design to draw and manufacture

a 2D Christmas Bauble and a 3D Christmas Bauble to

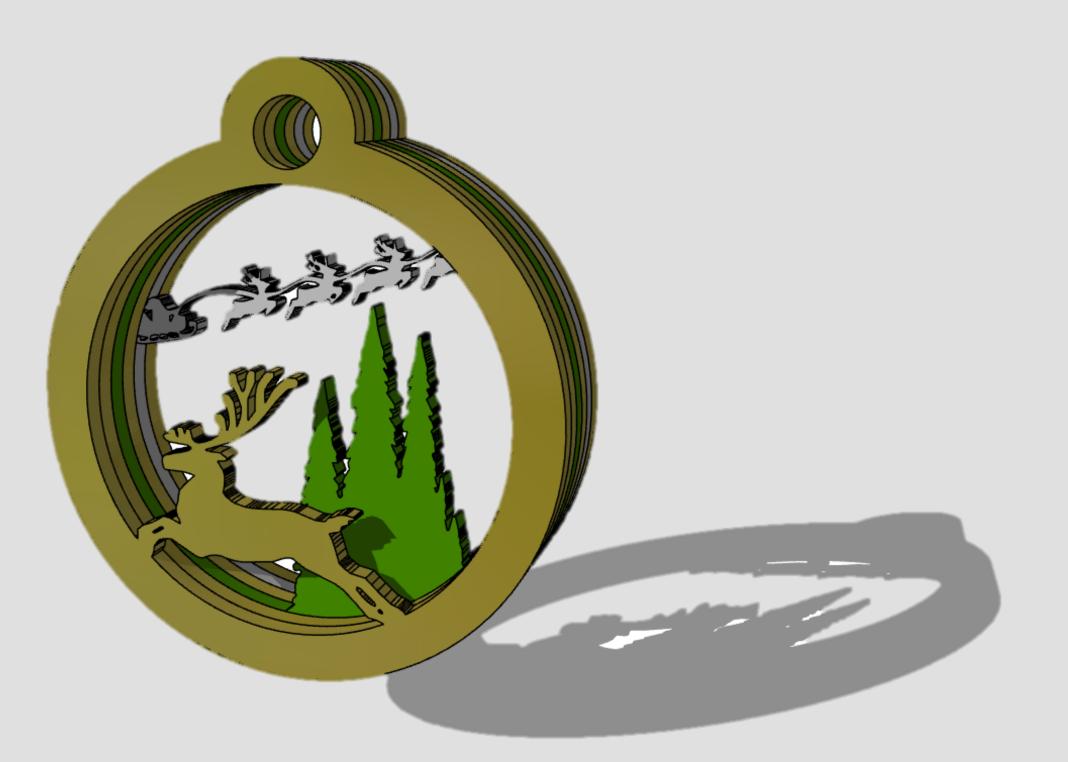

|            |         |           | Progression Step                            | Learning Outcome                         |
|------------|---------|-----------|---------------------------------------------|------------------------------------------|
|            |         |           | I can use a variety of design communication |                                          |
|            |         | Problem   | methods and techniques to develop and       | I can connect and apply my knowledge and |
| Innovation | Digital | TTOSICIII | present ideas clearly, and can respond      | skills to create ideas and products      |
|            | Digital | Solving   | constructively to feedback.                 | _                                        |
|            |         | Solving   |                                             | 3                                        |

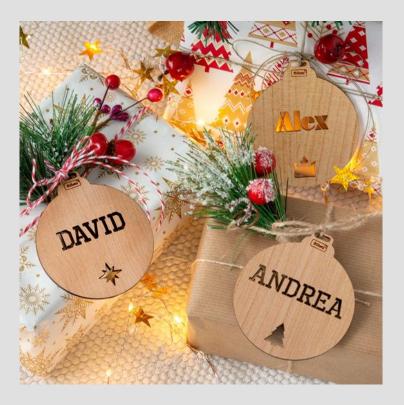

# 1. Engraved Christmas Tree Bauble

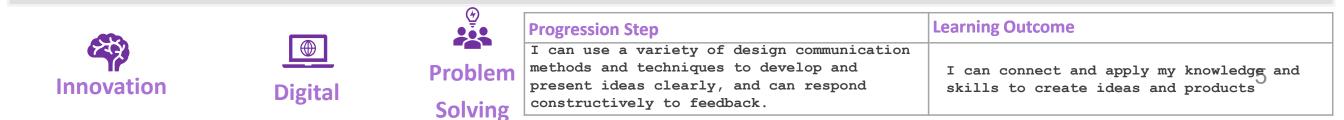

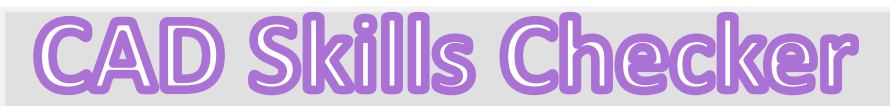

Learning Outcomes

• To develop advanced skills and problem solving skills when using 2D Design to draw and manufacture a 2D Christmas Bauble and a 3D Christmas Bauble to scale ready for laser cutting

By the end of this tutorial you will be able to ...

- Import images
- Contour Bitmaps
- Draw a Christmas bauble using the correct size radius
- Using the skills you have learnt develop a 3D Christmas tree bauble
- Use the correct line colours to engrave and cut on a laser cutter

| New Skills       | Advanced Skills       |
|------------------|-----------------------|
| Zoom tool        | Rotate tool           |
| Move tool        | Contour Bitmap tool   |
| Radius tool      | Vectorise Bitmap tool |
| Line tool        | Text tool             |
| Rectangle tool   | Arc tool              |
| Circle tool      | Attach tool           |
| Eraser tool      | Contour tool          |
| Delete Part tool | Line colour tool      |

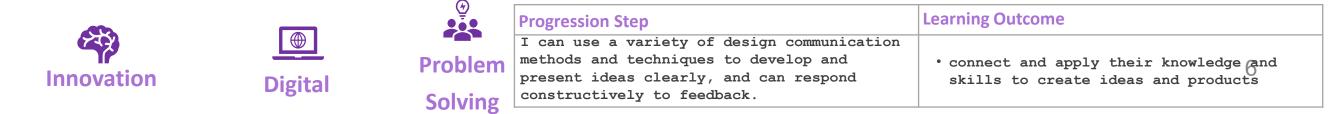

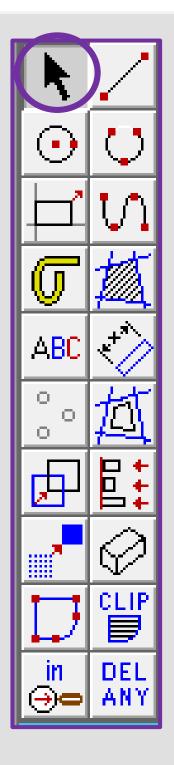

### 1. Click the *grid lock tool* shown on

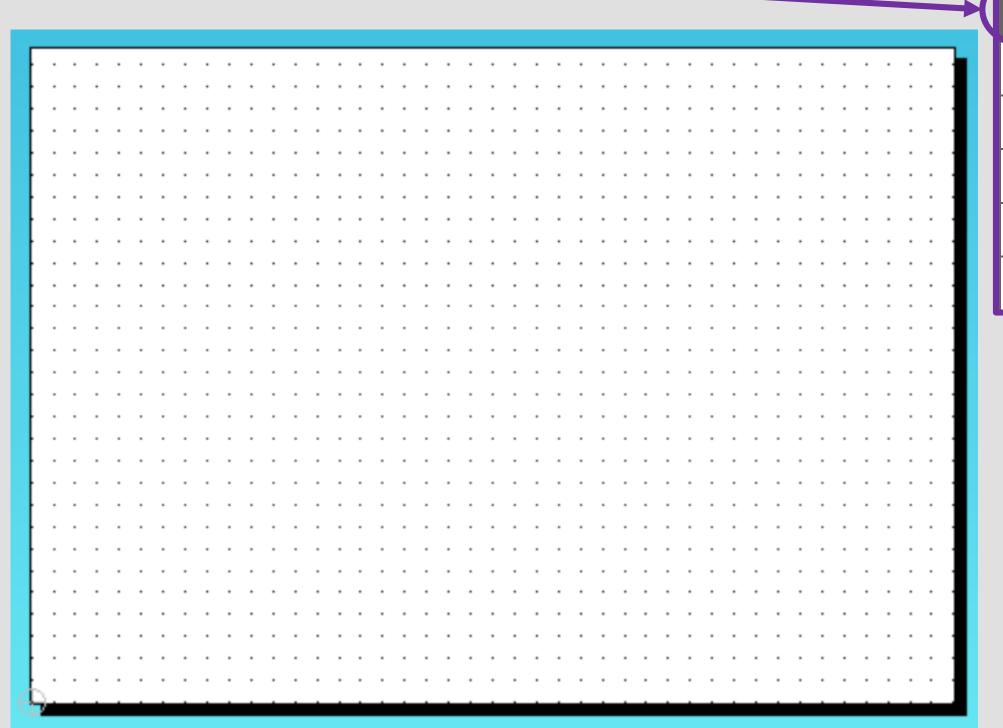

GRID

LOCK

•

 $(\mathbf{E})$ 

last ⊕⊂

all

**)**=

UNDO

LAST

TEP

.OCk

media

í ì⊂

selec

DEL

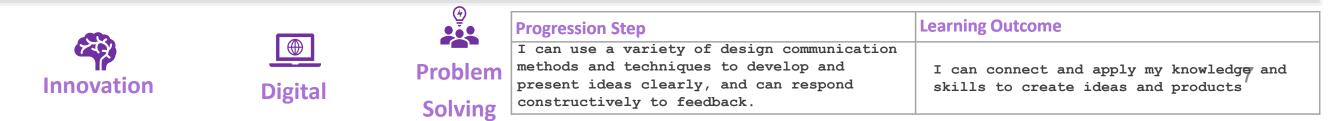

ABC Ο. O, O. CLIP DEL m ΑΝΥ

Innovation

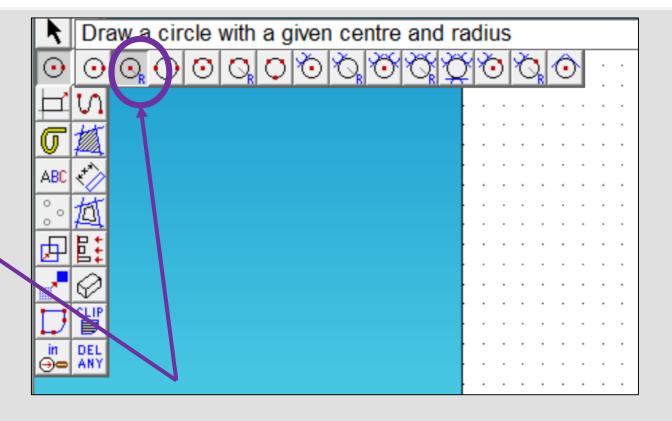

2. Click and hold on the *circle tool* until it extends out as shown above. Click on the second one in a circle with a *given centre and radius* 

3. In the circle settings box type in 40.00 in the radius box and press enter

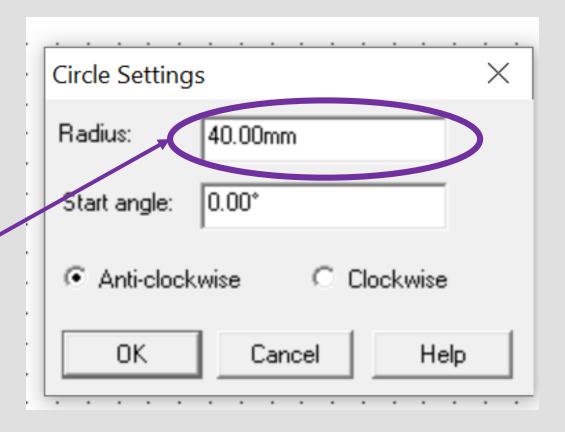

GRID

LOCK

 $(\mathbf{+})$ 

last ⊕⊂

all

)0

UNDO

LAST

OC)

media

íì⊂

selec

DEL

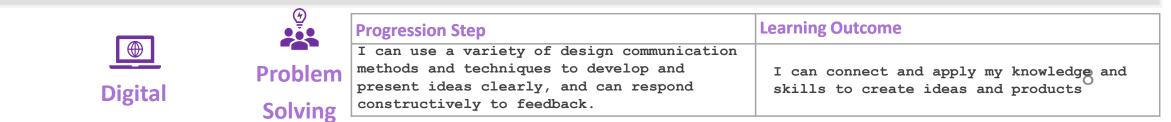

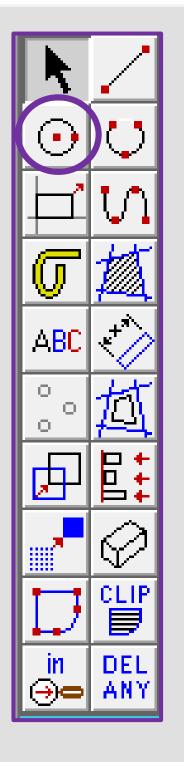

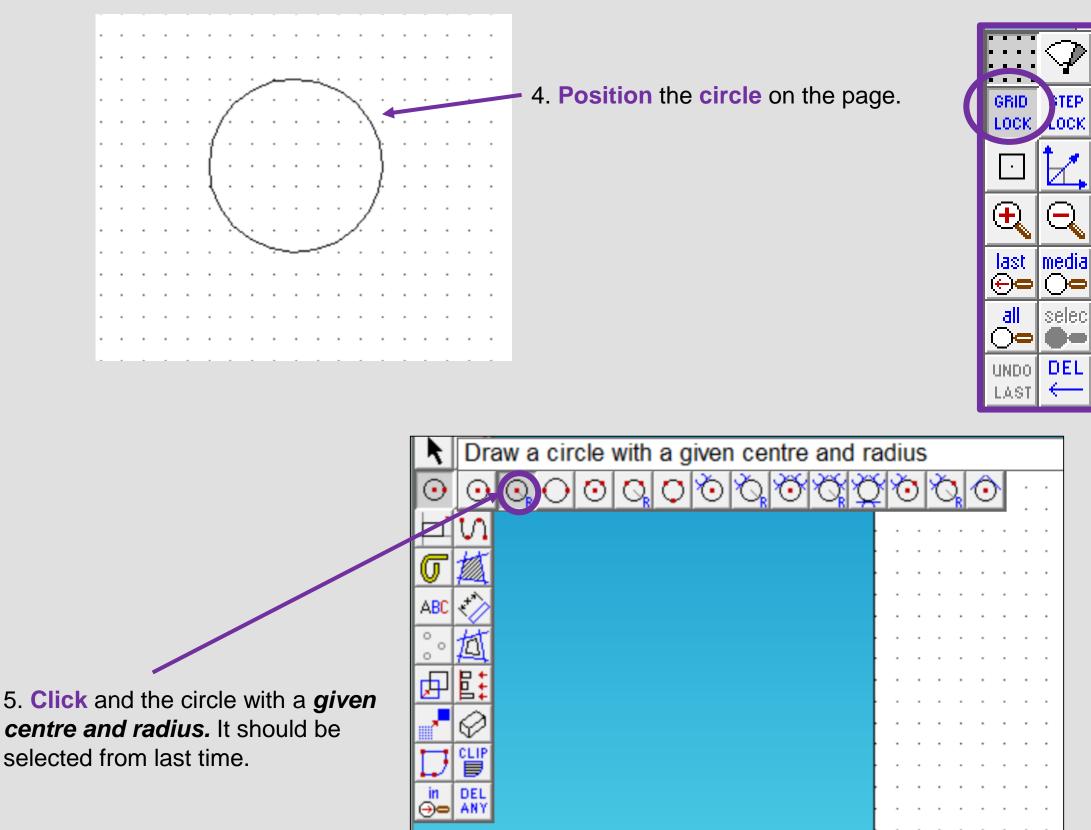

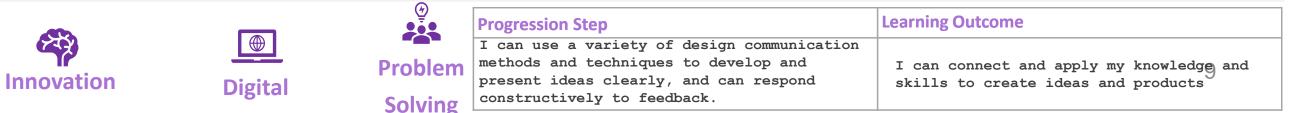

selected from last time.

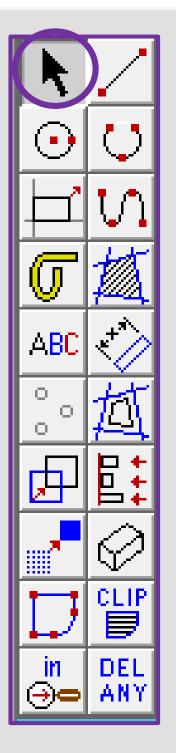

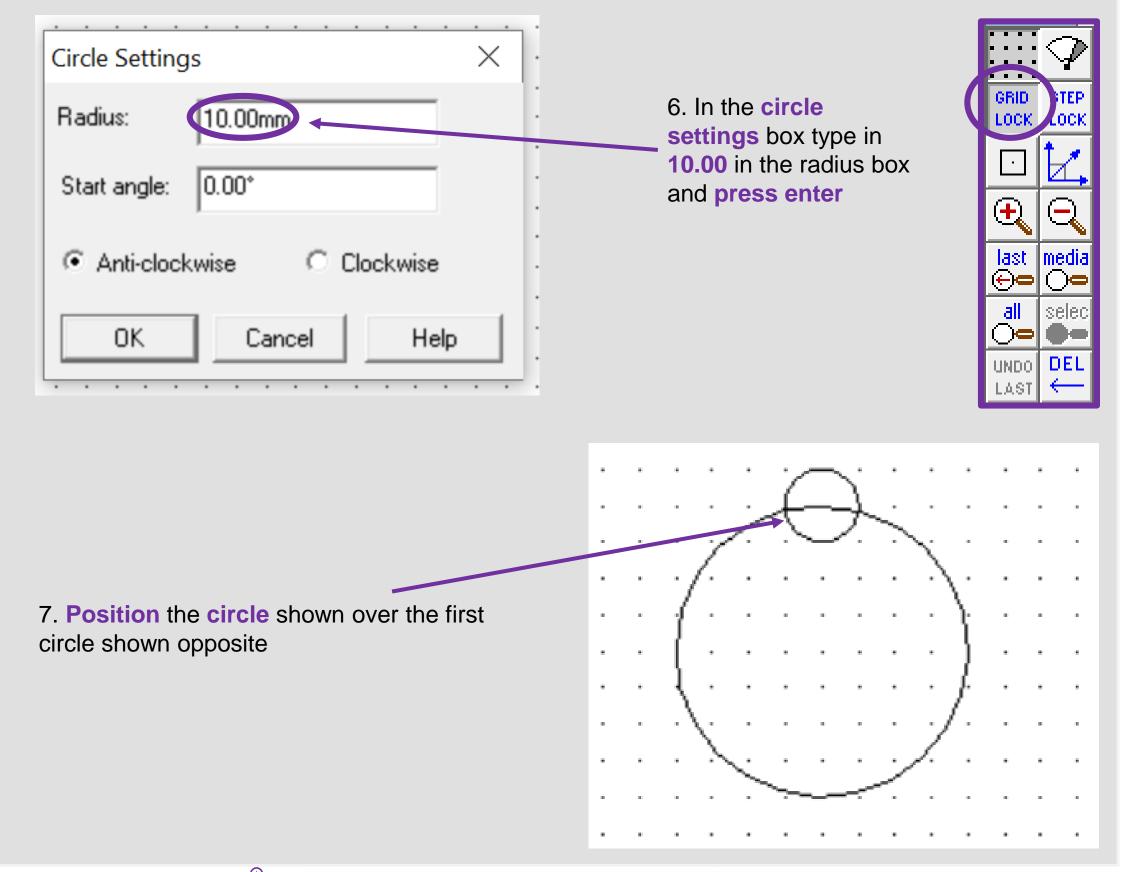

|            |         |         | Progression Step                            | Learning Outcome                         |
|------------|---------|---------|---------------------------------------------|------------------------------------------|
|            |         |         | I can use a variety of design communication |                                          |
| TP         |         | Problem | methods and techniques to develop and       | I can connect and apply my knowledge and |
| Innovation | Digital | TTOMCIT | present ideas clearly, and can respond      | skills to create ideas and products      |
|            | Digital | Solving | constructively to feedback.                 |                                          |

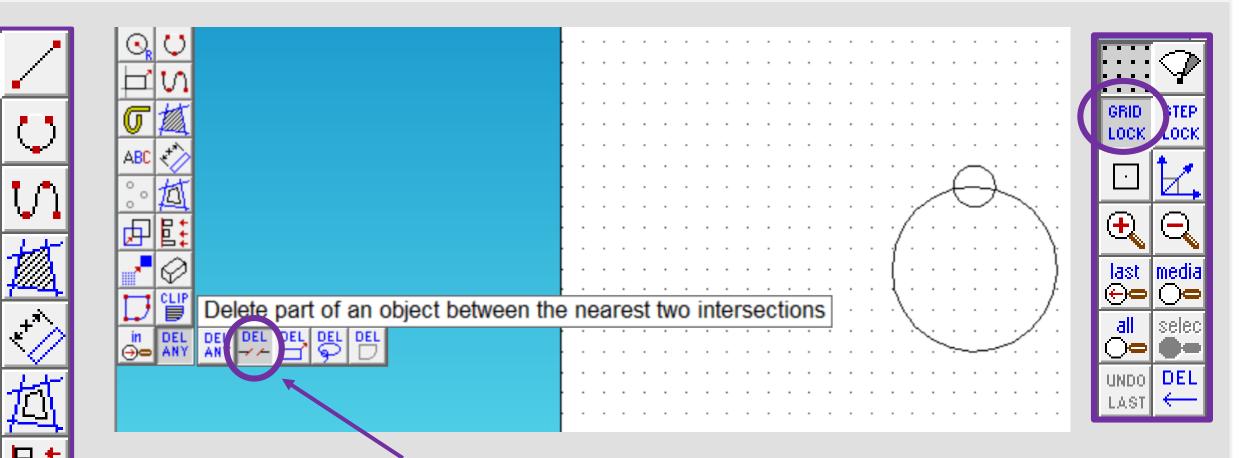

- 8. Click and *hold* the *DEL ANY* toolbar down so it *extends* as shown. Click on *DEL PART*.
- Using the *DEL PART* tool delete the intersecting lines to make one Christmas tree bauble shape as shown opposite

ABC

Ū,

NF.

O.

 $\odot$ 

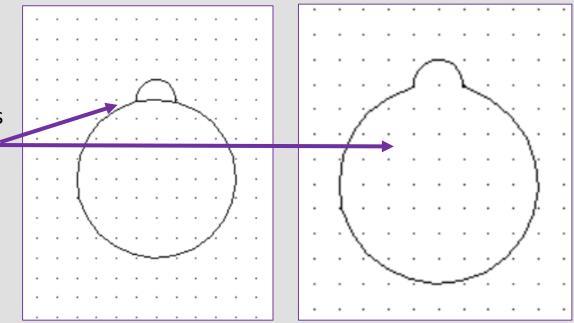

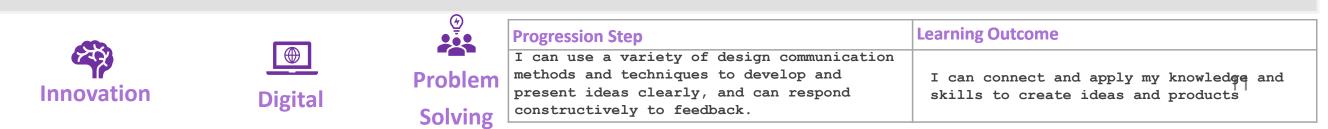

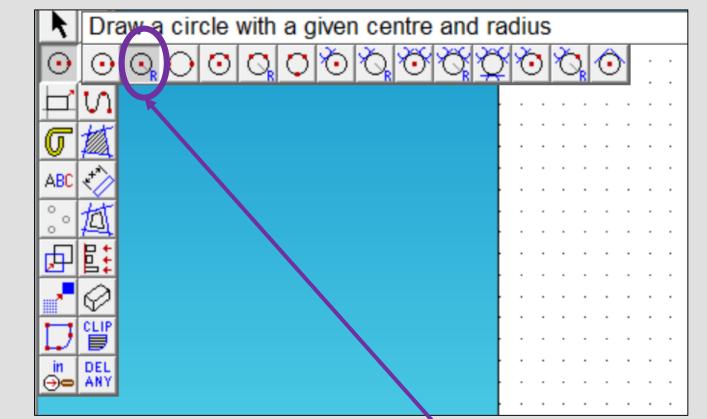

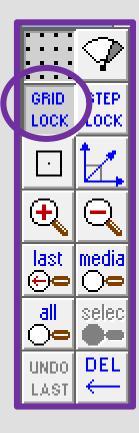

10. Click and the circle with a given centre and radius. It should be selected from last time.

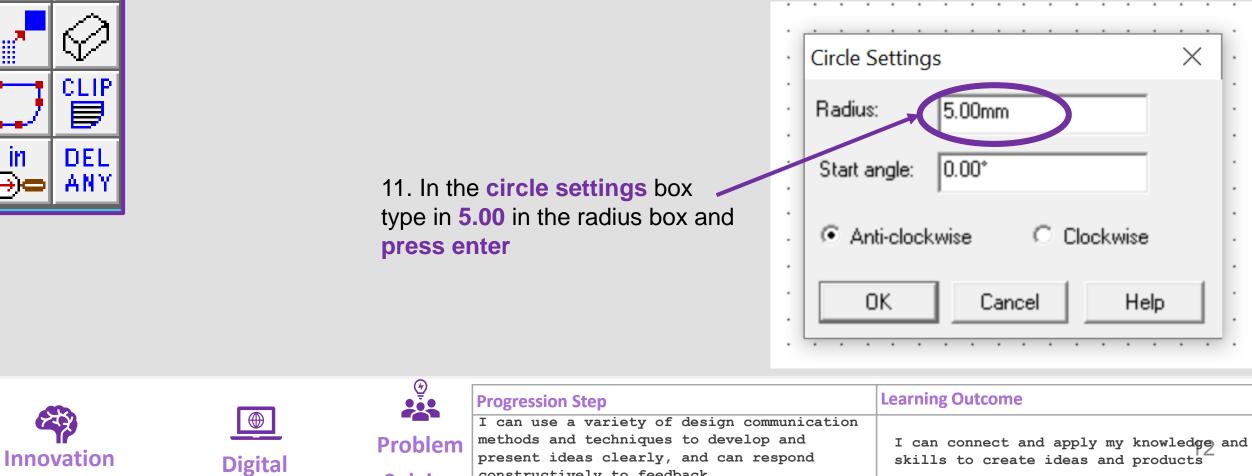

constructively to feedback.

Solving

+\*\* ABC О. O, О, CLIF DEL m ANY

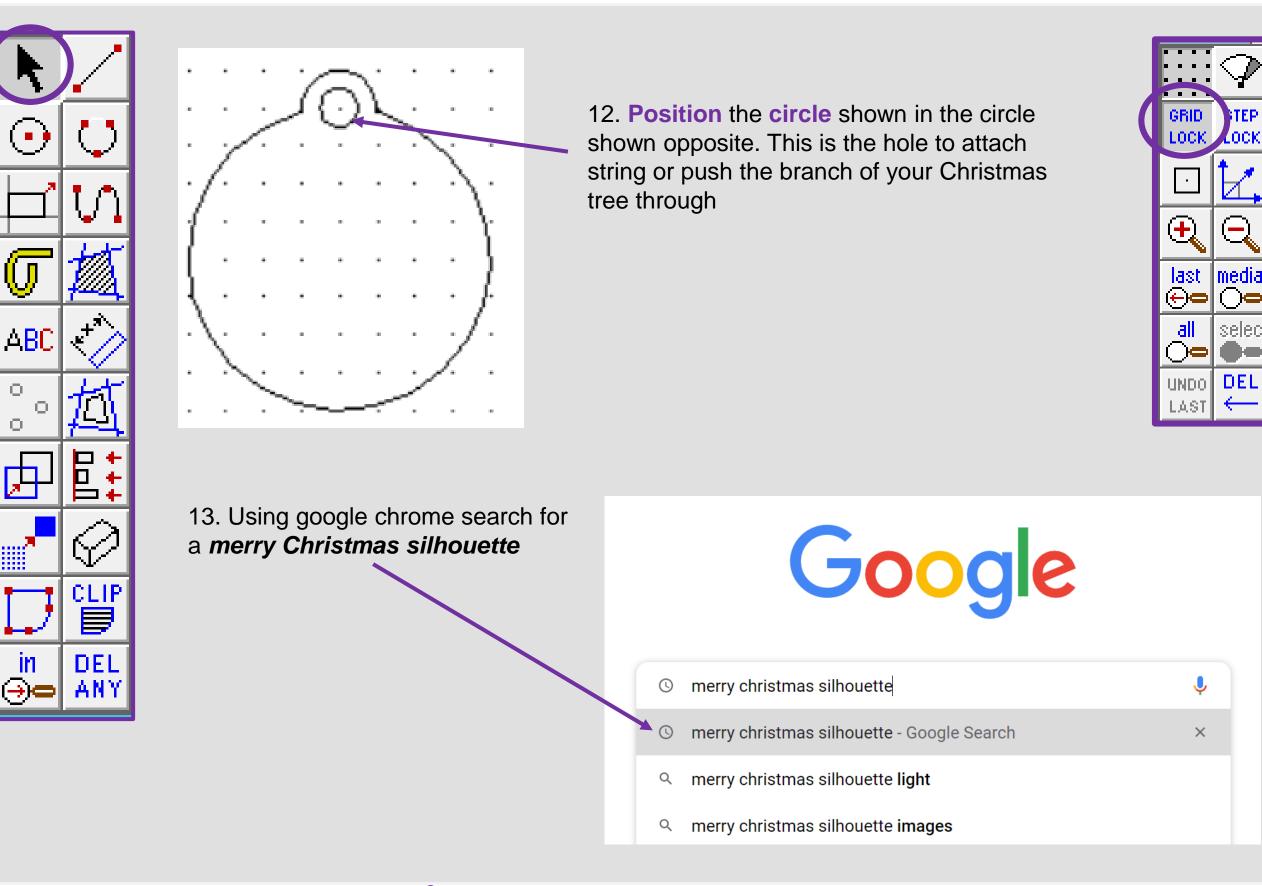

Innovation

|         | $\sim$ |                                                                              |                                                                              |
|---------|--------|------------------------------------------------------------------------------|------------------------------------------------------------------------------|
|         |        | Progression Step                                                             | Learning Outcome                                                             |
|         |        | I can use a variety of design communication                                  |                                                                              |
| Digital |        | methods and techniques to develop and present ideas clearly, and can respond | I can connect and apply my knowledge and skills to create ideas and products |
|         |        | constructively to feedback.                                                  | SKIILS TO CREATE IDEAS AND PRODUCTS                                          |
|         | 0      |                                                                              |                                                                              |

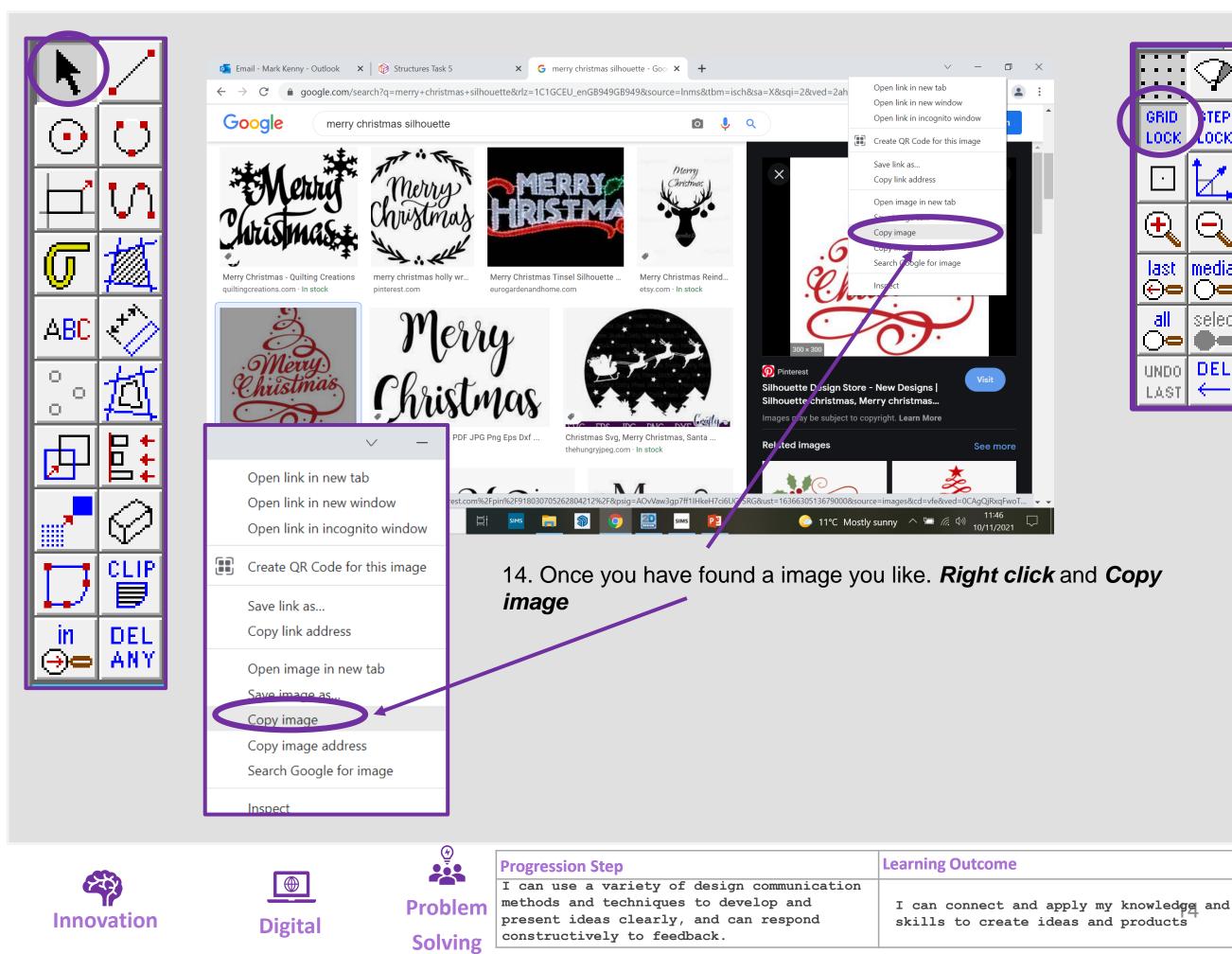

.0Ck

media

selec

DEL

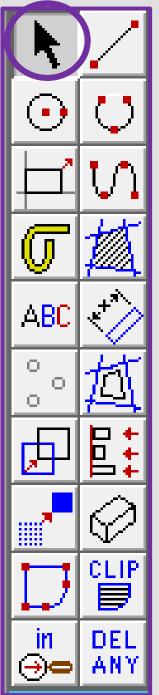

Innovation

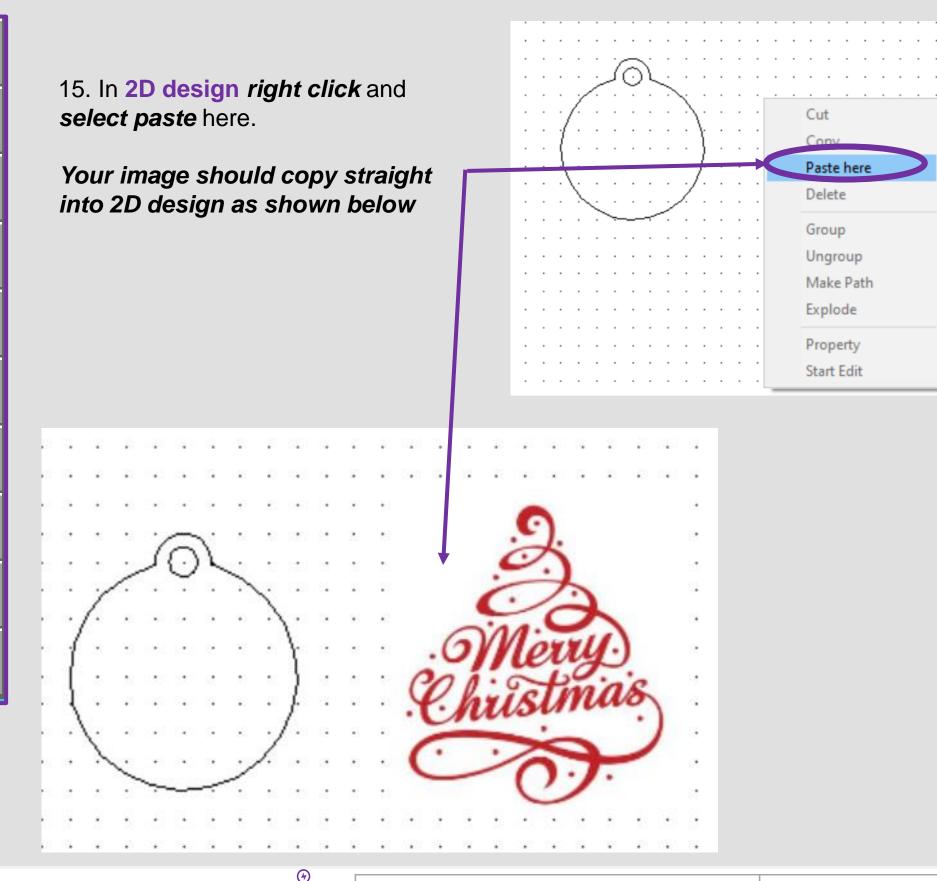

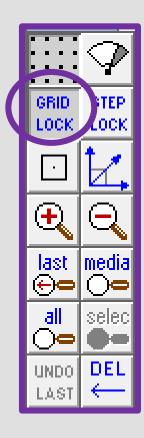

.

.

. .

. .

. .

. .

. .

. .

. .

. .

. .

. .

. .

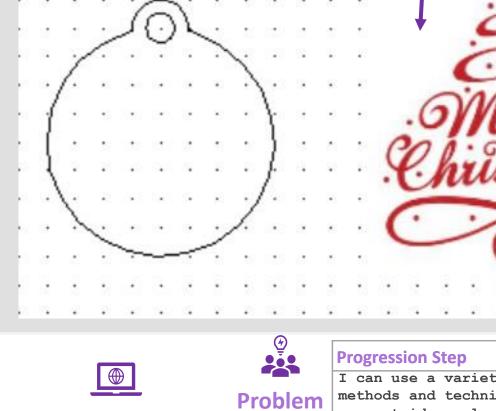

Digital

|         | Progression step                            |  |  |  |
|---------|---------------------------------------------|--|--|--|
|         | I can use a variety of design communication |  |  |  |
| Problem | methods and techniques to develop and       |  |  |  |
| TTOMET  | present ideas clearly, and can respond      |  |  |  |
| Solving | constructively to feedback.                 |  |  |  |
| Solving | 5                                           |  |  |  |

| Learning | Outcome |
|----------|---------|
|----------|---------|

| I can connect and apply my skills to create ideas and | knowledge and |
|-------------------------------------------------------|---------------|
| skills to create ideas and                            | products      |

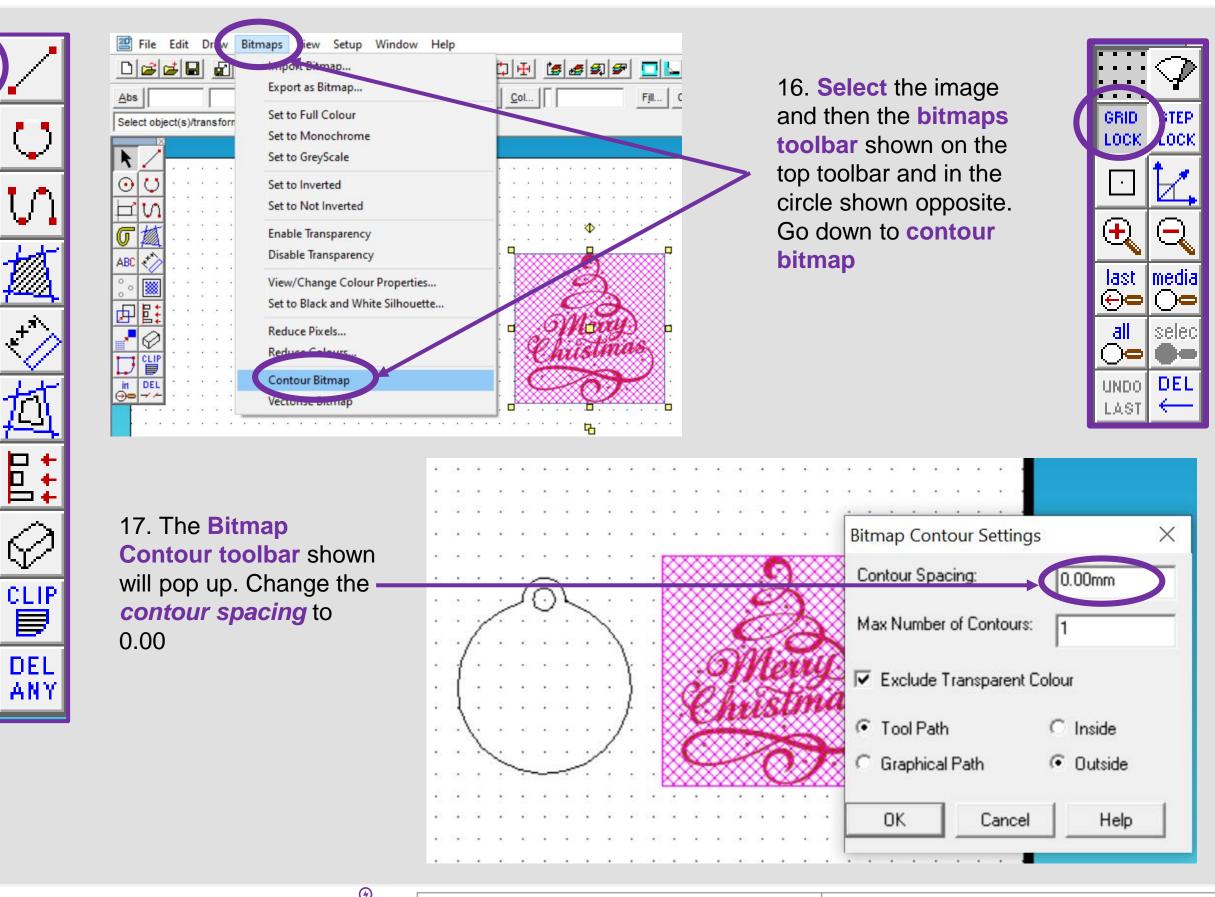

| Innovation |  |
|------------|--|

ABC

O,

Ο.

 $\odot$ 

Ę

İ١

→)

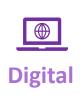

Solving

|             |                                             | Learning Outcome                         |
|-------------|---------------------------------------------|------------------------------------------|
|             | I can use a variety of design communication |                                          |
| Problem     | methods and techniques to develop and       | I can connect and apply my knowledge and |
| 1 I OSICIII | present ideas clearly, and can respond      | skills to create ideas and products      |
| Solving     | constructively to feedback.                 |                                          |

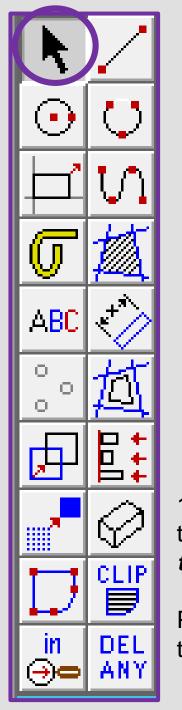

Innovation

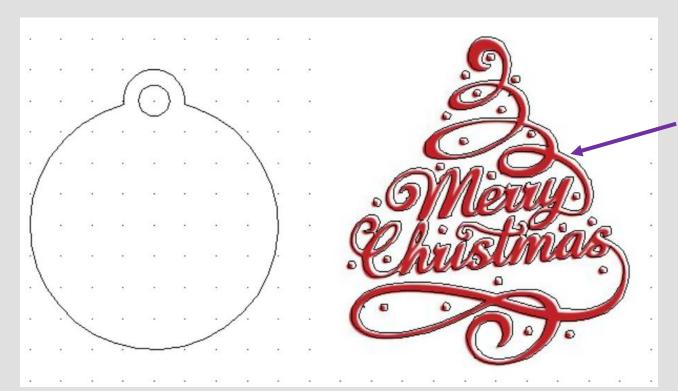

18. Select the image and a black outline should appear around the image as if its been *traced.* 

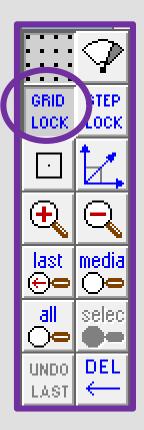

19. Using the *select tool* click on the *actual image* not the *contoured traced lines* 

Press the *delete* button to remove the image

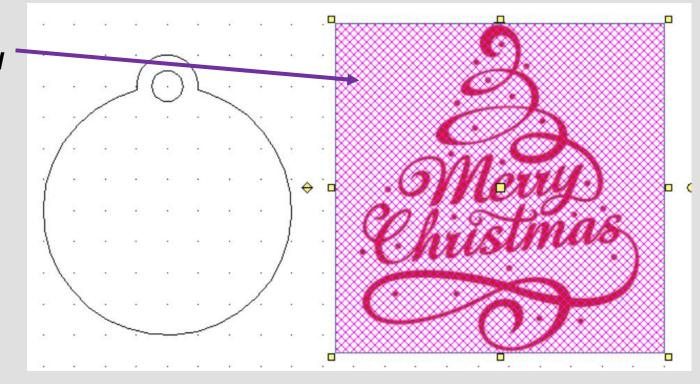

|        |         | Progression Step                            | Learning Outcome                         |  |  |
|--------|---------|---------------------------------------------|------------------------------------------|--|--|
|        |         | I can use a variety of design communication |                                          |  |  |
|        | Problem | methods and techniques to develop and       | I can connect and apply my knowledge and |  |  |
| igital | TTOMCIT | present ideas clearly, and can respond      | skills to create ideas and products      |  |  |
| igitai | Solving | constructively to feedback.                 |                                          |  |  |

Digita

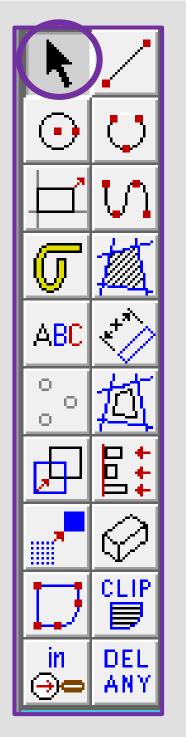

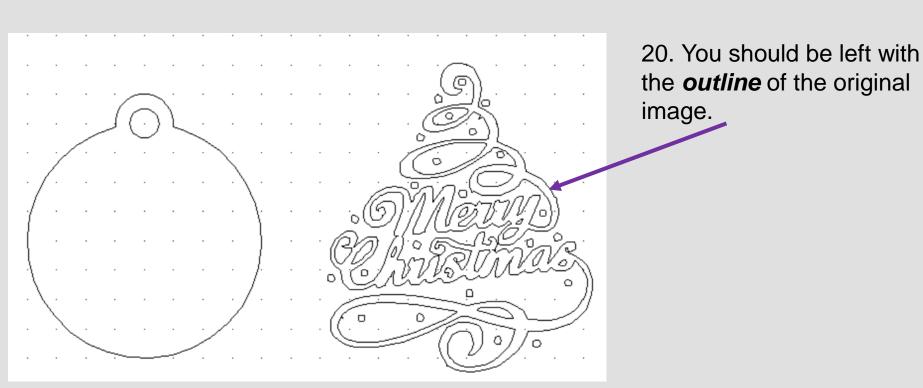

21. Using the *select tool*, drag it over the bauble to *select all the parts.* 

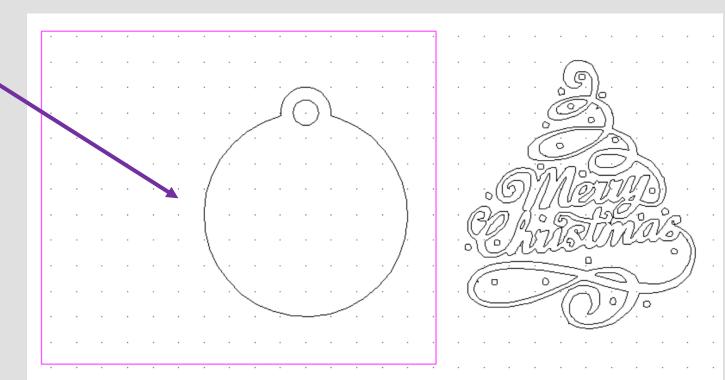

GRID.

LOCK.

 $(\mathbf{f})$ 

last ⊕œ

all

0-

LAST

UNDO DEL

.OCk

selec

|            |         |           | Progression Step                            | Learning Outcome                         |
|------------|---------|-----------|---------------------------------------------|------------------------------------------|
| 23.2       |         |           | I can use a variety of design communication |                                          |
| Tr         |         | Problem   | methods and techniques to develop and       | I can connect and apply my knowledge and |
| Innovation | Digital | TTODICITI | present ideas clearly, and can respond      | skills to create ideas and products      |
|            | Digital | Solving   | constructively to feedback.                 | <b>_</b>                                 |

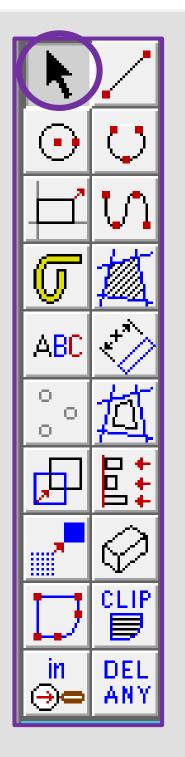

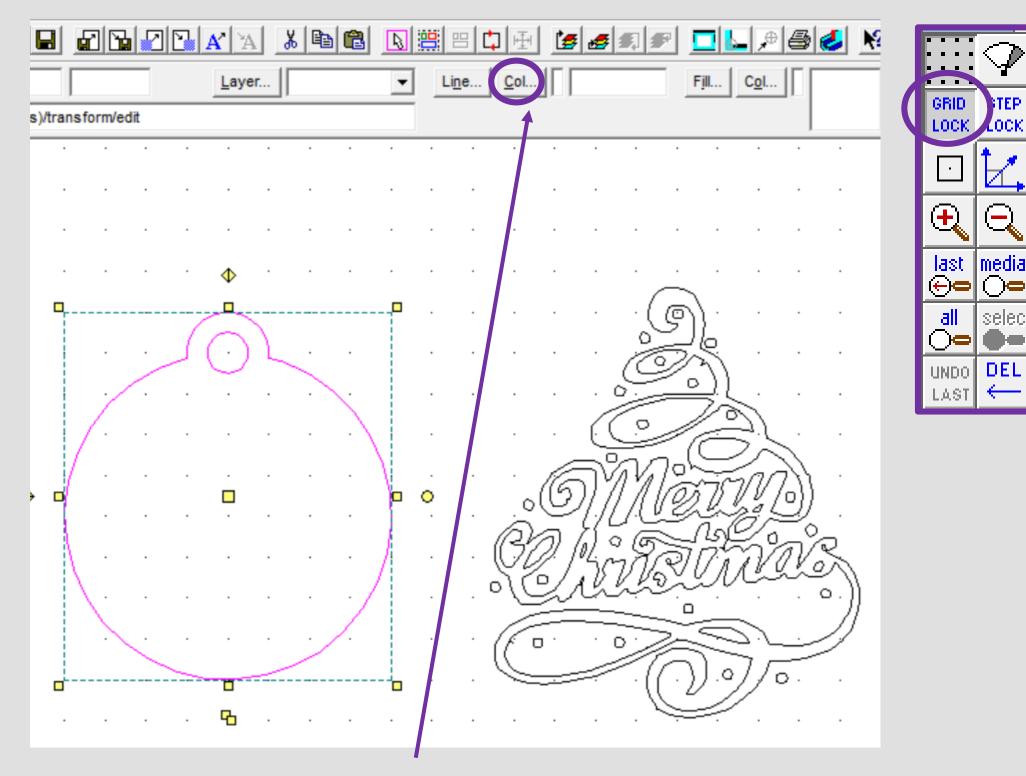

TEP

22. Using the *select tool*, click on the *line Col button* shown above.

|            |         |         |                                                                              | Learning Outcome                         |
|------------|---------|---------|------------------------------------------------------------------------------|------------------------------------------|
|            |         |         | I can use a variety of design communication                                  |                                          |
|            |         | Problem | methods and techniques to develop and present ideas clearly, and can respond | I can connect and apply my knowledge and |
| Innovation | Digital | Solving | constructively to feedback.                                                  | skills to create ideas and products      |

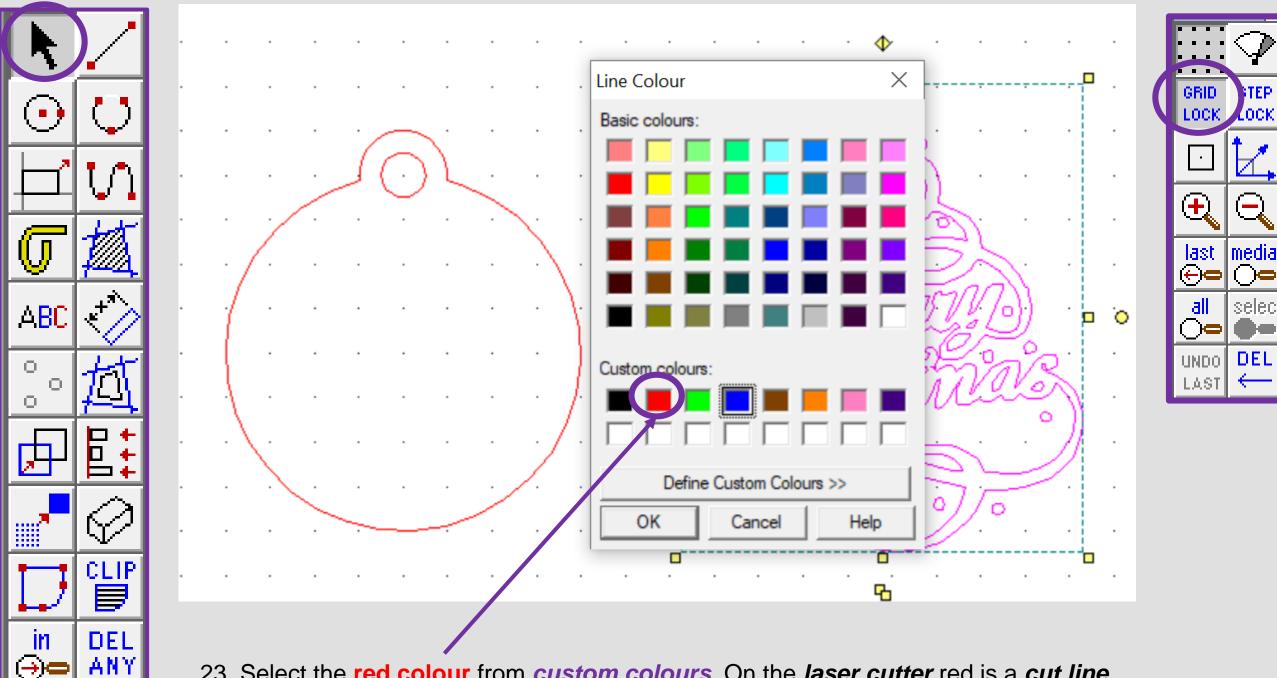

23. Select the **red colour** from *custom colours*. On the *laser cutter* red is a *cut line.* This will turn the outline of the bauble red ready to cut out.

|            |         | <u>(</u> ) | Progression Step                                                                                                    | Learning Outcome                                                             |
|------------|---------|------------|----------------------------------------------------------------------------------------------------|------------------------------------------------------------------------------|
| Innovation | Digital | Problem    | I can use a variety of design communication<br>methods and techniques to develop and<br>present ideas clearly, and can respond<br>constructively to feedback. | I can connect and apply my knowledge and skills to create ideas and products |

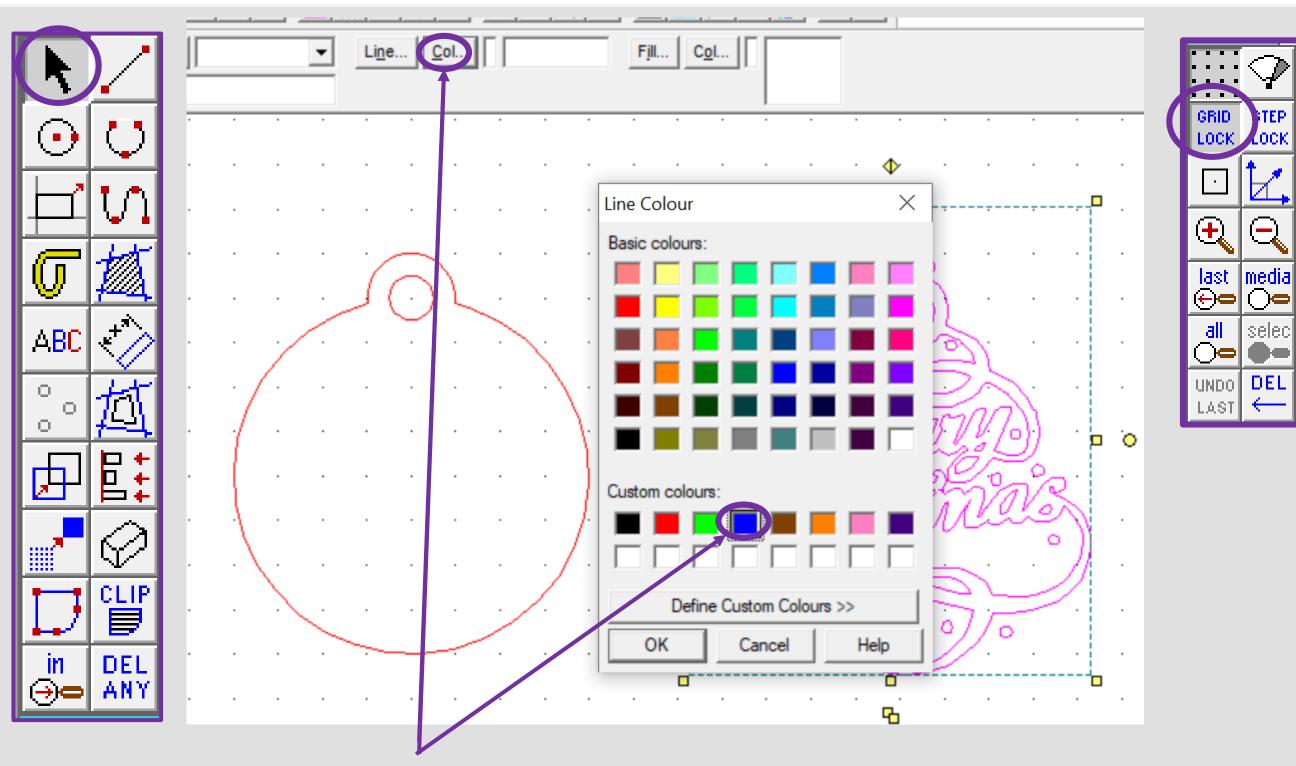

25. Using the *select tool*, drag it over the merry Christmas writing to *select all the parts.* Using the *select tool*, on the *line Col button* shown above. Select the blue colour from *custom colours*. On the *laser cutter blue* is a *engrave line.* 

|            |          |          |                                             | Learning Outcome                         |
|------------|----------|----------|---------------------------------------------|------------------------------------------|
|            | $\oplus$ |          | I can use a variety of design communication |                                          |
| 16°        |          | Problem  | methods and techniques to develop and       | I can connect and apply my knowledge and |
| Innovation | Digital  | TTOSICIT | present ideas clearly, and can respond      | skills to create ideas and products      |
|            | Digital  | Solving  | constructively to feedback.                 |                                          |

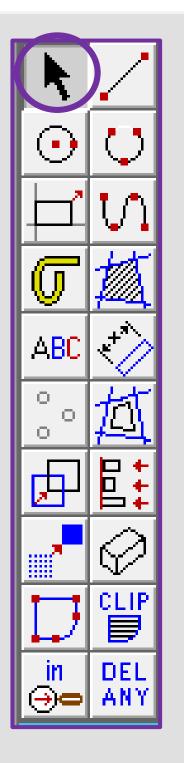

Innovation

Ģ be engraved. n

27. Using the select tool, drag it over the merry Christmas writing to select all the parts. Using the *select tool*, on the Fill Col button shown opposite.

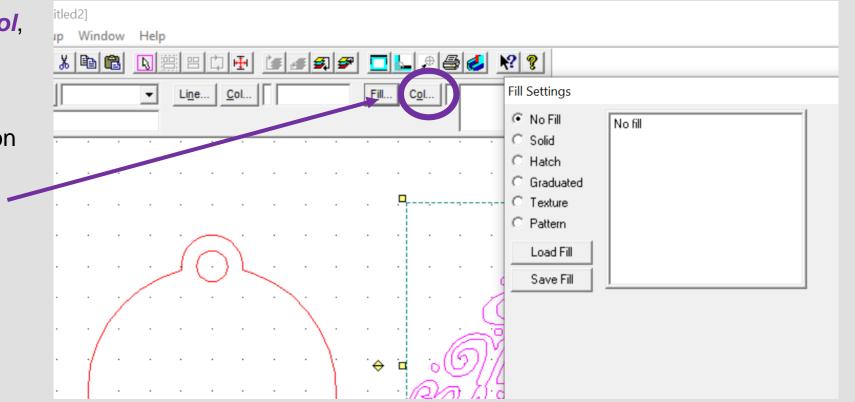

|         |              | Progression Step                            | Learning Outcome                         |
|---------|--------------|---------------------------------------------|------------------------------------------|
|         |              | I can use a variety of design communication |                                          |
|         |              | methods and techniques to develop and       | I can connect and apply my knowledge and |
| Digital | 1 I O DICITI | present ideas clearly, and can respond      | skills to create ideas and products      |
| Digital | Solving      | constructively to feedback.                 |                                          |
|         |              |                                             |                                          |

26. The merry Christmas is now blue and this will 

GRID.

LOCK.

-

Ð

last ⊕⊖

all

**)-**

LAST

UNDO DEL

TEP

Тоск

media

 $\bigcirc$ 

selec

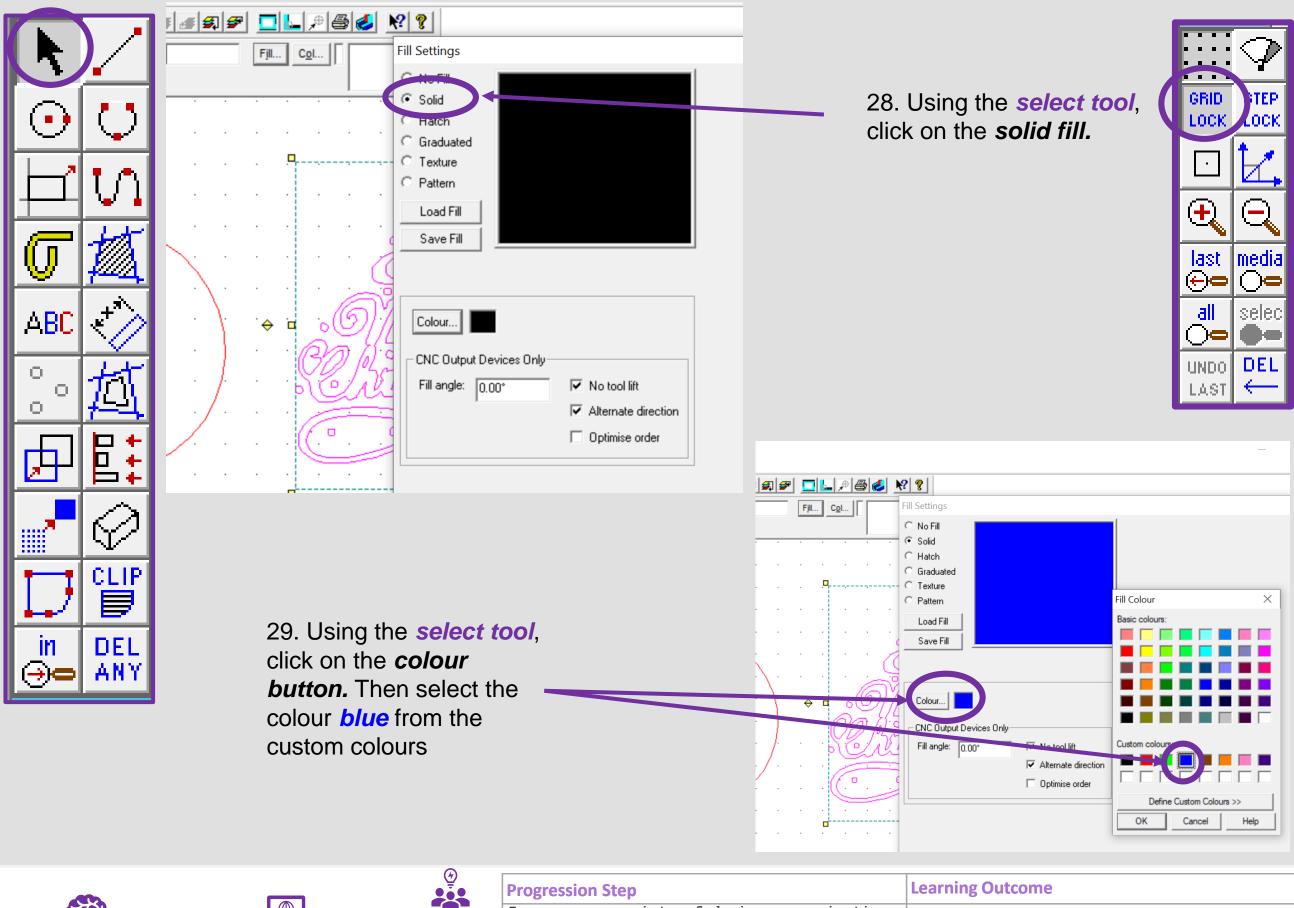

| Innovation |  |
|------------|--|

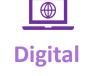

|         | Progression Step                                                   | Learning Outcome                         |
|---------|--------------------------------------------------------------------|------------------------------------------|
|         | I can use a variety of design communication                        |                                          |
| Problem | methods and techniques to develop and                              | I can connect and apply my knowledge and |
| Caluina | present ideas clearly, and can respond constructively to feedback. | skills to create ideas and products      |
| Solving |                                                                    |                                          |

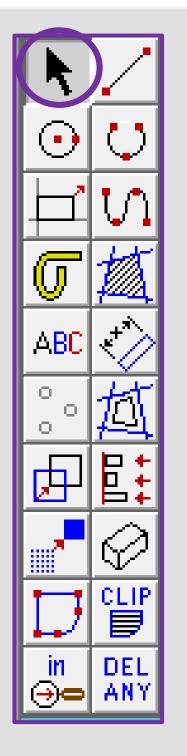

30. The design should now be *coloured in* blue. This will now be a more detailed engraved piece on the wood.

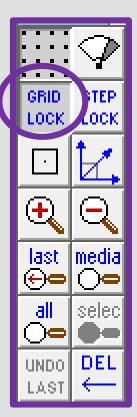

31. Using the select tool, click on the Merry Christmas. Then click the middle square to move it on to the bauble

32. Using the select tool, click on the corner squares to resize so it fits on the bauble

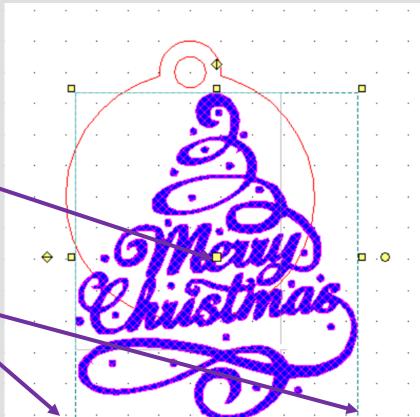

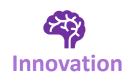

| Digital |
|---------|

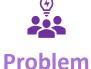

#### **Progression Step**

I can use a variety of design communication methods and techniques to develop and present ideas clearly, and can respond constructively to feedback. Solving

#### **Learning Outcome**

I can connect and apply my knowledge and skills to create ideas and products

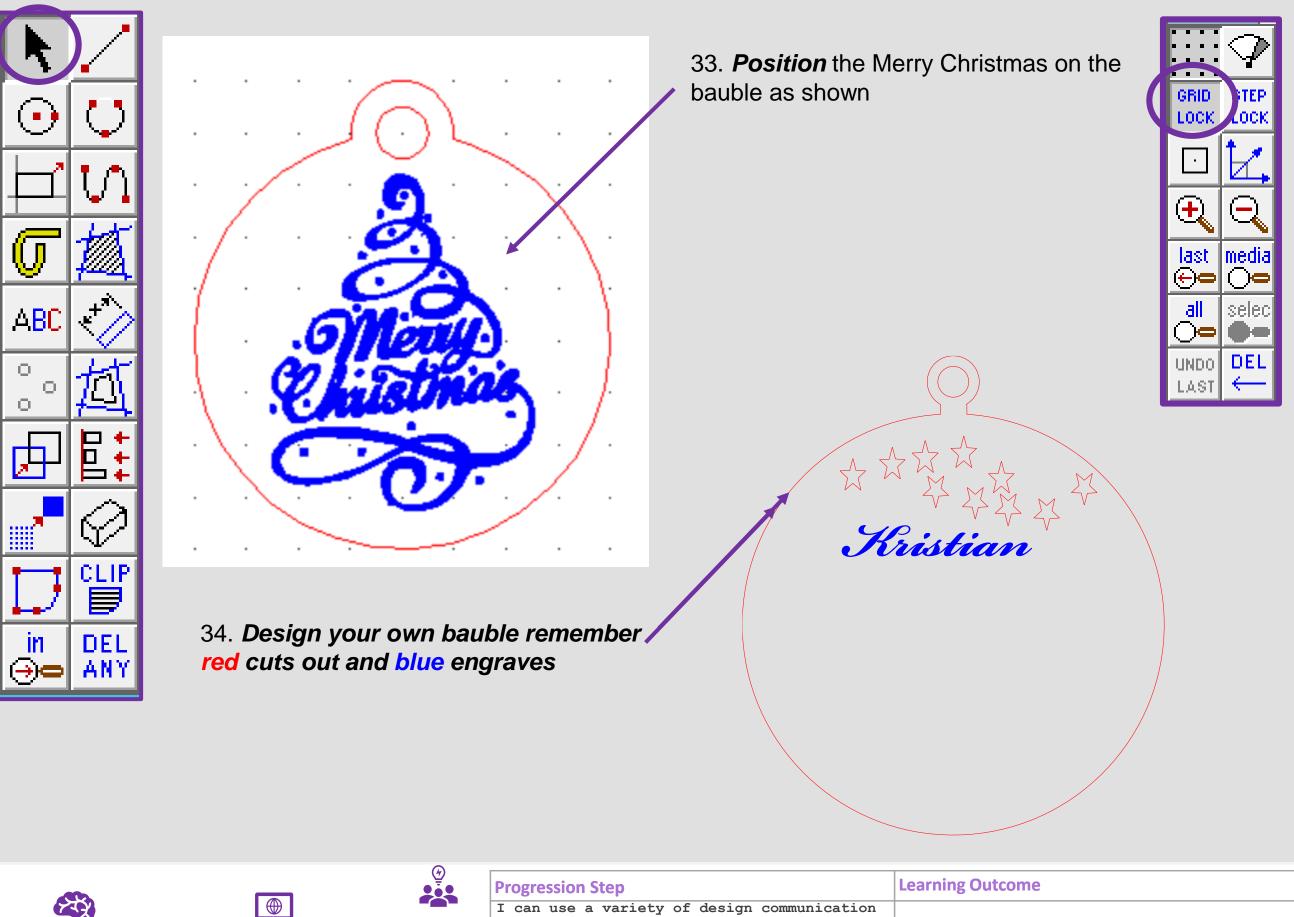

Innovation

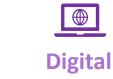

Problem Solving

I can connect and apply my knowledge and skills to create ideas and products

## Learning Outcomes CAD Skills Checker

#### Learning Outcomes

• To develop advanced skills and problem solving skills when using 2D Design to draw and manufacture a 2D Christmas Bauble and a 3D Christmas Bauble to scale ready for laser cutting

By the end of this tutorial you will be able to ...

- Import images
- Contour Bitmaps
- Draw a Christmas bauble using the correct size radius
- Using the skills you have learnt develop a 3D Christmas tree bauble
- Use the correct line colours to engrave and cut on a laser cutter

| New Skills       | Advanced Skills       |
|------------------|-----------------------|
| Zoom tool        | Rotate tool           |
| Move tool        | Contour Bitmap tool   |
| Radius tool      | Vectorise Bitmap tool |
| Line tool        | Text tool             |
| Rectangle tool   | Arc tool              |
| Circle tool      | Attach tool           |
| Eraser tool      | Contour tool          |
| Delete Part tool | Line colour tool      |

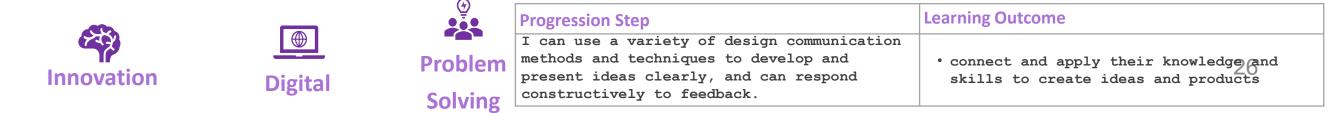

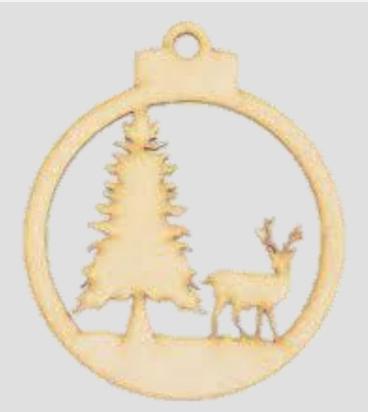

# 2. Laser Cut Christmas Tree Bauble

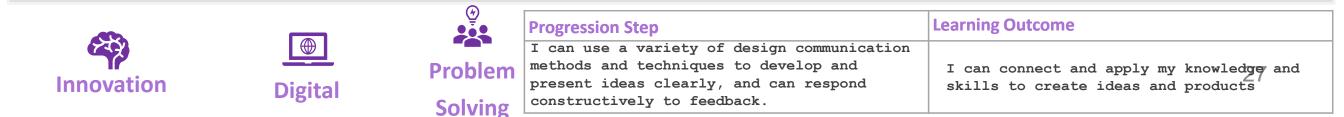

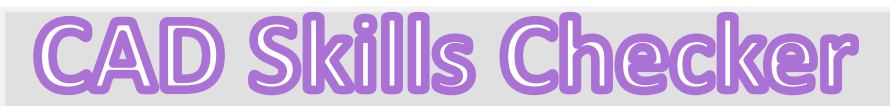

Learning Outcomes

• To develop advanced skills and problem solving skills when using 2D Design to draw and manufacture a 2D Christmas Bauble and a 3D Christmas Bauble to scale ready for laser cutting

By the end of this tutorial you will be able to ...

- Import images
- Contour Bitmaps
- Draw a Christmas bauble using the correct size radius
- Using the skills you have learnt develop a 3D Christmas tree bauble
- Use the correct line colours to engrave and cut on a laser cutter

| New Skills       | Advanced Skills       |
|------------------|-----------------------|
| Zoom tool        | Rotate tool           |
| Move tool        | Contour Bitmap tool   |
| Radius tool      | Vectorise Bitmap tool |
| Line tool        | Text tool             |
| Rectangle tool   | Arc tool              |
| Circle tool      | Attach tool           |
| Eraser tool      | Contour tool          |
| Delete Part tool | Line colour tool      |

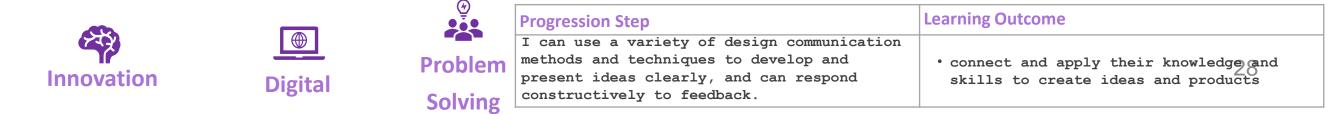

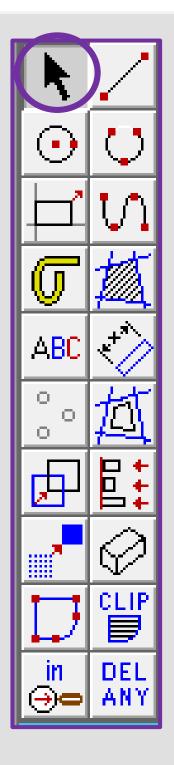

### 1. Click the *grid lock tool* shown on

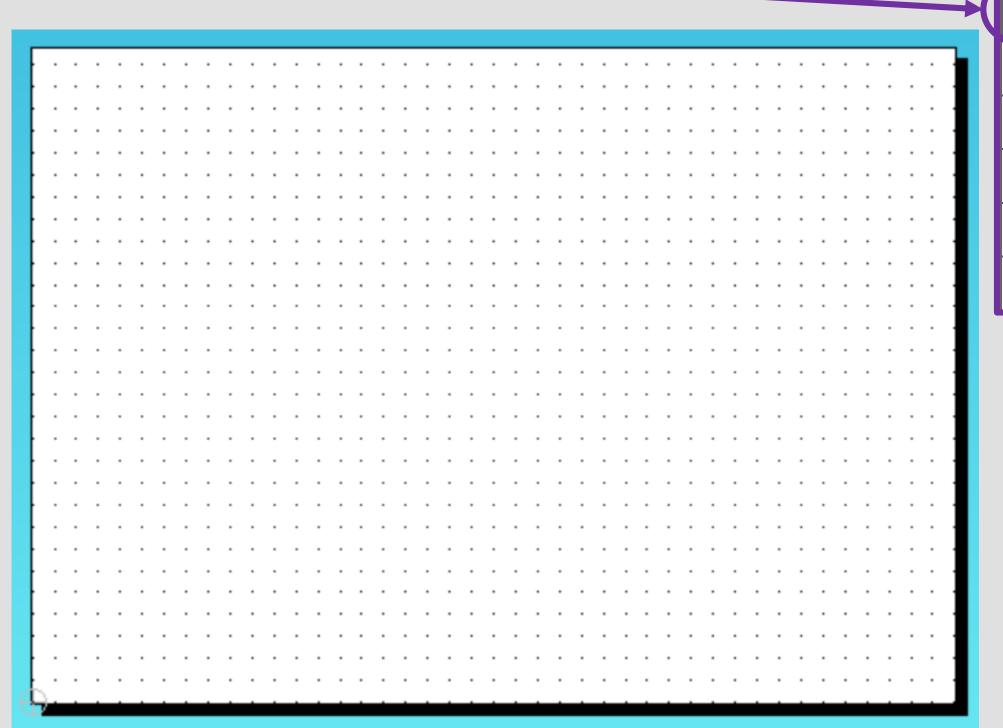

GRID LOCK

•

 $(\mathbf{E})$ 

last ⊕⊂

all

**)**=

UNDO

LAST

.OCk

media

í ì⊂

selec

DEL

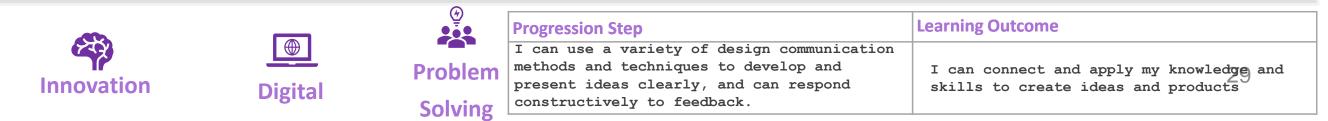

ABC Ο. O, O. CLIP DEL m ΑΝΥ

Innovation

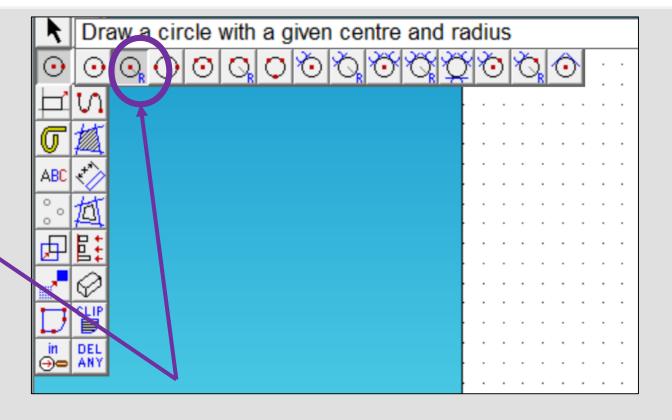

2. Click and hold on the *circle tool* until it extends out as shown above. Click on the second one in a circle with a *given centre and radius* 

3. In the circle settings box type in 40.00 in the radius box and press enter

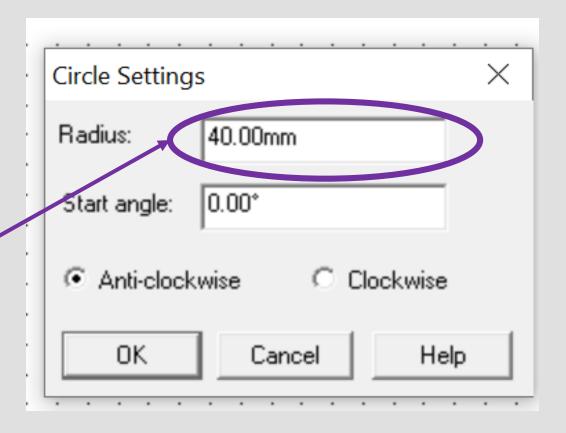

GRID

LOCK

 $(\mathbf{+})$ 

last ⊕⊂

all

 $) \circ$ 

UNDO

LAST

OC)

media

íì⊂

selec

DEL

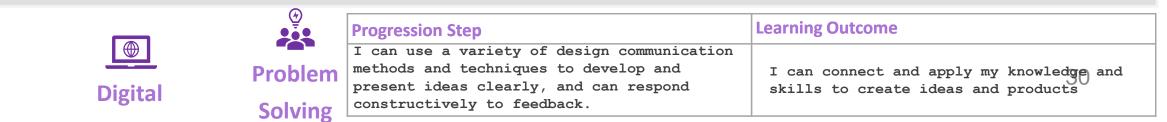

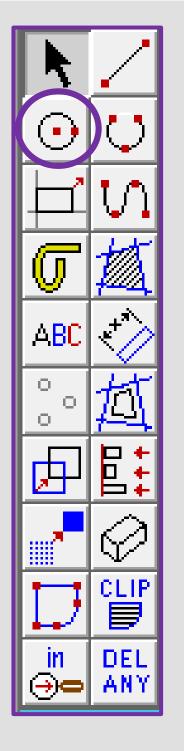

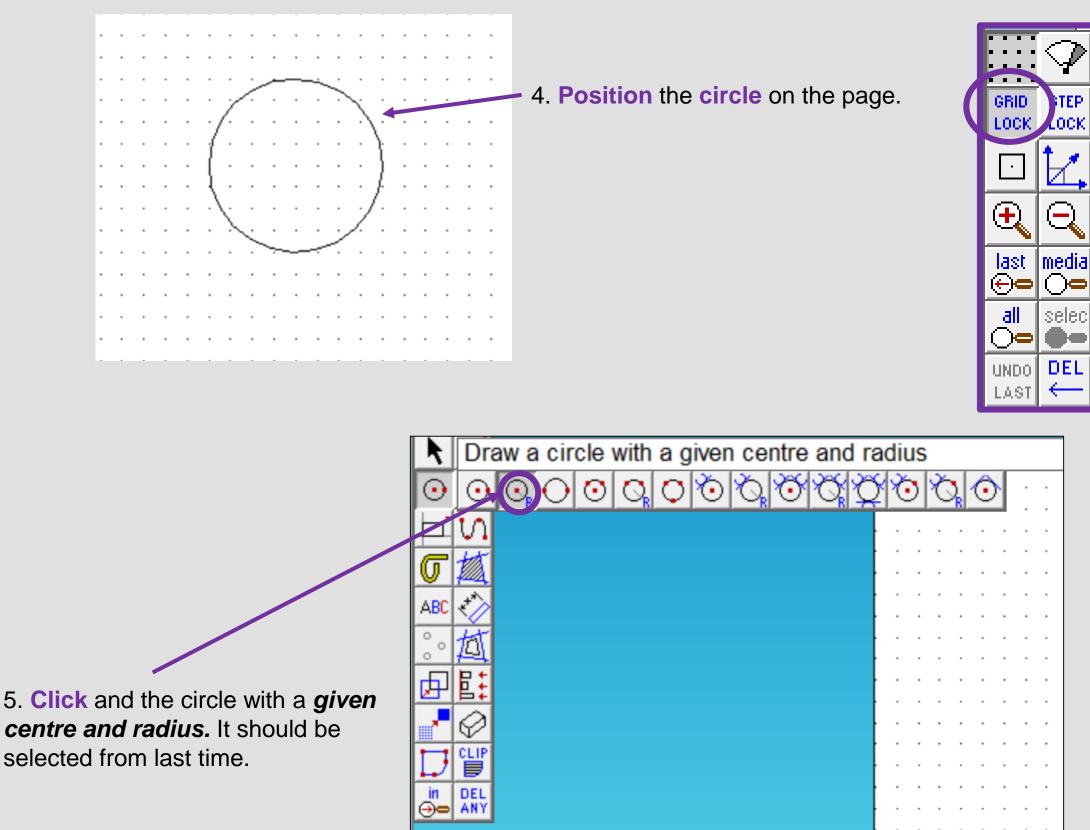

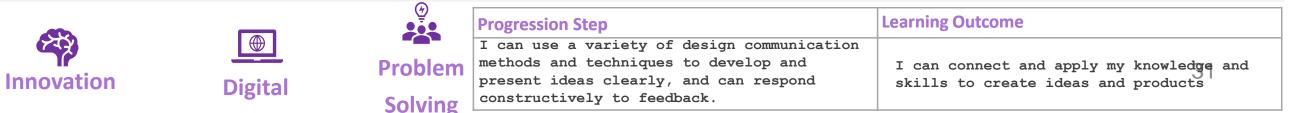

centre and radius. It should be selected from last time.

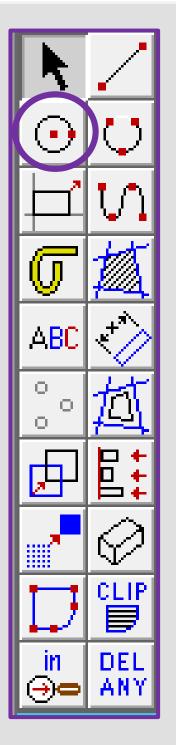

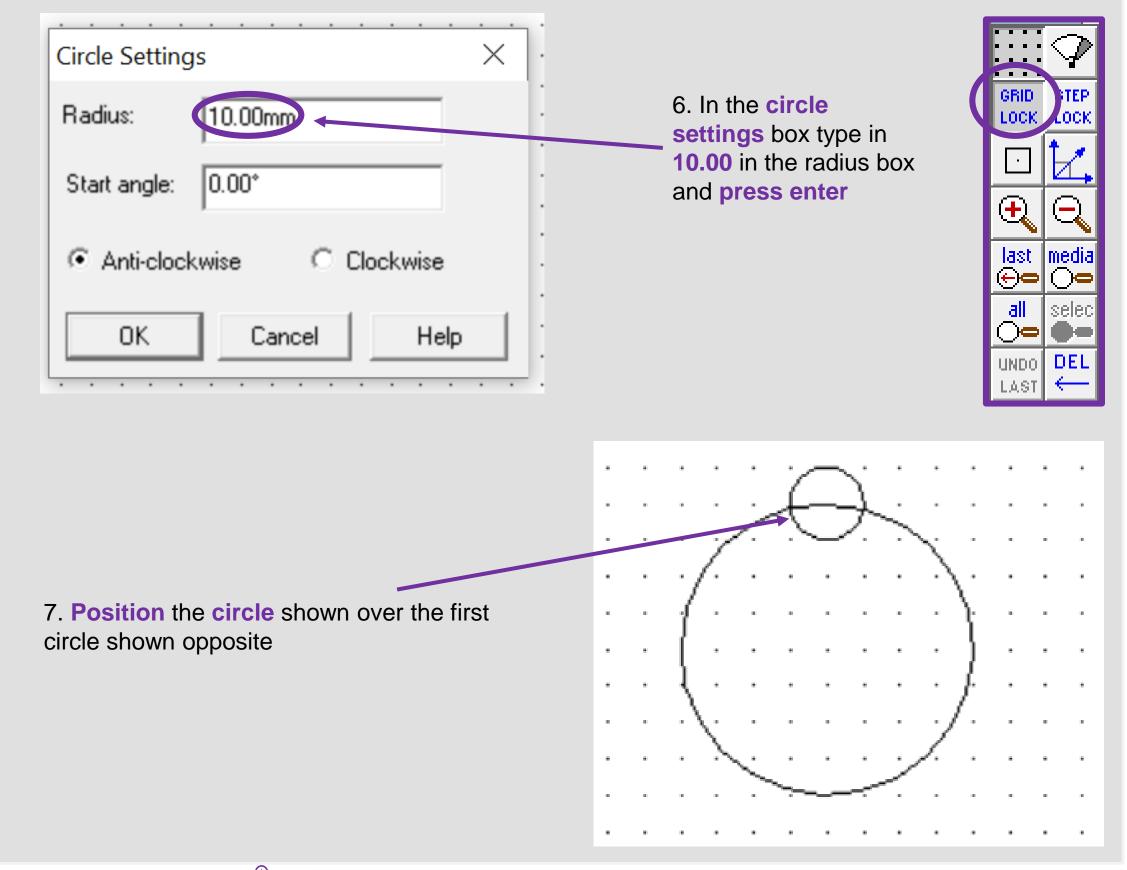

|            |         | (†)<br>(†) | Progression Step                            | Learning Outcome                         |
|------------|---------|------------|---------------------------------------------|------------------------------------------|
|            |         |            | I can use a variety of design communication |                                          |
| 1 P        |         | Problem    | methods and techniques to develop and       | I can connect and apply my knowledge and |
| Innovation | Digital | TTOSICIT   | present ideas clearly, and can respond      | skills to create ideas and products      |
|            | Digital | Solving    | constructively to feedback.                 |                                          |

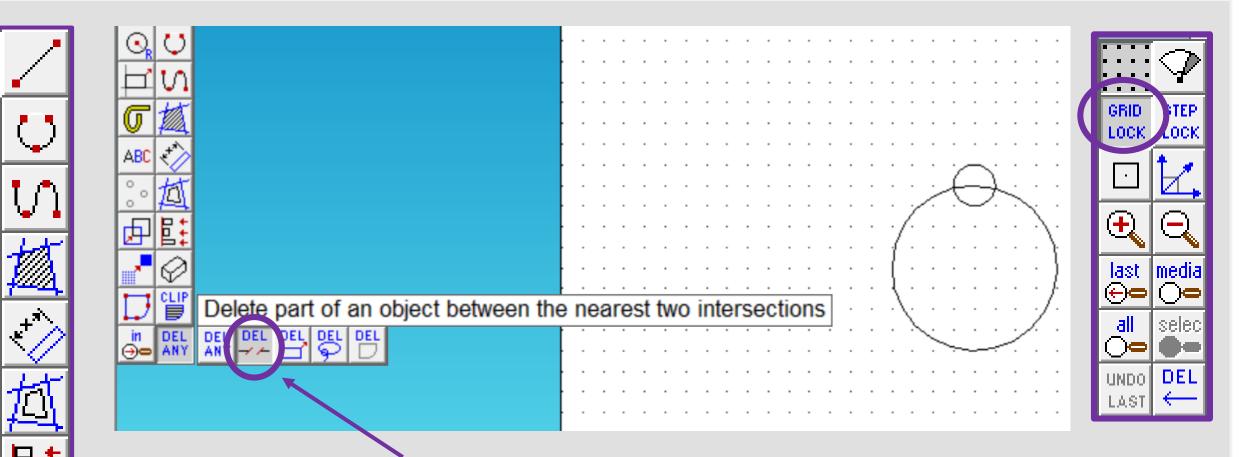

- 8. Click and *hold* the *DEL ANY* toolbar down so it *extends* as shown. Click on *DEL PART*.
- Using the *DEL PART* tool delete the intersecting lines to make one Christmas tree bauble shape as shown opposite

ABC

Ū,

DE.

O.

 $\odot$ 

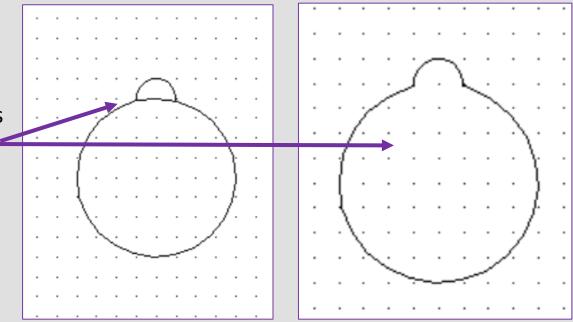

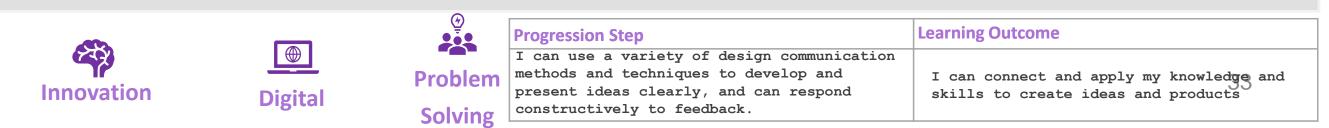

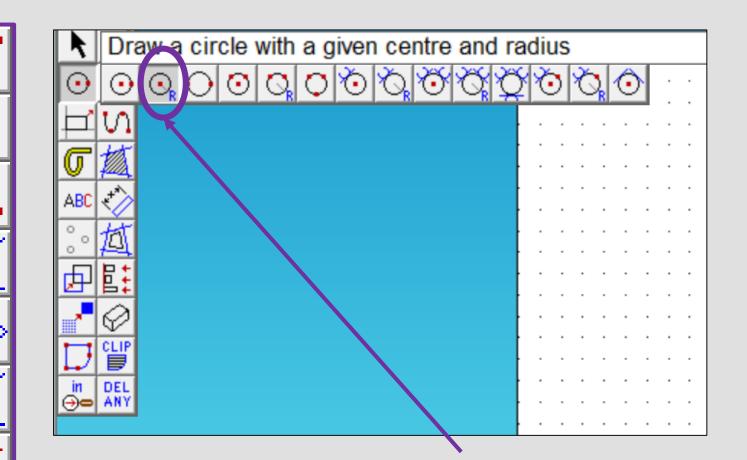

+\*\*

ABC

O,

О.

О,

m

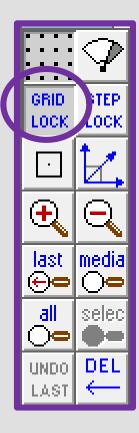

10. Click and the circle with a given centre and radius. It should be selected from last time.

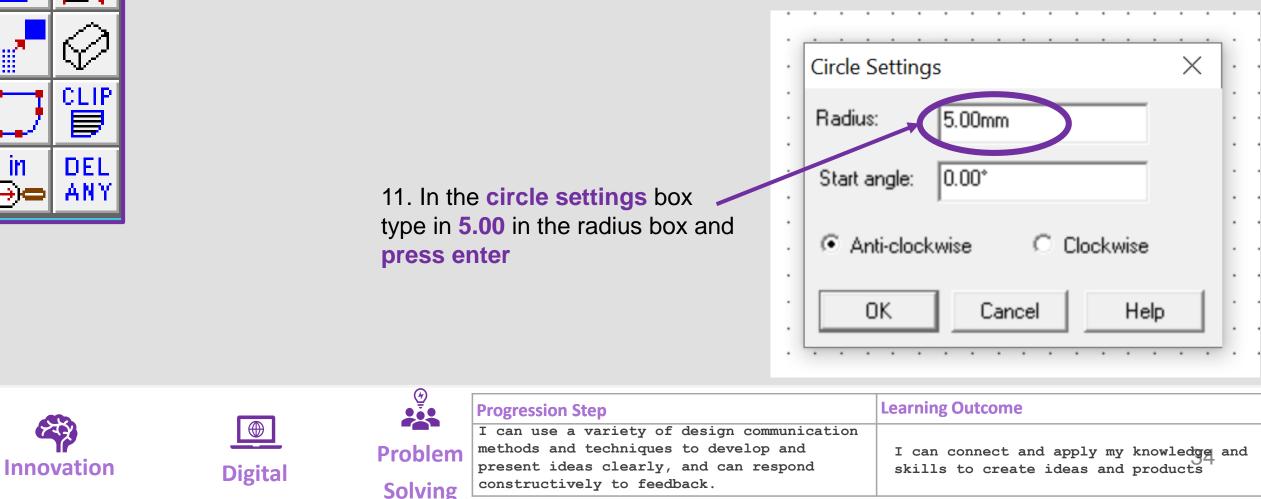

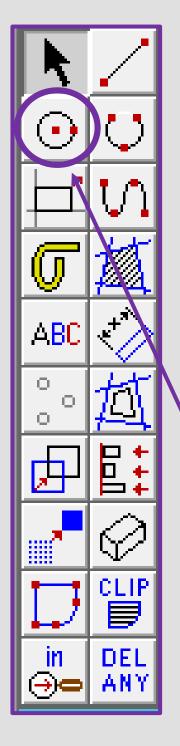

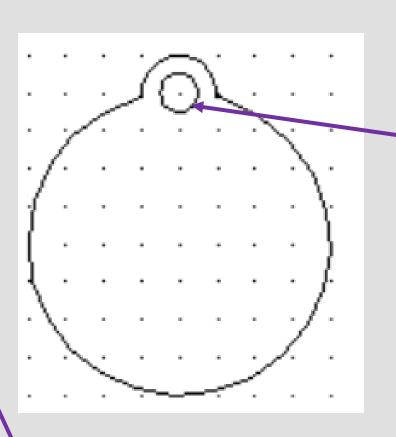

13. Click and the circle with a given centre and radius. It should be selected from last time.

14. In the circle settings box type in 33.00 in the radius box and press enter

12. Position the circle shown in the circle shown opposite. This is the hole to attach string or push the branch of your Christmas tree through

GRID. LOCK.

 $\oplus$ 

last

⊕⊖

all

 $\bigcirc$ 

LAST

UNDO DEL

.OCk

media

 $\bigcirc$ 

selec

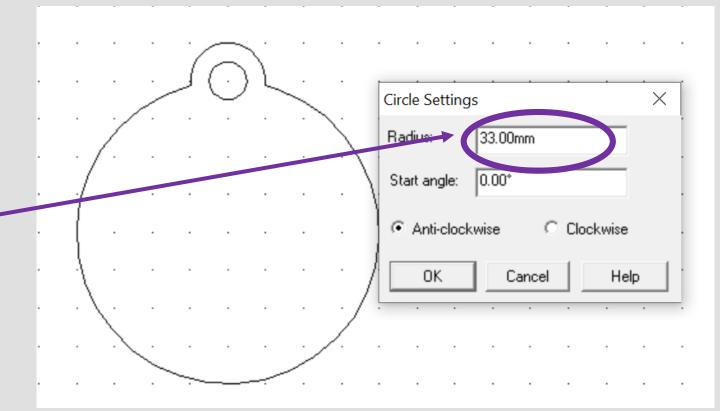

|         |          | Progression Step                            | Learning Outcome                         |  |  |
|---------|----------|---------------------------------------------|------------------------------------------|--|--|
|         |          | I can use a variety of design communication |                                          |  |  |
|         | Problem  | methods and techniques to develop and       | I can connect and apply my knowledge and |  |  |
| Digital | TTOSICIT | present ideas clearly, and can respond      | skills to create ideas and products      |  |  |
| Digital | Solving  | constructively to feedback.                 | -                                        |  |  |

Innovation

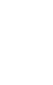

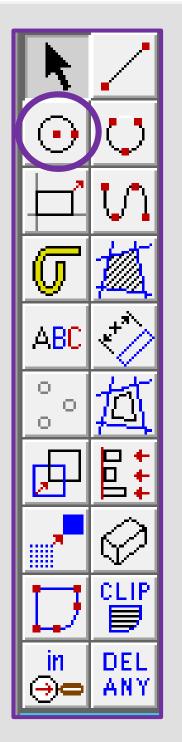

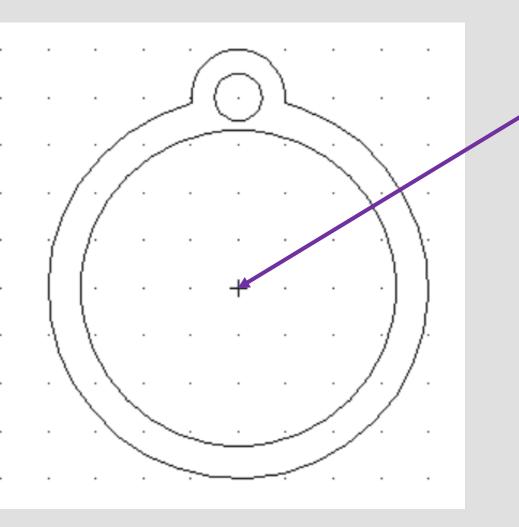

14. **Position** the **circle** shown in the circle in the middle of the bauble as shown opposite.

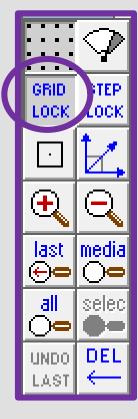

15. Using google chrome search for a *father Christmas and reindeer silhouette.* 

| 9 father c | hristmas and rein | deer silhouette | e                 | Ŷ         |
|------------|-------------------|-----------------|-------------------|-----------|
| ९ father c | hristmas and rein | deer silhouette | e - Google Search | ×         |
|            |                   | 0               | W                 | 8         |
| Outlook365 | Designoutthe      | pinterest       | WJEC Secure       | Socrative |
| ер         | •                 |                 | G                 |           |
| epraise    | ilovepdf.com      | Vimeo           | GIF maker         | Web Store |

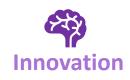

| Digital |
|---------|

| Ŷ | Progression Step                                                                                                    | Learning Outcome                                                             |
|---|----------------------------------------------------------------------------------------------------|------------------------------------------------------------------------------|
|   | I can use a variety of design communication<br>methods and techniques to develop and<br>present ideas clearly, and can respond<br>constructively to feedback. | I can connect and apply my knowledge and skills to create ideas and products |

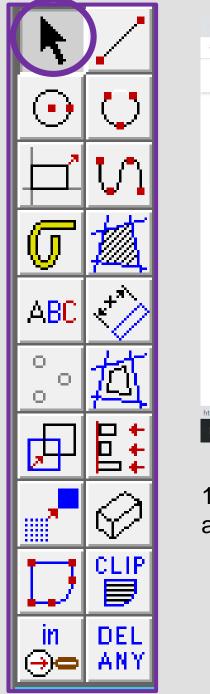

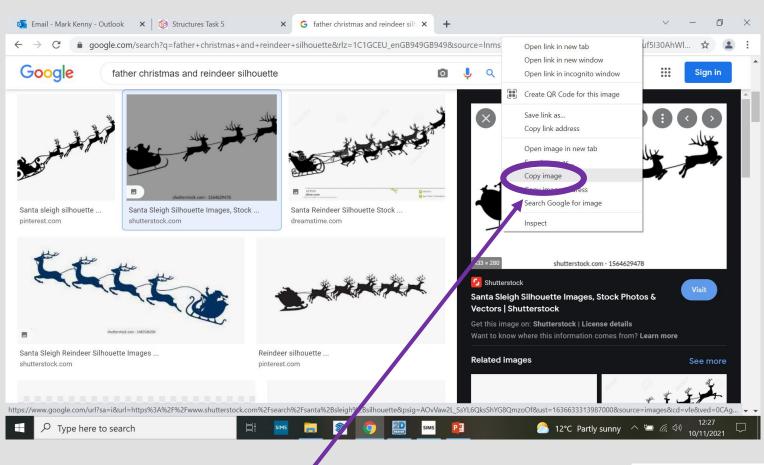

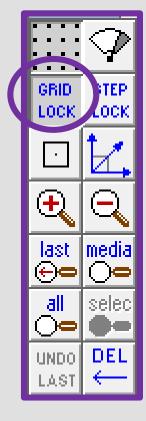

16. Once you have found a image you like. *Right click* and *Copy image* 

17. In **2D design right click** and **select paste** here.

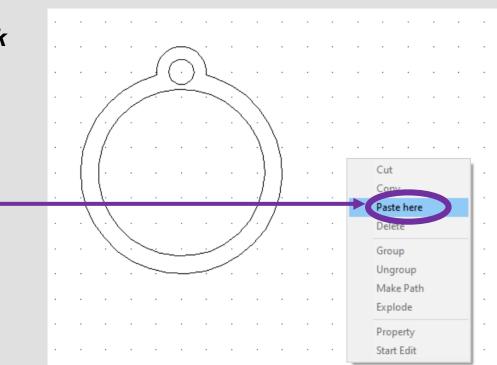

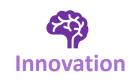

| Digital |
|---------|

| <u> </u> | Progression Step                            | Learning Outcome                                                             |
|----------|---------------------------------------------|------------------------------------------------------------------------------|
|          | I can use a variety of design communication |                                                                              |
| Problem  | methods and techniques to develop and       | I can connect and apply my knowledge and                                     |
|          | present ideas clearly, and can respond      | I can connect and apply my knowledge and skills to create ideas and products |
| Solving  | constructively to feedback.                 | _                                                                            |

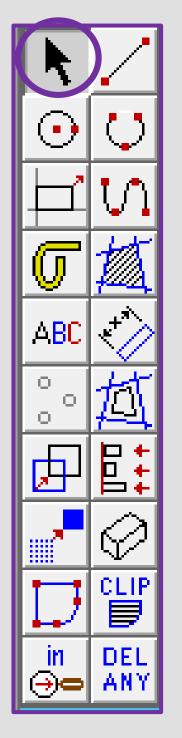

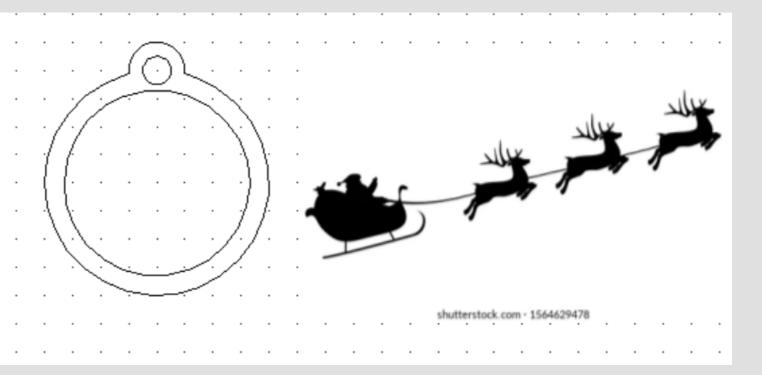

18. Your image should copy
straight into 2D
design as
shown
opposite.

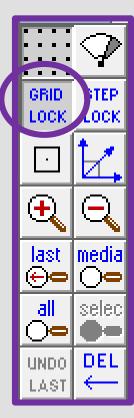

19. Select the image and then the bitmaps toolbar shown on the top toolbar and in the circle shown opposite. Go down to contour bitmap

| Import Bitmap                     | DH (1889) - L + B (1 ) ?              |
|-----------------------------------|---------------------------------------|
| Export as Bitmap                  | <u>Col</u> Fill Col                   |
| Set to Full Colour                |                                       |
| Set to Monochrome                 | · · · · · · · · · · · · · · · · · · · |
| Set to GreyScale                  |                                       |
| Set to Inverted                   |                                       |
| Set to Not Inverted               |                                       |
| Enable Transparency               | · · · · · · · · · · · · · · · · · · · |
| Disable Transparency              |                                       |
| View/Change Colour Properties     |                                       |
| Set to Black and White Silhouette |                                       |
| Reduce Pixels                     |                                       |
| Reduce Colours                    |                                       |
| Contour Bitmap                    |                                       |
| Vectorise Bitmap                  |                                       |
|                                   |                                       |

ď

|         |  | Progression Step                                                             | Learning Outcome                                                             |
|---------|--|------------------------------------------------------------------------------|------------------------------------------------------------------------------|
|         |  | I can use a variety of design communication                                  |                                                                              |
|         |  | methods and techniques to develop and present ideas clearly, and can respond | I can connect and apply my knowledge and skills to create ideas and products |
| Digital |  | constructively to feedback.                                                  | skills to create ideas and products                                          |

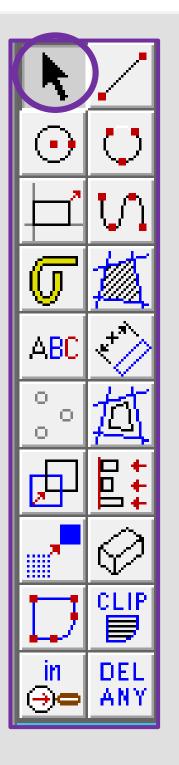

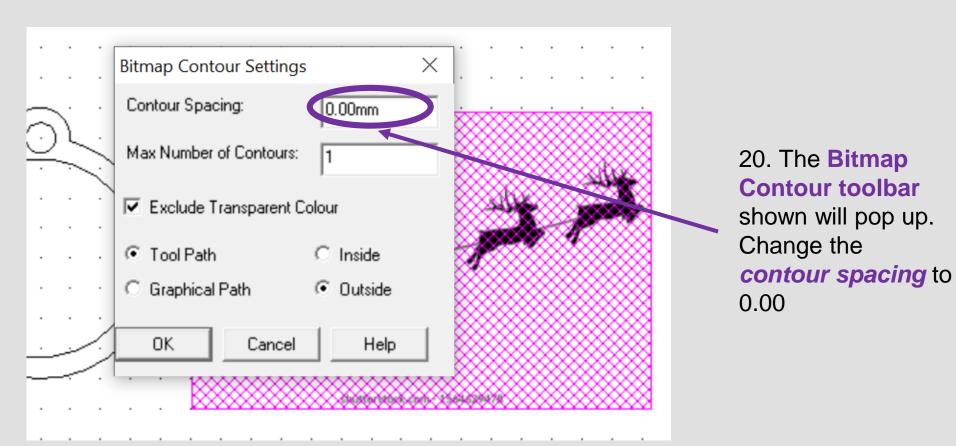

21. Select the image and a black outline should appear around the image as if its been *traced.* 

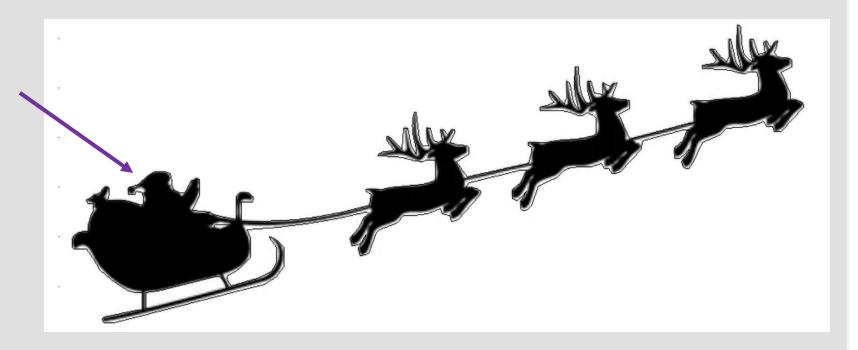

|            |         | ( <del>/</del> ) |                                             |                                          |
|------------|---------|------------------|---------------------------------------------|------------------------------------------|
|            |         |                  | Progression Step                            | Learning Outcome                         |
|            |         |                  | I can use a variety of design communication |                                          |
| 1 P        |         | Problem          | methods and techniques to develop and       | I can connect and apply my knowledge and |
| Innovation | Digital | TTOSICIT         | present ideas clearly, and can respond      | skills to create ideas and products      |
|            | Digitai | Solving          | constructively to feedback.                 |                                          |
|            |         | Joining          | T                                           |                                          |

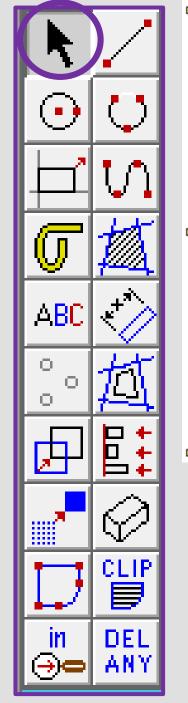

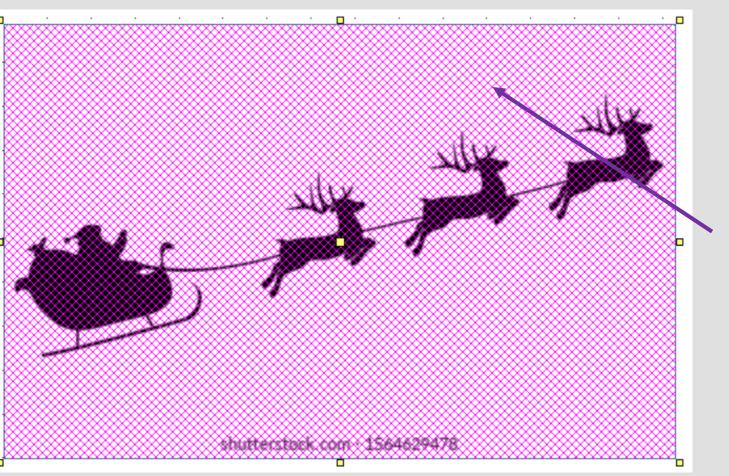

22. Using the select tool click on the actual image not the contoured traced lines

Press the *delete* button to remove the image

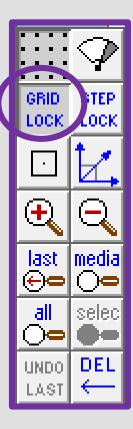

23. You should be left with the *outline* of the original image.

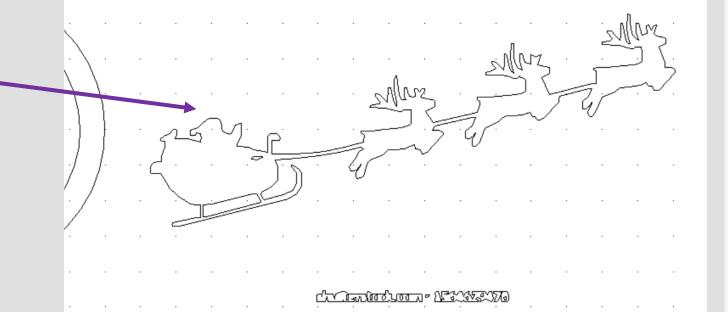

|         | $\sim$  |                                             |                                          |
|---------|---------|---------------------------------------------|------------------------------------------|
|         |         | Progression Step                            | Learning Outcome                         |
|         |         | I can use a variety of design communication |                                          |
|         | Problem | methods and techniques to develop and       | I can connect and apply my knowledge and |
| Digital | TTOMET  | present ideas clearly, and can respond      | skills to create ideas and products      |
| Digital | Solving | constructively to feedback.                 | -                                        |

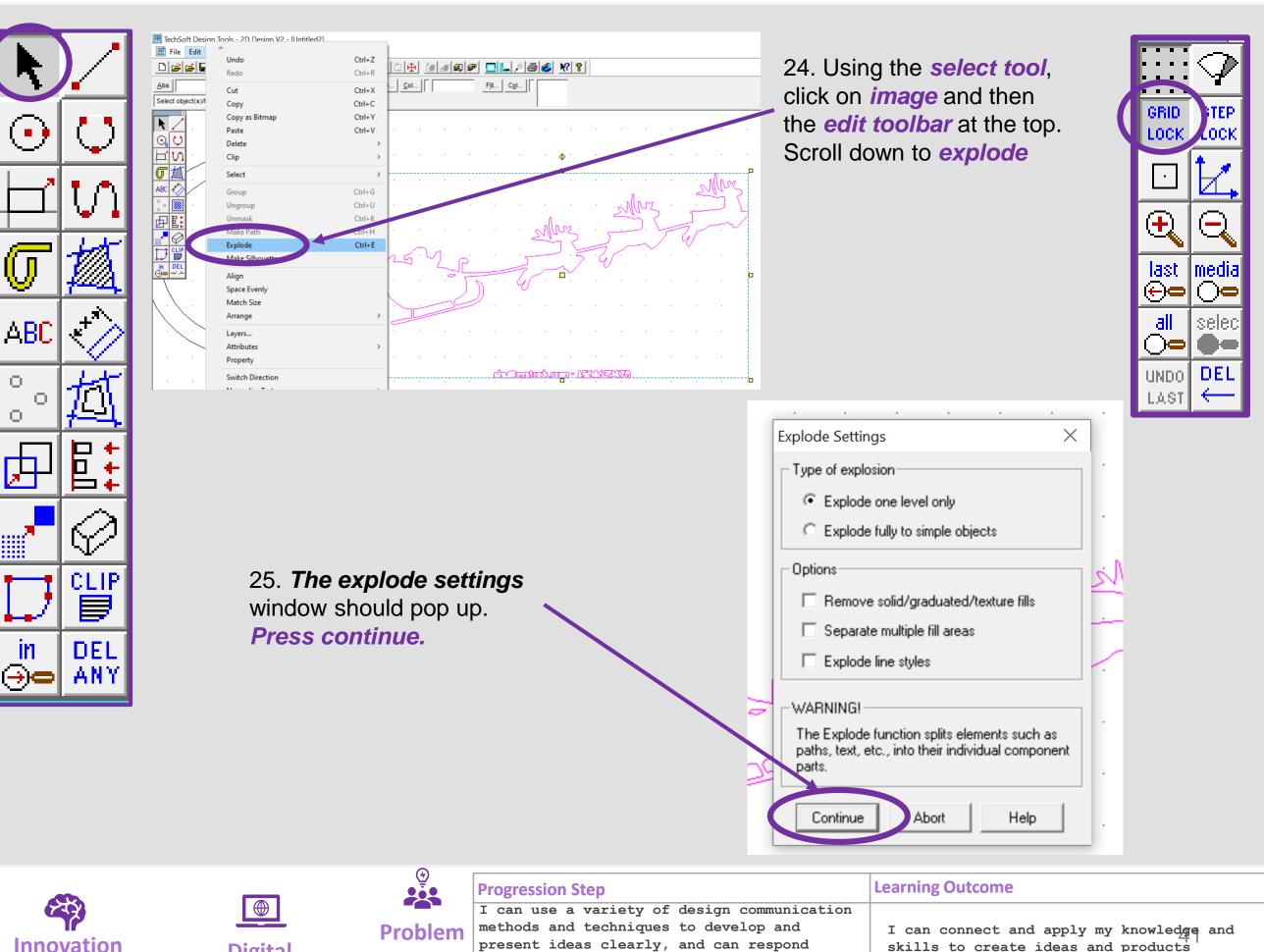

**Digital** 

**Solving** 

present ideas clearly, and can respond skills to create ideas and products constructively to feedback.

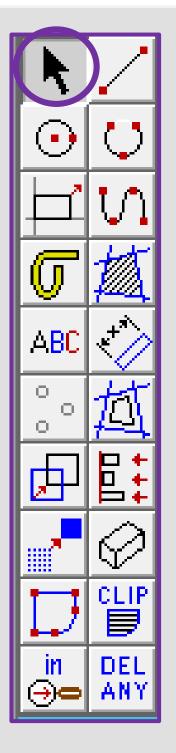

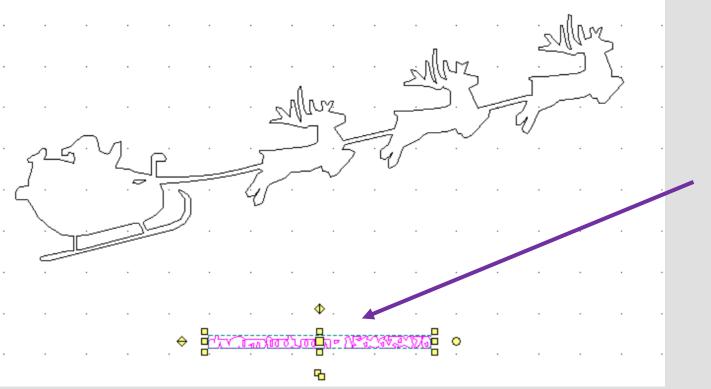

26. Using the select tool, click on any writing on your image and press delete to get rid of it.

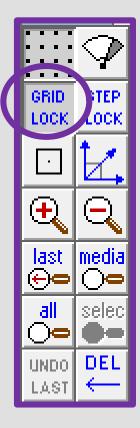

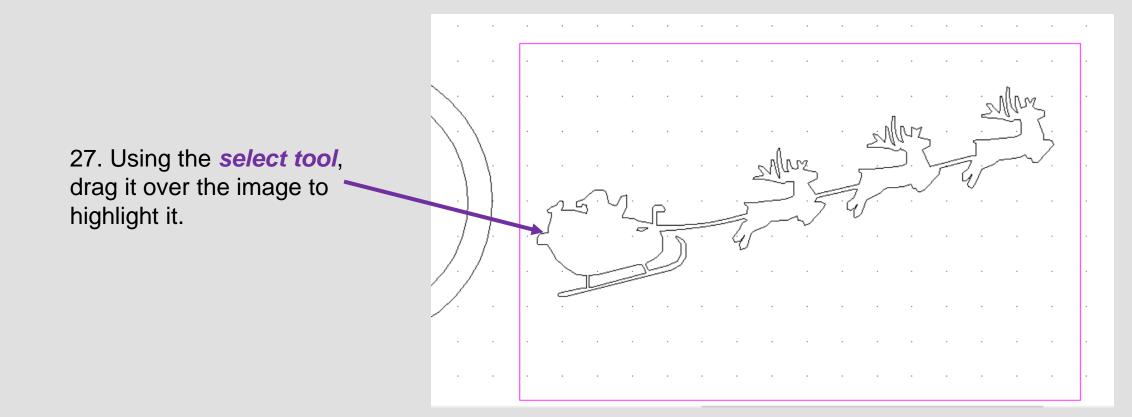

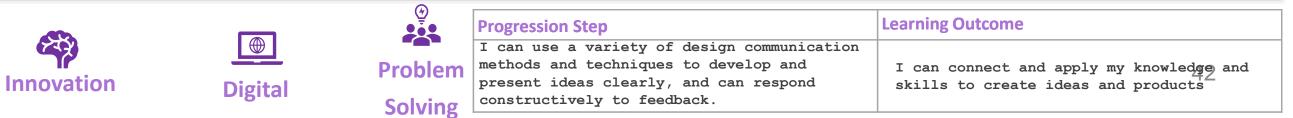

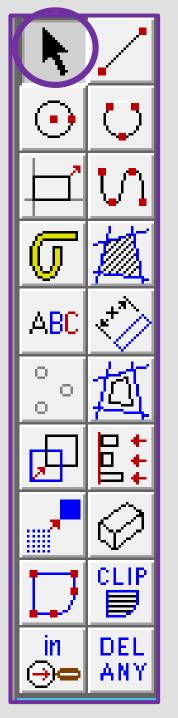

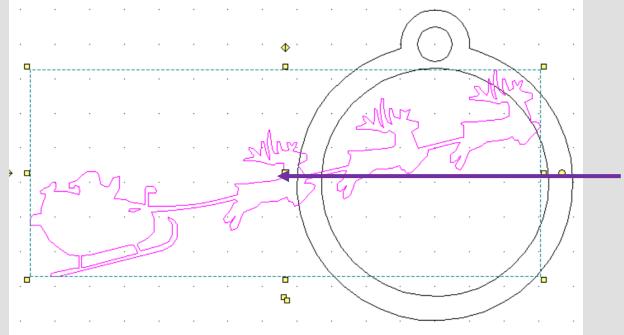

28. Then click the *middle square* to move it on to the bauble

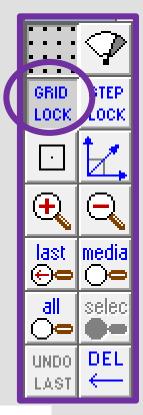

29. Using the *select tool*, click on the corner squares to resize so it fits on the bauble

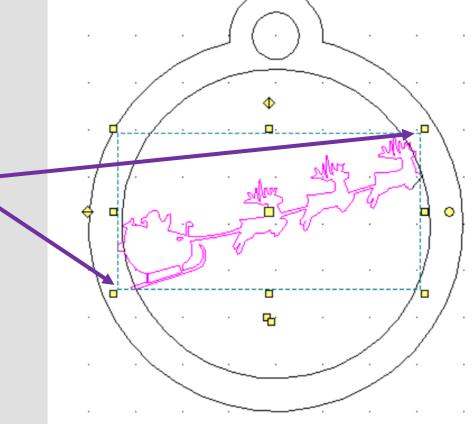

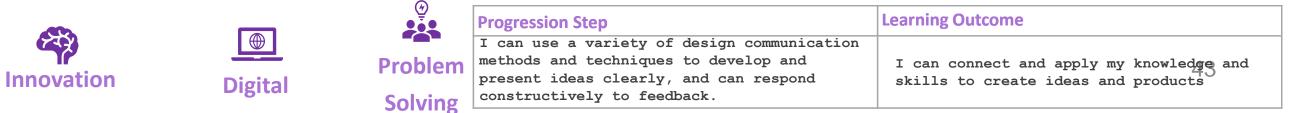

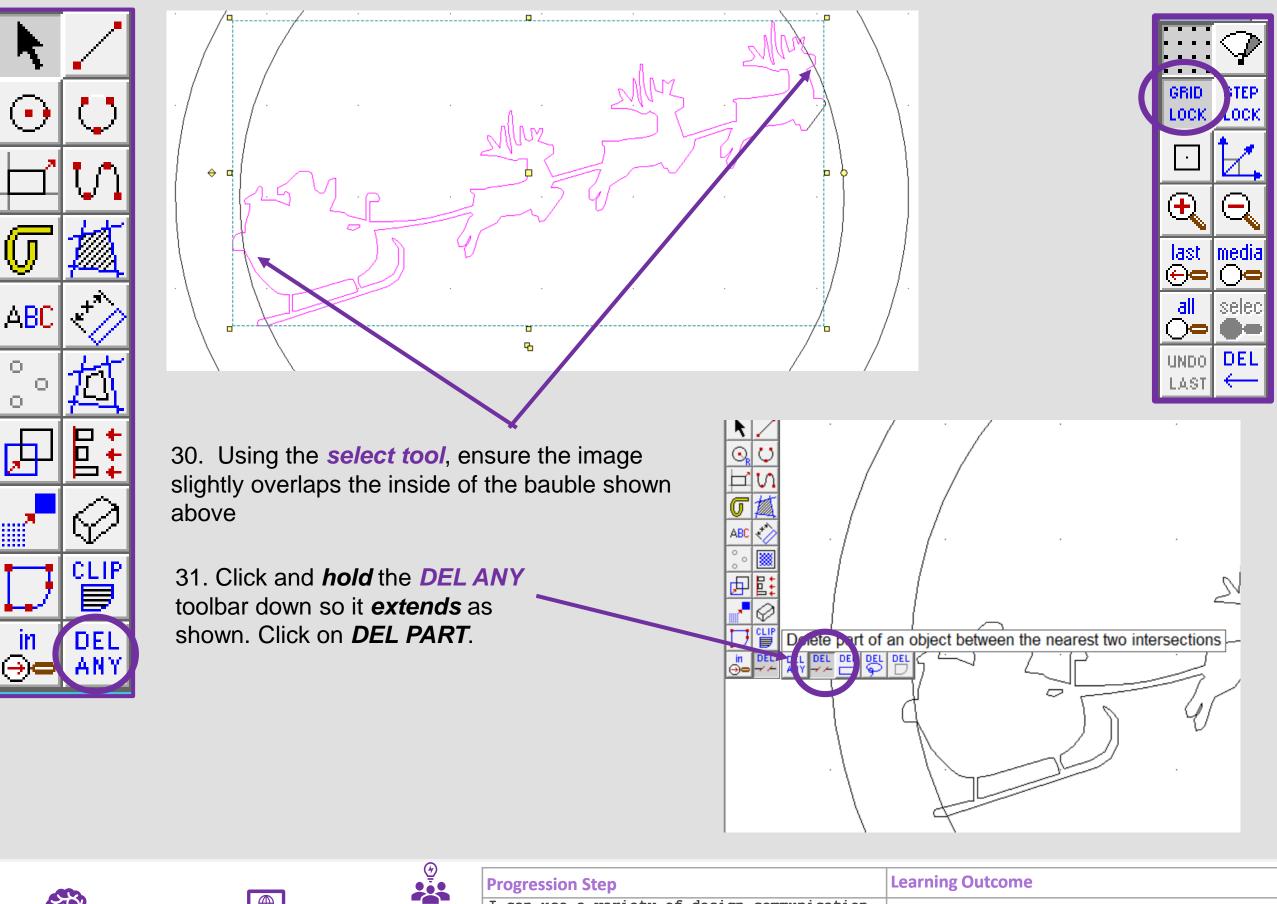

| Innovation |  |
|------------|--|

О.

O.

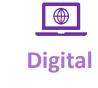

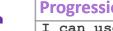

**Progression Step** 

I can use a variety of design communication methods and techniques to develop and **Problem** present ideas clearly, and can respond constructively to feedback. **Solving** 

**Learning Outcome** 

I can connect and apply my knowledge and skills to create ideas and products

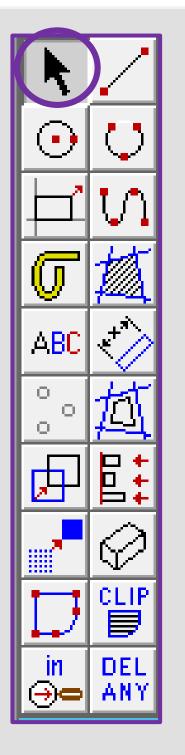

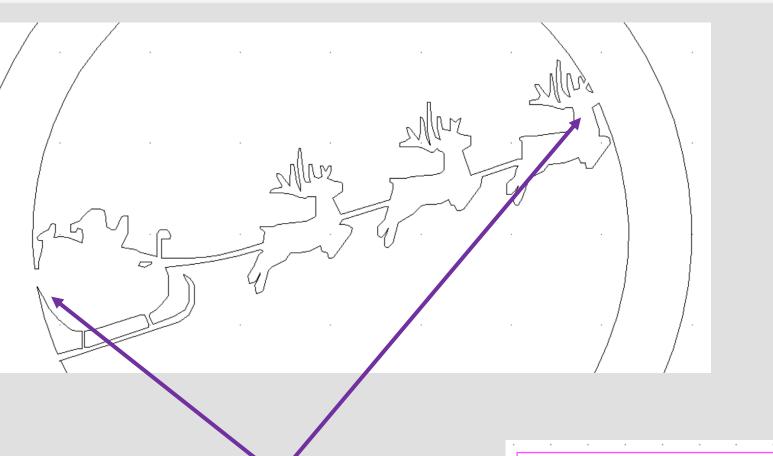

32. Using the *DEL PART* tool delete the intersecting lines to make one bauble shape as shown above

33. Using the *select tool*, drag it over the bauble to *select all the parts.* 

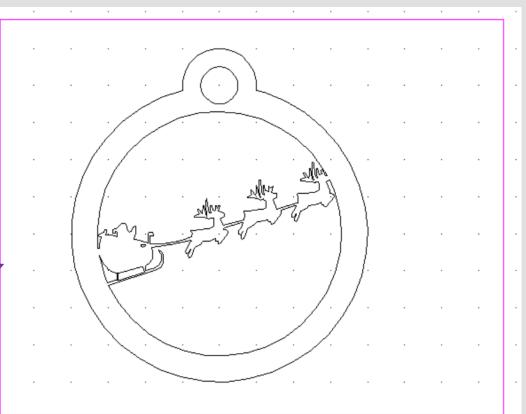

Learning Outcome

GRID LOCK

 $(\mathbf{f})$ 

last ⊕⊂

all

 $\supset$ 

LAST

UNDO DEL

.OCk

media Co

selec

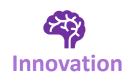

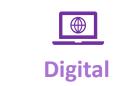

| Pro | gressi | on | Step |
|-----|--------|----|------|
|-----|--------|----|------|

|          | I can use a variety of design communication |                                          |
|----------|---------------------------------------------|------------------------------------------|
| Problem  | methods and techniques to develop and       | I can connect and apply my knowledge and |
| TTODICIT | present ideas clearly, and can respond      | skills to create ideas and products      |
| Solving  | constructively to feedback.                 |                                          |
| 001110   |                                             |                                          |

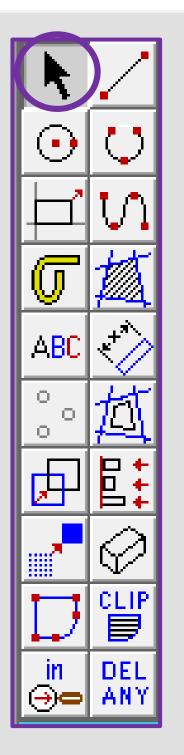

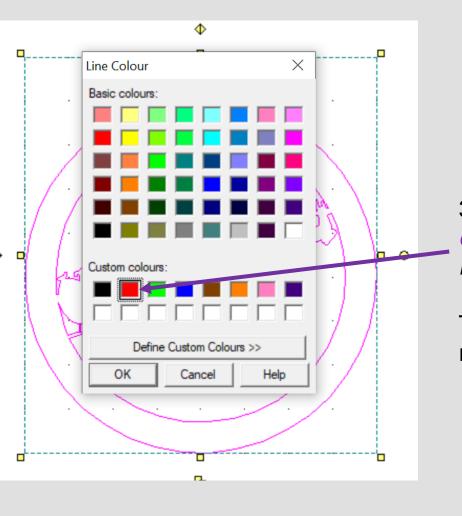

34. Using the *select tool*, click on the *line Col button* on the top tool bar.

GRID LOCK

igodot

last ⊕⊂

all

 $\bigcirc$ 

LAST

UNDO DEL

LOCK

|media

selec

35. Select the **red colour** from *custom colours*. On the *laser cutter* red is a *cut line.* 

This will turn the outline of the bauble red ready to cut out.

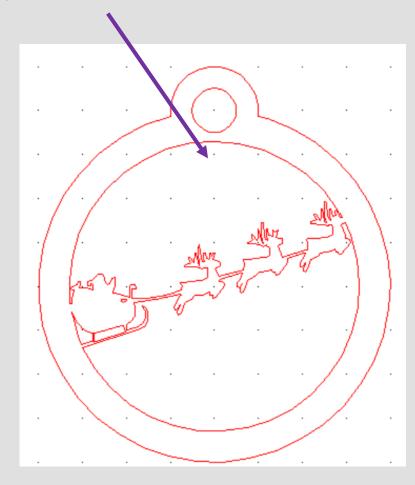

|           |           | $\frown$                               |                                             |                                          |
|-----------|-----------|----------------------------------------|---------------------------------------------|------------------------------------------|
|           |           |                                        | Progression Step                            | Learning Outcome                         |
|           |           |                                        | I can use a variety of design communication |                                          |
|           |           | Problem                                | methods and techniques to develop and       | I can connect and apply my knowledge and |
| ר Digital | TTOSTCITT | present ideas clearly, and can respond | skills to create ideas and products         |                                          |
|           | Digital   | Solving                                | constructively to feedback.                 |                                          |
|           |           |                                        |                                             | 2                                        |

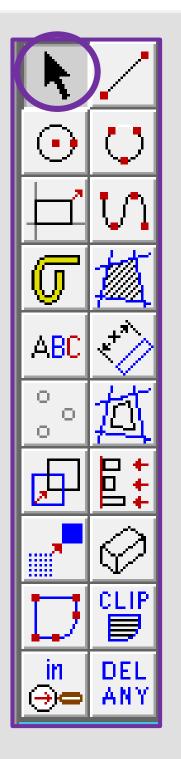

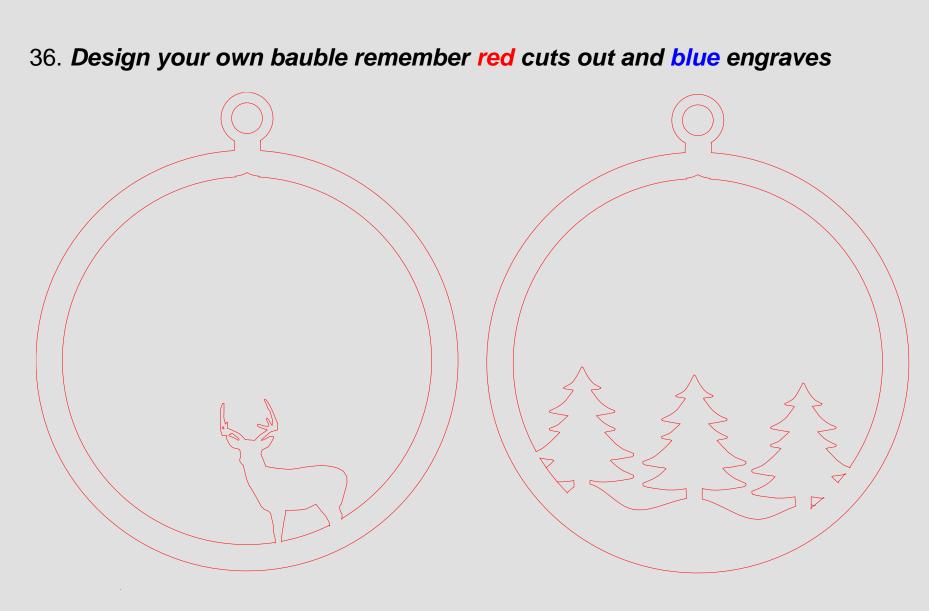

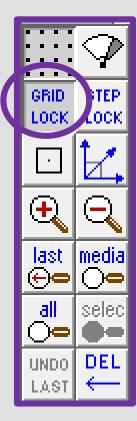

|            |         |          | Progression Step                            | Learning Outcome                         |
|------------|---------|----------|---------------------------------------------|------------------------------------------|
|            |         |          | I can use a variety of design communication |                                          |
| TP         |         | Problem  | methods and techniques to develop and       | I can connect and apply my knowledge and |
| Innovation | Digital | TTOSICIT | present ideas clearly, and can respond      | skills to create ideas and products      |
|            | Digital | Solving  | constructively to feedback.                 |                                          |
|            |         |          |                                             |                                          |

## Learning Outcomes CAD Skills Checker

#### Learning Outcomes

To develop advanced skills and problem solving skills when using 2D Design to draw and manufacture a 2D Christmas Bauble and a 3D Christmas Bauble to scale ready for laser cutting

By the end of this tutorial you will be able to ...

- Import images
- Contour Bitmaps
- Draw a Christmas bauble using the correct size radius
- Using the skills you have learnt develop a 3D Christmas tree bauble
- Use the correct line colours to engrave and cut on a laser cutter

| New Skills       | Advanced Skills       |
|------------------|-----------------------|
| Zoom tool        | Rotate tool           |
| Move tool        | Contour Bitmap tool   |
| Radius tool      | Vectorise Bitmap tool |
| Line tool        | Text tool             |
| Rectangle tool   | Arc tool              |
| Circle tool      | Attach tool           |
| Eraser tool      | Contour tool          |
| Delete Part tool | Line colour tool      |

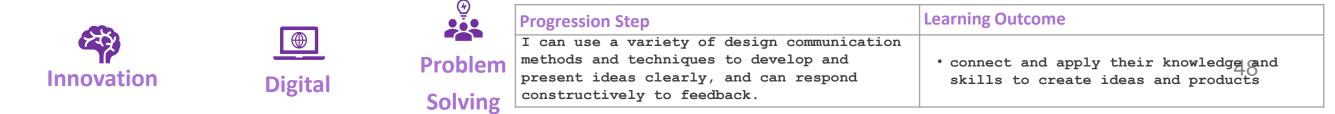

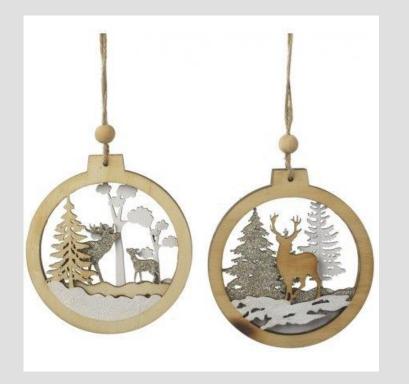

# 3. Laser Cut 3D Christmas Tree Bauble

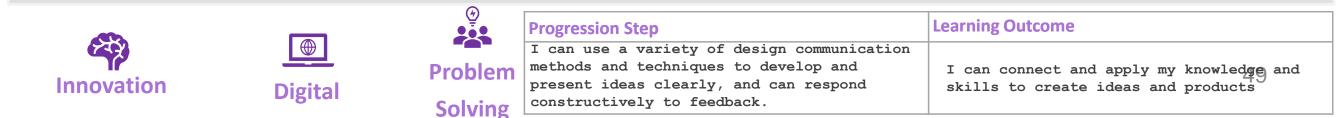

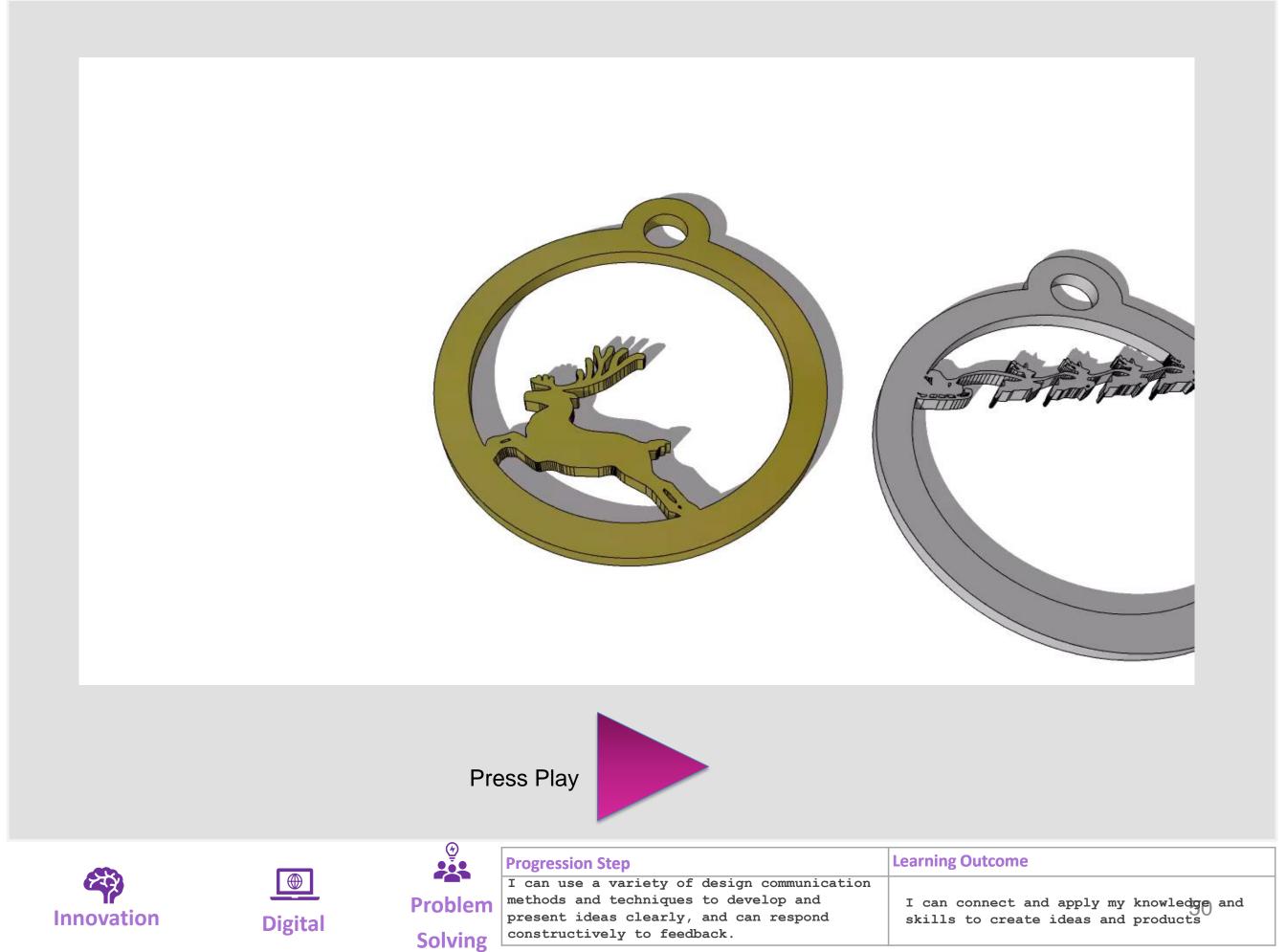

## Learning Outcomes CAD Skills Checker

#### Learning Outcomes

To develop advanced skills and problem solving skills when using 2D Design to draw and manufacture a 2D Christmas Bauble and a 3D Christmas Bauble to scale ready for laser cutting

By the end of this tutorial you will be able to ...

- Import images
- Contour Bitmaps
- Draw a Christmas bauble using the correct size radius
- Using the skills you have learnt develop a 3D Christmas tree bauble
- Use the correct line colours to engrave and cut on a laser cutter

| New Skills       | Advanced Skills       |
|------------------|-----------------------|
| Zoom tool        | Rotate tool           |
| Move tool        | Contour Bitmap tool   |
| Radius tool      | Vectorise Bitmap tool |
| Line tool        | Text tool             |
| Rectangle tool   | Arc tool              |
| Circle tool      | Attach tool           |
| Eraser tool      | Contour tool          |
| Delete Part tool | Line colour tool      |

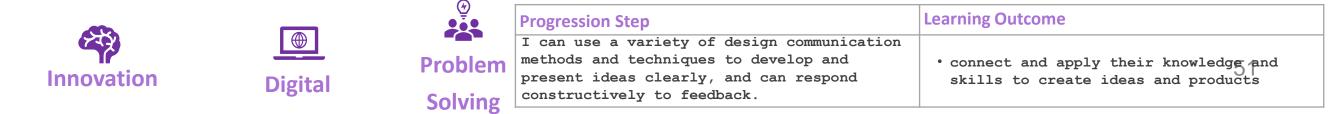

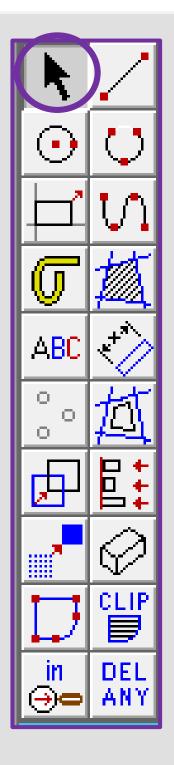

### 1. Click the *grid lock tool* shown on

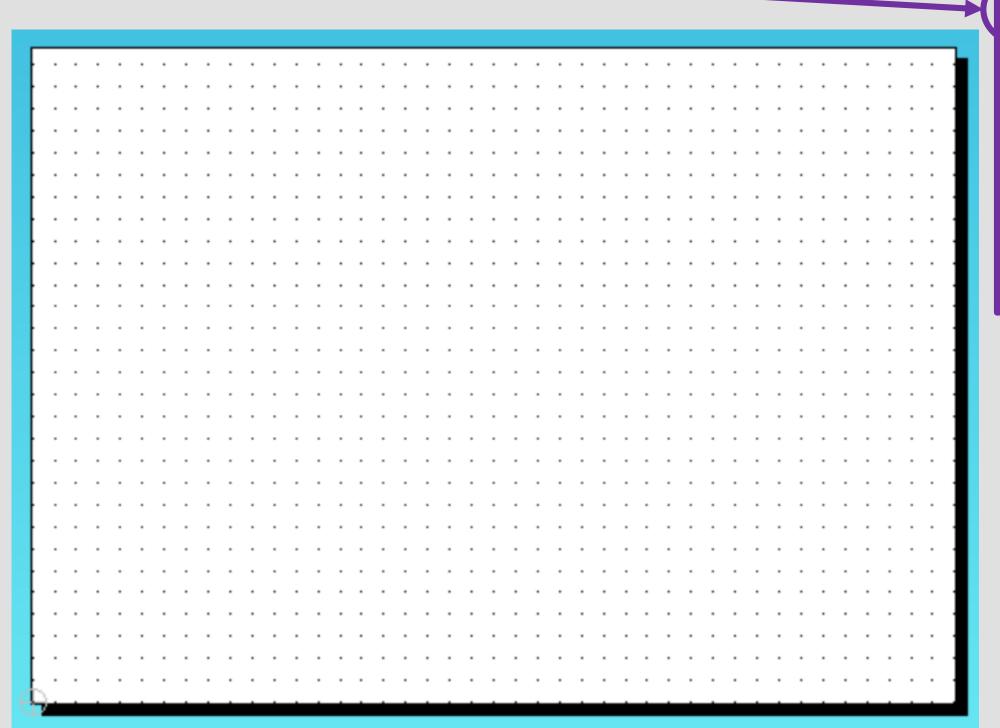

GRID LOCK

•

 $(\mathbf{E})$ 

last ⊕⊂

all

**)**=

UNDO

LAST

.OCk

media

í ì⊂

selec

DEL

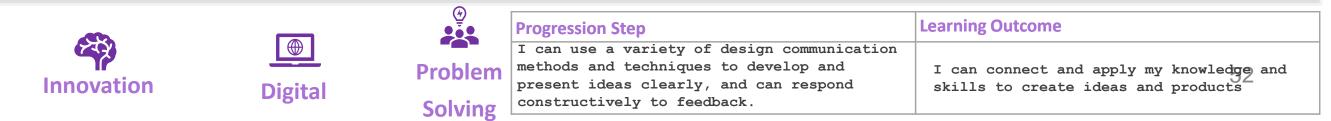

ABC Ο. O, O. CLIP DEL m ΑΝΥ

Innovation

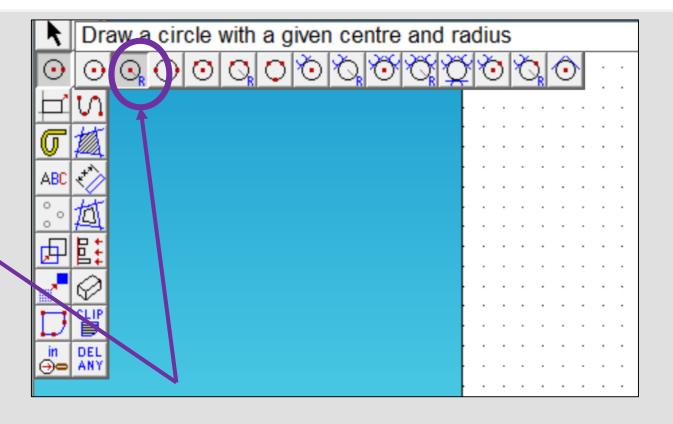

2. Click and hold on the *circle tool* until it extends out as shown above. Click on the second one in a circle with a *given centre and radius* 

3. In the circle settings box type in 40.00 in the radius box and press enter

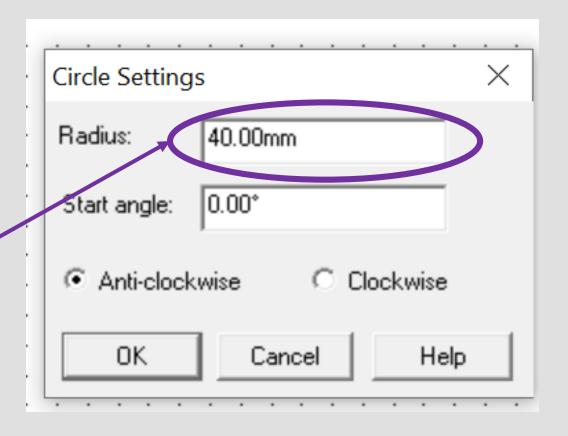

GRID

LOCK

 $(\mathbf{+})$ 

last ⊕⊂

all

 $) \circ$ 

UNDO

LAST

OC)

media

íì⊂

selec

DEL

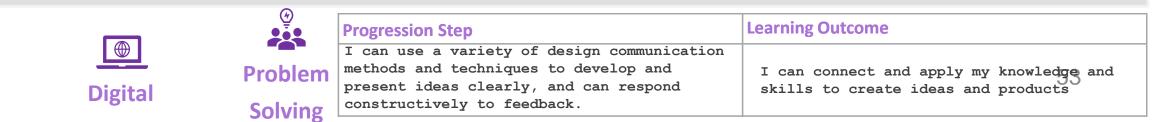

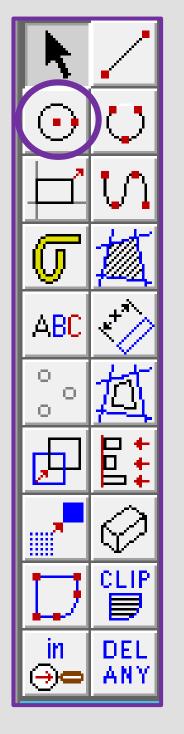

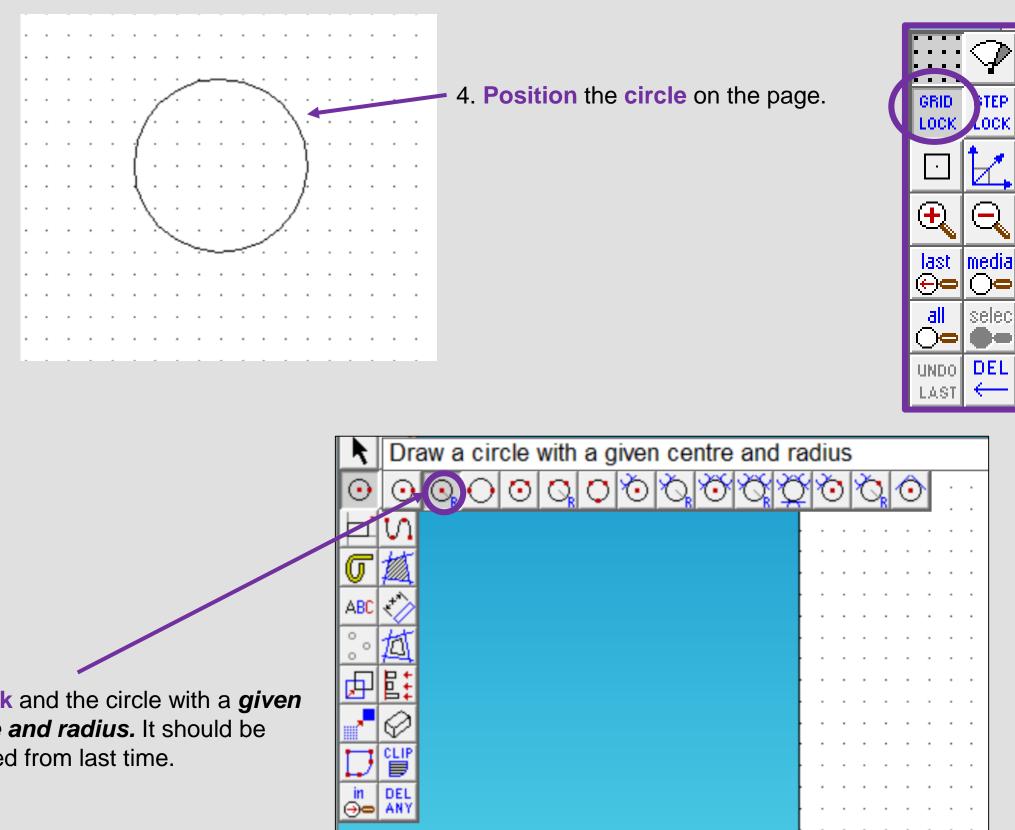

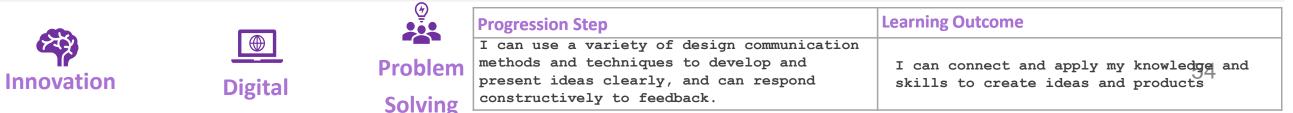

5. Click and the circle with a *given* centre and radius. It should be selected from last time.

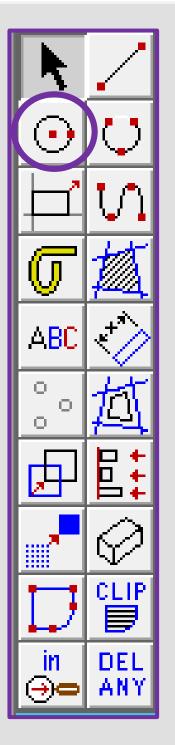

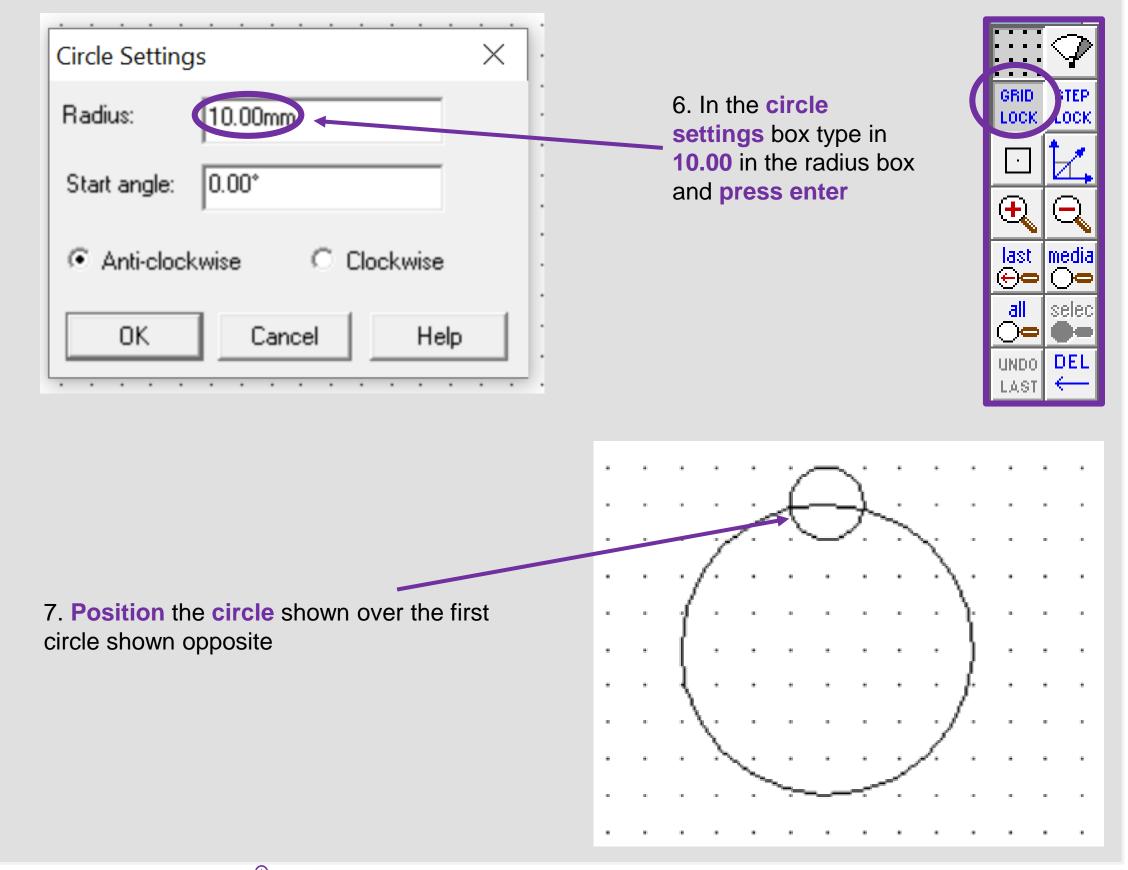

|            |         | (†)<br>(†) | Progression Step                            | Learning Outcome                         |
|------------|---------|------------|---------------------------------------------|------------------------------------------|
| 232        |         |            | I can use a variety of design communication |                                          |
| Tr         |         | Problem    | methods and techniques to develop and       | I can connect and apply my knowledge and |
| Innovation | Digital | TTOSICIII  | present ideas clearly, and can respond      | skills to create ideas and products      |
|            | Digital | Solving    | constructively to feedback.                 |                                          |

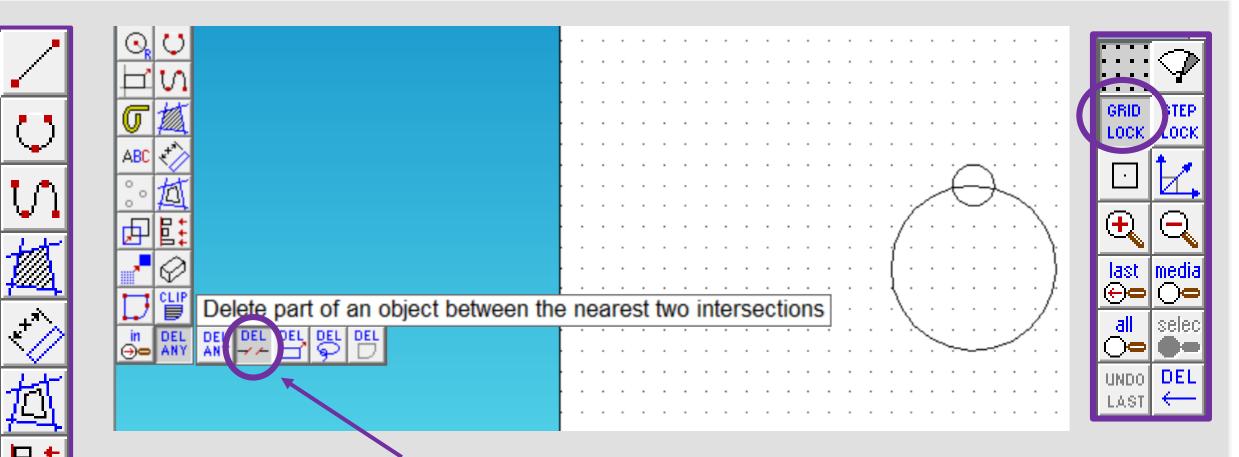

- 8. Click and *hold* the *DEL ANY* toolbar down so it *extends* as shown. Click on *DEL PART*.
- Using the *DEL PART* tool delete the intersecting lines to make one Christmas tree bauble shape as shown opposite

ABC

Ū,

DE.

O.

 $\odot$ 

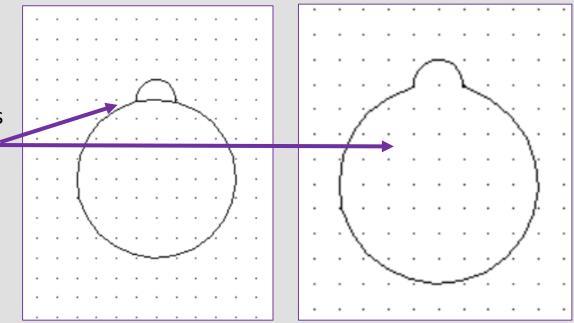

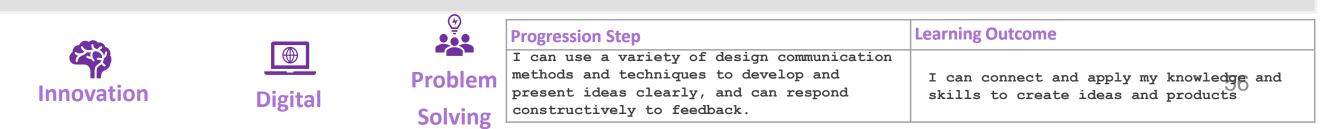

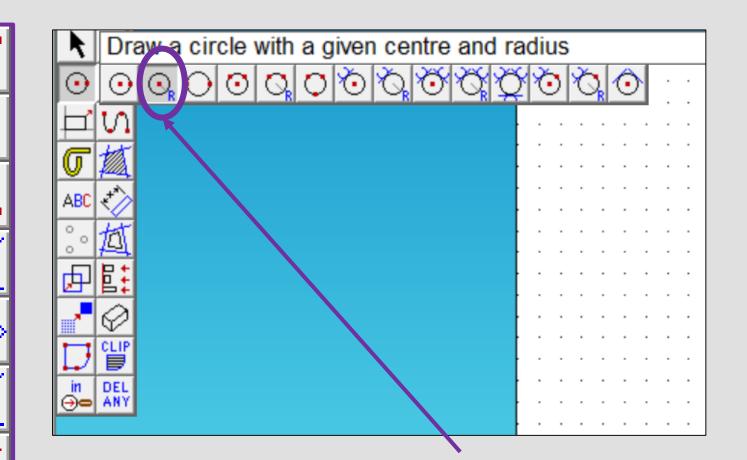

+\*\*

ABC

O,

О.

О,

m

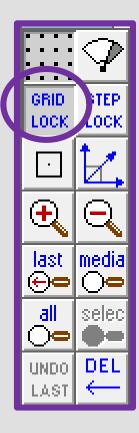

10. Click and the circle with a given centre and radius. It should be selected from last time.

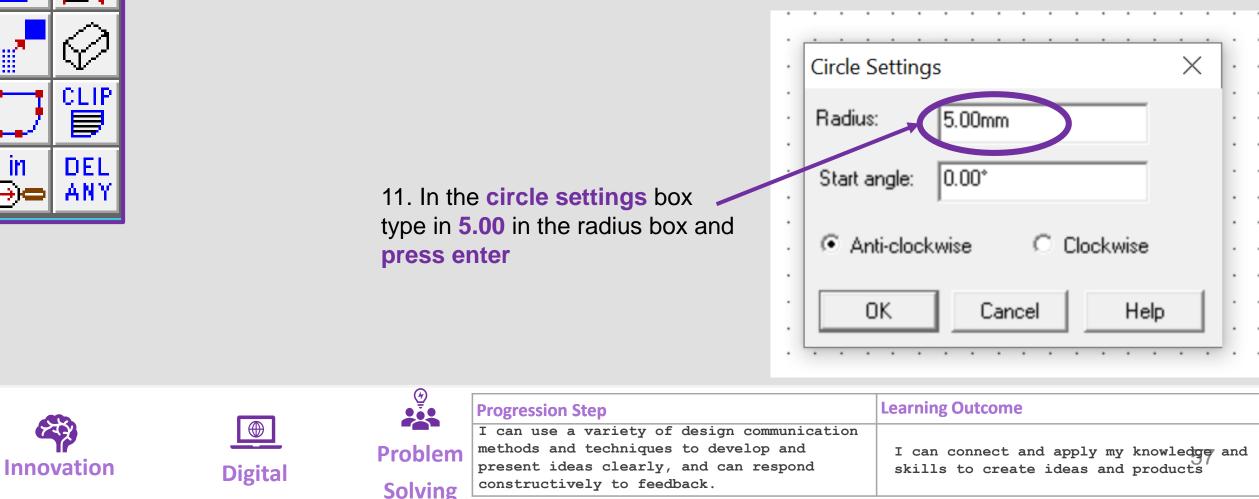

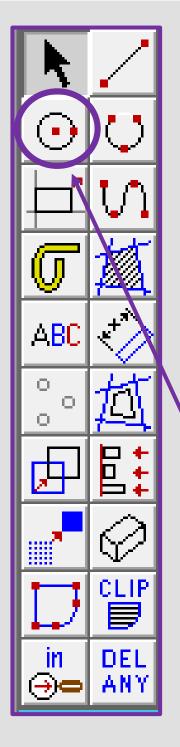

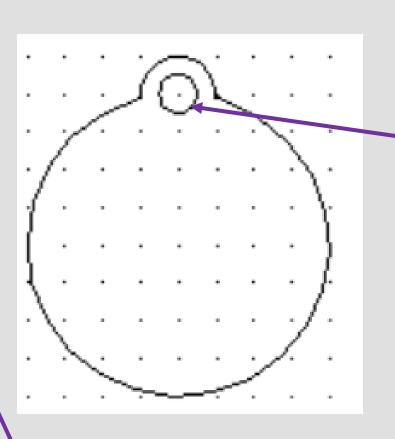

13. **Click** and the circle with a *given centre and radius.* It should be selected from last time.

14. In the circle settings \_ box type in 33.00 in the radius box and press enter

12. **Position** the **circle** shown in the circle shown opposite. This is the hole to attach string or push the branch of your Christmas tree through

GRID LOCK

 $\oplus$ 

last

⊕⊖

all

**)-**

LAST

UNDO DEL

.OCk

media

selec

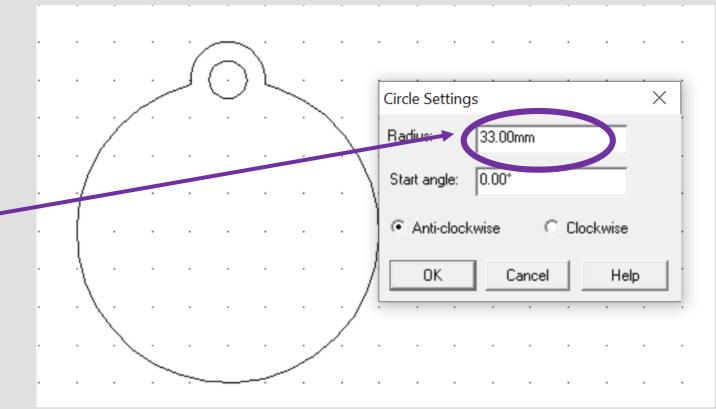

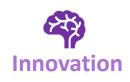

| D | igital |
|---|--------|

| Progression Step                          | Learning Outcome                                                                                                    |
|-------------------------------------------|----------------------------------------------------------------------------------------------------|
| can use a variety of design communication |                                                                                                    |
| methods and techniques to develop and     | I can connect and apply my knowledge and                                                                                   |
| present ideas clearly, and can respond    | skills to create ideas and products                                                                                        |
| constructively to feedback.               |                                                                                                    |
| 1                                         | can use a variety of design communication<br>ethods and techniques to develop and<br>resent ideas clearly, and can respond |

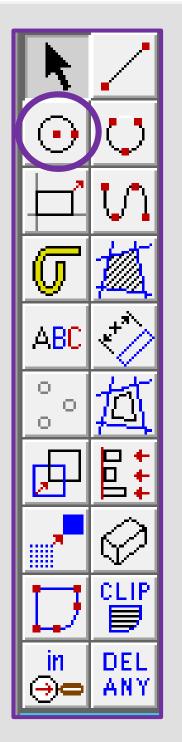

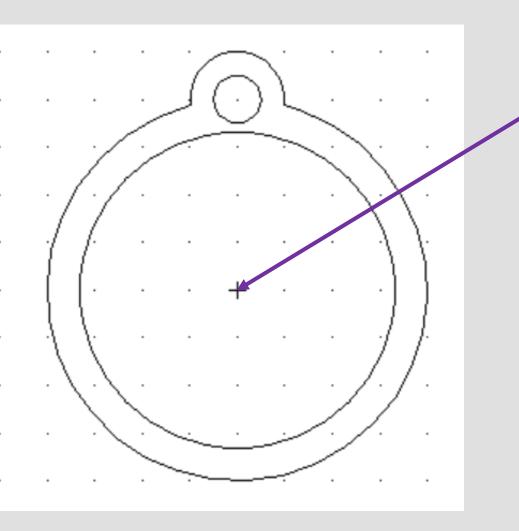

14. **Position** the **circle** shown in the circle in the middle of the bauble as shown opposite.

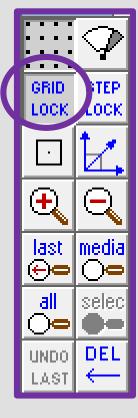

15. Using google chrome search for a *father Christmas and reindeer silhouette.* 

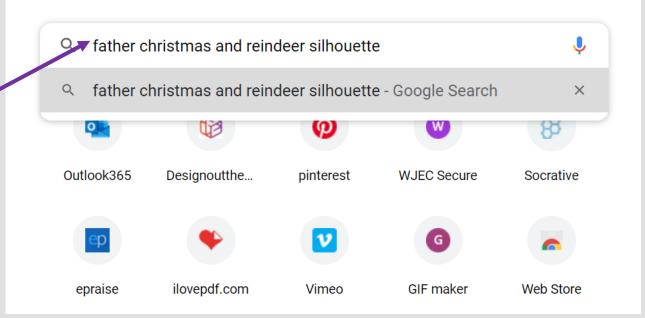

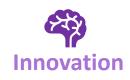

| Digital |
|---------|

| <u>(</u> ) | Progression Step                                                             | Learning Outcome                                                             |
|------------|------------------------------------------------------------------------------|------------------------------------------------------------------------------|
|            | I can use a variety of design communication                                  |                                                                              |
| Problem    | methods and techniques to develop and present ideas clearly, and can respond | I can connect and apply my knowledge and skills to create ideas and products |
| Solving    | constructively to feedback.                                                  |                                                                              |

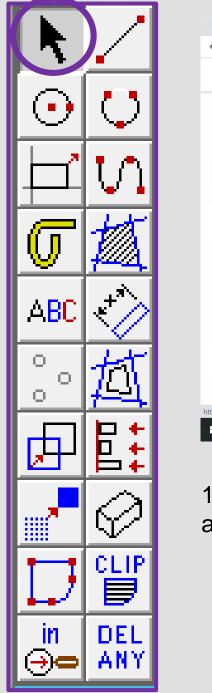

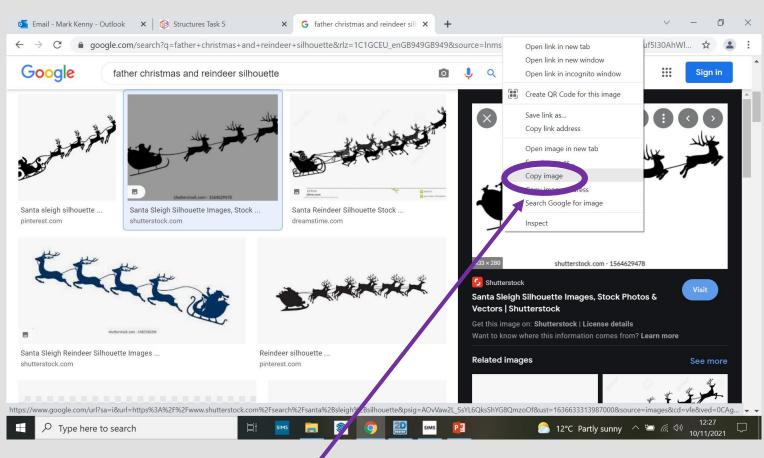

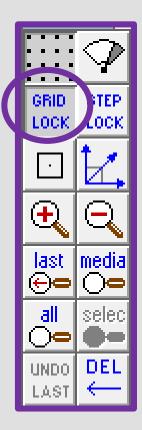

16. Once you have found a image you like. *Right click* and *Copy image* 

17. In **2D design right click** and **select paste** here.

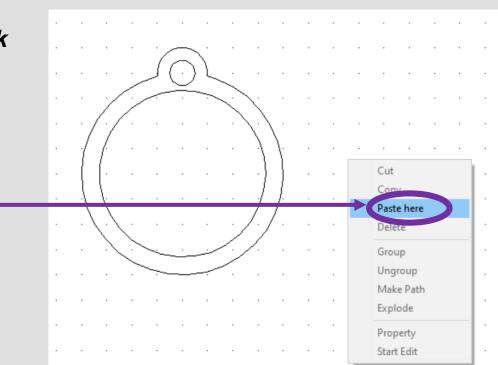

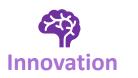

| Digital |
|---------|

| <u>()</u> | Progression Step                            | Learning Outcome                         |
|-----------|---------------------------------------------|------------------------------------------|
|           | I can use a variety of design communication |                                          |
| Problem   | methods and techniques to develop and       | I can connect and apply my knowledge and |
|           | present ideas clearly, and can respond      | skills to create ideas and products      |
| Solving   | constructively to feedback.                 |                                          |

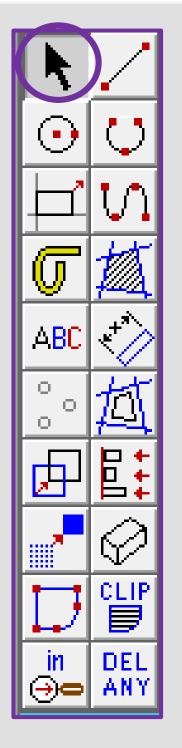

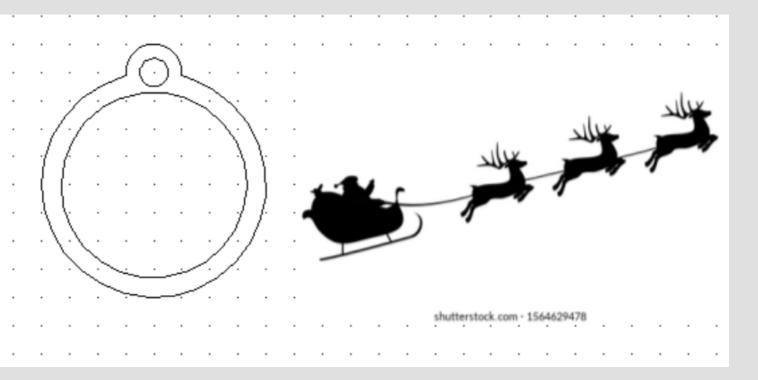

18. Your image should copy
straight into 2D
design as
shown
opposite.

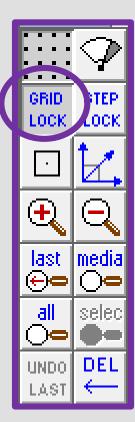

19. Select the image and then the bitmaps toolbar shown on the top toolbar and in the circle shown opposite. Go down to contour bitmap

|   | naps Vit v Setup Window Help<br>Import Bitmap                      | 〕⊕ ☞ ♬ ₽ □ ⊾ ₽ ⊜ 🥑 શ ?                  |
|---|--------------------------------------------------------------------|-----------------------------------------|
|   | Export as Bitmap<br>Set to Full Colour                             |                                         |
| 1 | Set to Monochrome                                                  |                                         |
|   | Set to GreyScale                                                   |                                         |
|   | Set to Inverted                                                    |                                         |
|   | Set to Not Inverted                                                |                                         |
|   | Enable Transparency                                                | • • • • • • • • • • • • • • • • • • • • |
|   | Disable Transparency                                               |                                         |
|   | View/Change Colour Properties<br>Set to Black and White Silhouette |                                         |
|   |                                                                    |                                         |
|   | Reduce Pixels                                                      |                                         |
|   | Reduce Colours                                                     |                                         |
|   | Contour Bitmap                                                     | <u> </u>                                |
|   | Vectorise Bitmap                                                   |                                         |
| _ |                                                                    |                                         |

ď

|         | $\frown$    |                                             |                                          |
|---------|-------------|---------------------------------------------|------------------------------------------|
|         |             | Progression Step                            | Learning Outcome                         |
|         |             | I can use a variety of design communication |                                          |
|         | Problem     | methods and techniques to develop and       | I can connect and apply my knowledge and |
| Digital | i i obicili | present ideas clearly, and can respond      | skills to create ideas and products      |
| Digital | Solving     | constructively to feedback.                 |                                          |

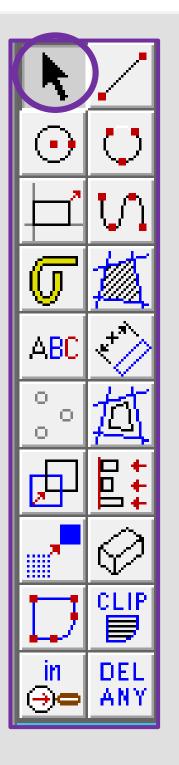

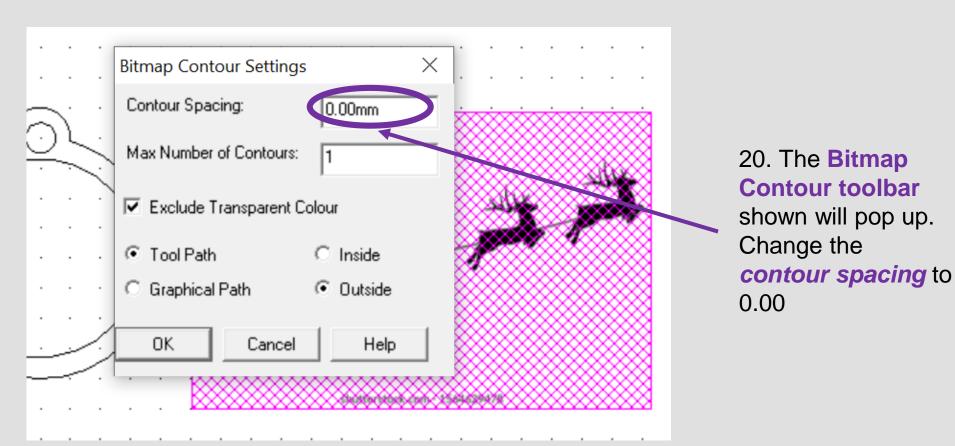

21. Select the image and a black outline should appear around the image as if its been *traced.* 

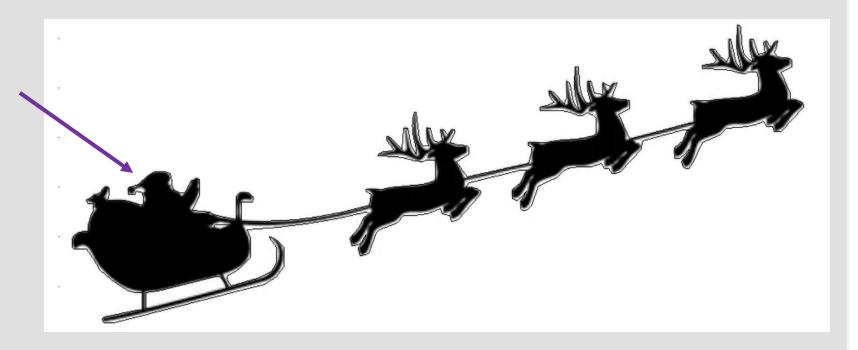

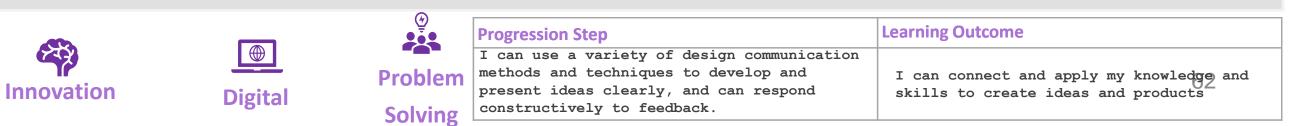

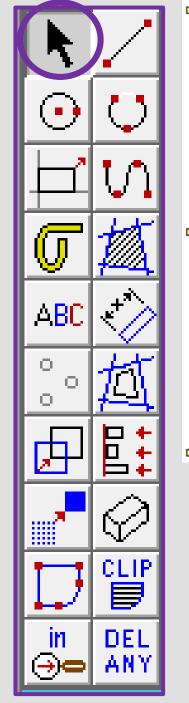

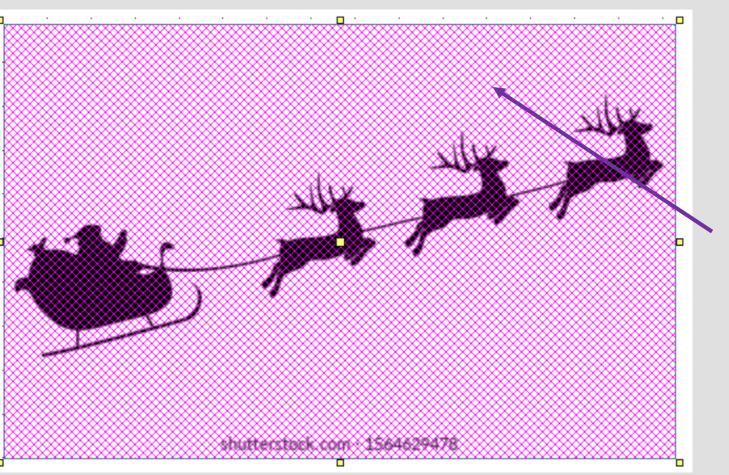

22. Using the select tool click on the actual image not the contoured traced lines

Press the *delete* button to remove the image

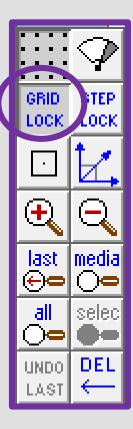

23. You should be left with the *outline* of the original image.

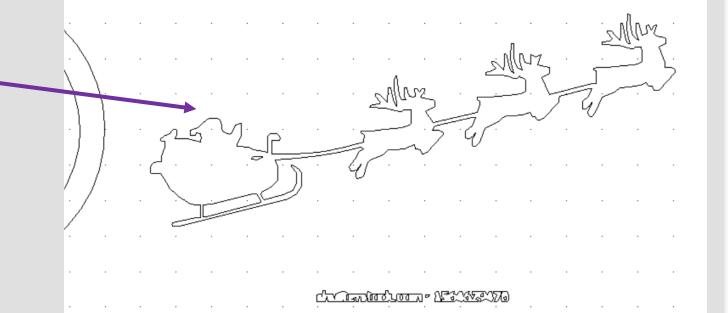

|         |          |                                             | Learning Outcome                         |
|---------|----------|---------------------------------------------|------------------------------------------|
|         |          | I can use a variety of design communication |                                          |
|         | Problem  | methods and techniques to develop and       | I can connect and apply my knowledge and |
| Digital | TTOSICIT | present ideas clearly, and can respond      | skills to create ideas and products      |
| Digital | Solving  | constructively to feedback.                 | _                                        |

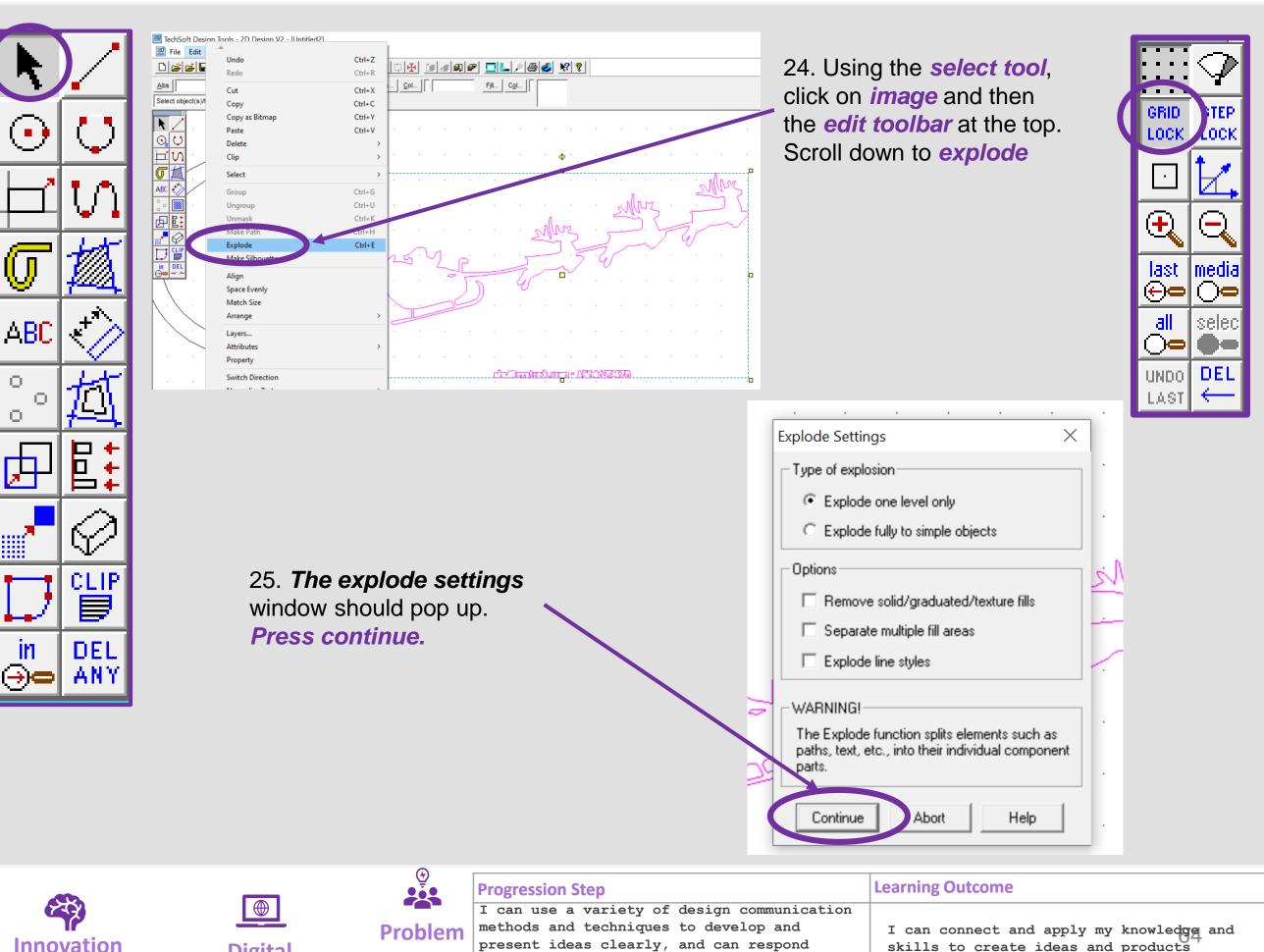

**Digital** 

present ideas clearly, and can respond constructively to feedback. **Solving** 

skills to create ideas and products

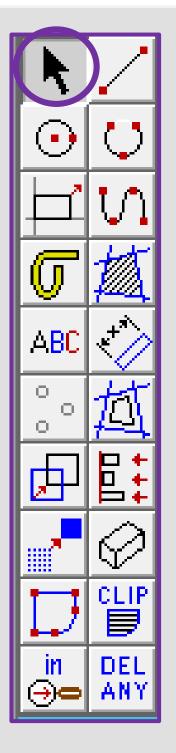

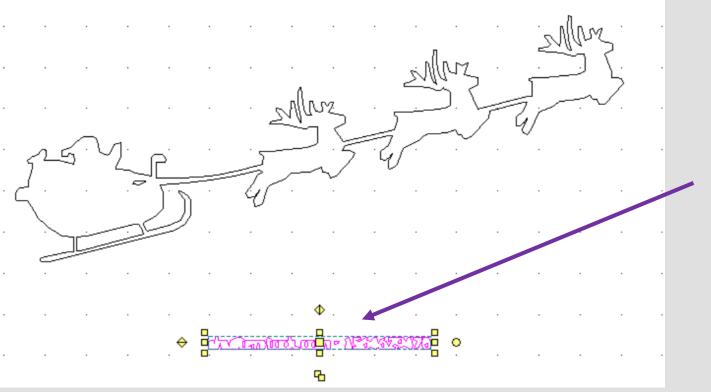

26. Using the select tool, click on any writing on your image and press delete to get rid of it.

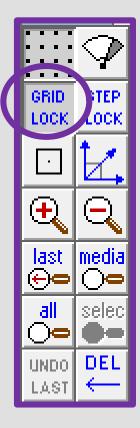

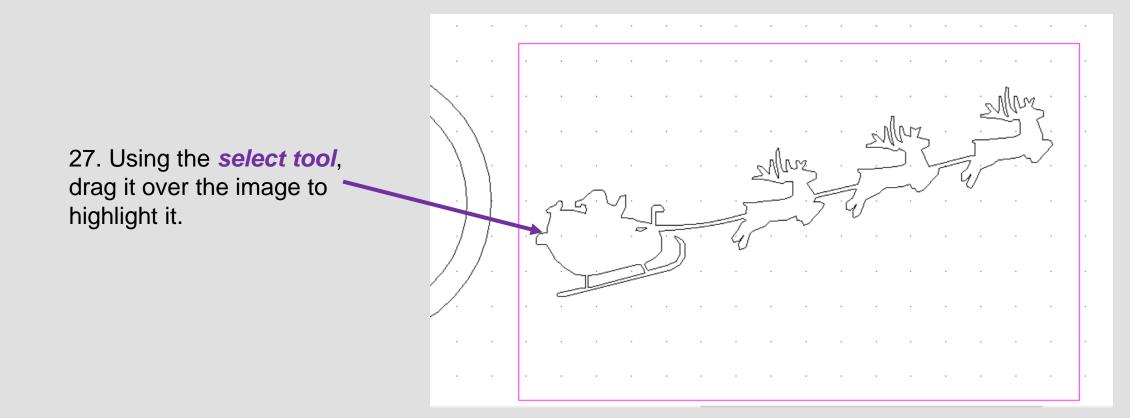

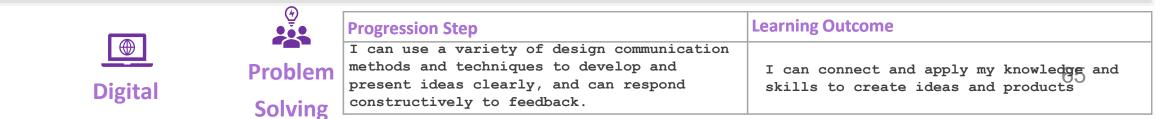

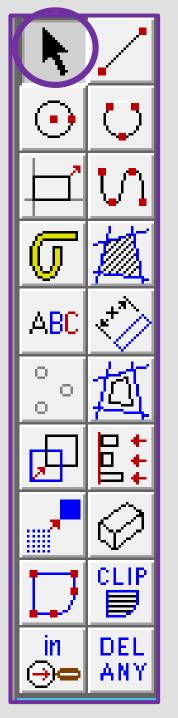

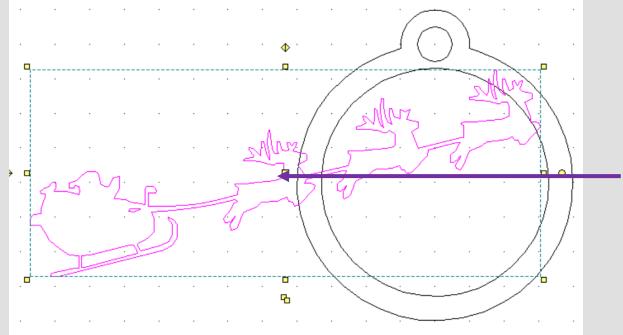

28. Then click the *middle square* to move it on to the bauble

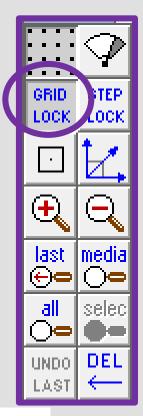

29. Using the *select tool*, click on the corner squares to resize so it fits on the bauble

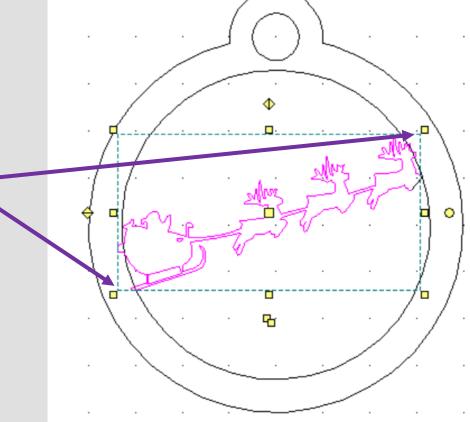

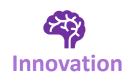

| D | igita |
|---|-------|

|  | Progression | Step |
|--|-------------|------|
|--|-------------|------|

Problem Solving

#### Learning Outcome

I can connect and apply my knowledge and skills to create ideas and products

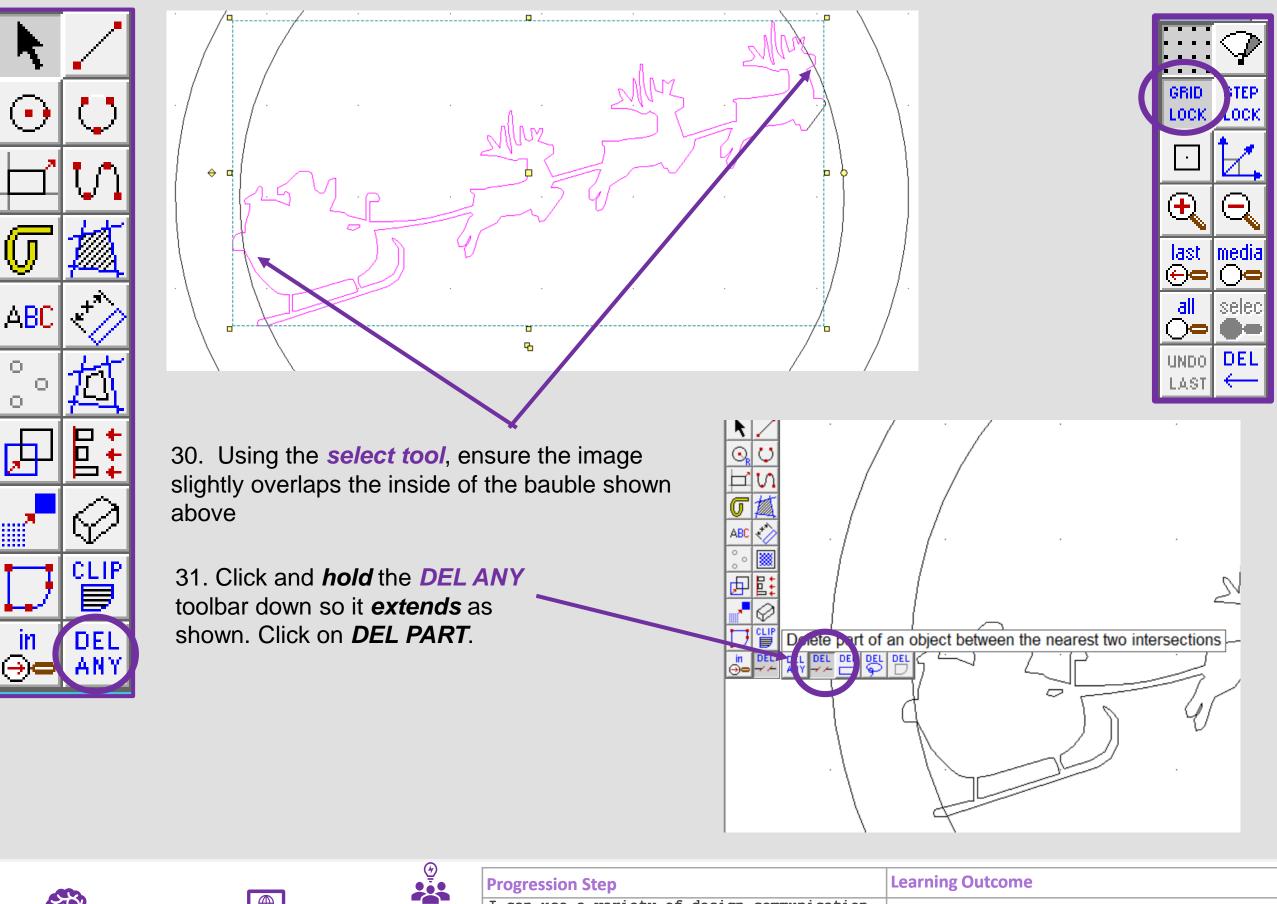

| Innovation |  |
|------------|--|

O.

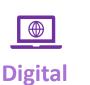

#### **Progression Step**

I can use a variety of design communication methods and techniques to develop and **Problem** present ideas clearly, and can respond constructively to feedback. **Solving** 

#### **Learning Outcome**

I can connect and apply my knowledge and skills to create ideas and products

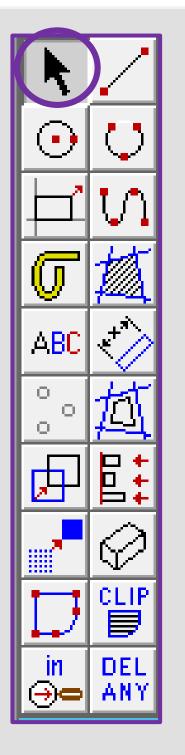

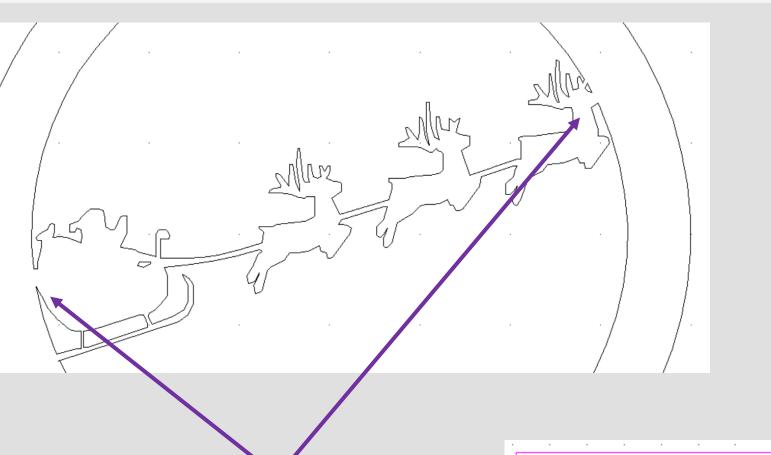

32. Using the *DEL PART* tool delete the intersecting lines to make one bauble shape as shown above

33. Using the *select tool*, drag it over the bauble to *select all the parts.* 

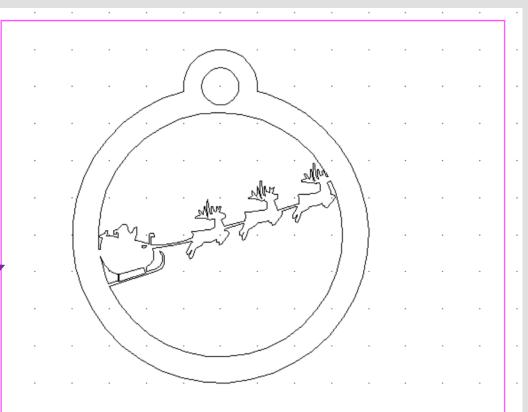

Learning Outcome

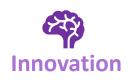

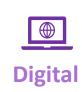

| - |    |    |    |    |    |     |   |
|---|----|----|----|----|----|-----|---|
| P | ro | gr | es | SI | on | Ste | D |
|   |    |    |    |    |    |     |   |

|         | I can use a variety of design communication |                       |
|---------|---------------------------------------------|-----------------------|
| Problem | methods and techniques to develop and       | I can connect and app |
|         | present ideas clearly, and can respond      | skills to create idea |
| Solving | constructively to feedback.                 |                       |
|         |                                             |                       |

can connect and apply my knowledge and ills to create ideas and products

GRID LOCK

 $(\mathbf{f})$ 

last ⊕⊂

all

 $\supset$ 

LAST

UNDO DEL

.OCk

media Co

selec

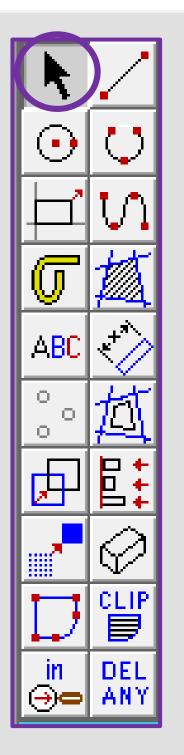

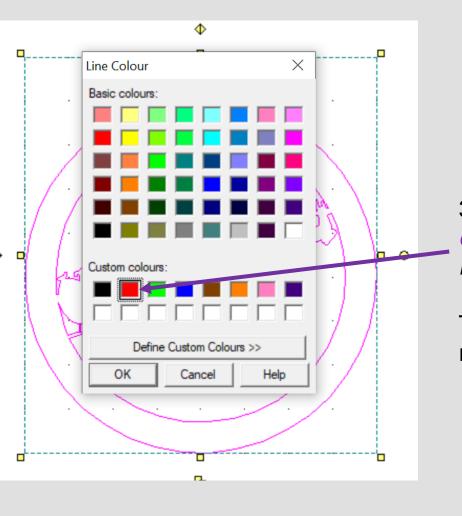

34. Using the *select tool*, click on the *line Col button* on the top tool bar.

GRID LOCK

igodot

last ⊕⊂

all

 $\bigcirc$ 

LAST

UNDO DEL

LOCK

|media

selec

35. Select the **red colour** from *custom colours*. On the *laser cutter* red is a *cut line.* 

This will turn the outline of the bauble red ready to cut out.

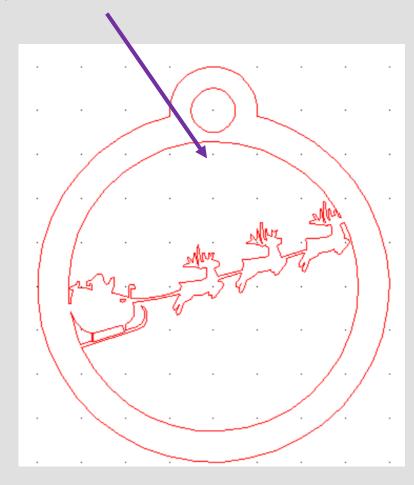

|         | <b>•</b> • • |                                             |                                          |  |  |
|---------|--------------|---------------------------------------------|------------------------------------------|--|--|
|         |              | Progression Step                            | Learning Outcome                         |  |  |
|         |              | I can use a variety of design communication |                                          |  |  |
|         |              | methods and techniques to develop and       | I can connect and apply my knowledge and |  |  |
| Digital | i i colcini  | present ideas clearly, and can respond      | skills to create ideas and products      |  |  |
| Digital | Solving      | constructively to feedback.                 |                                          |  |  |
|         |              |                                             |                                          |  |  |

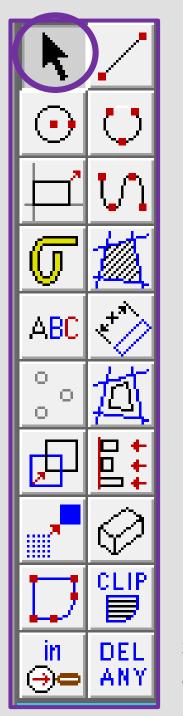

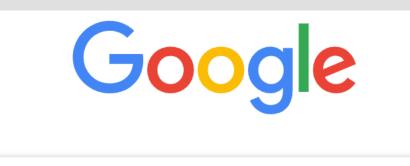

- xmas reindeer silhouette
   xmas reindeer silhouette Google Search
   santa reindeer silhouette
- christings reindeer silhouette

36. Using google chrome search for a *Christmas reindeer silhouette.* 

37. Once you have found a image you like. *Right click* and *Copy image* 

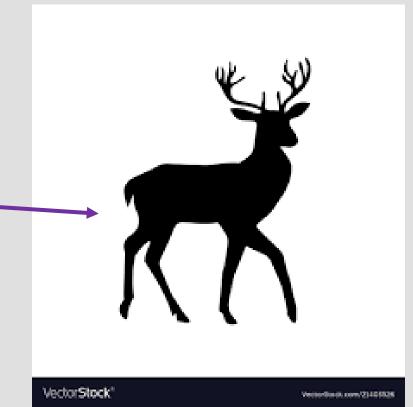

GRID LOCK

 $\oplus$ 

last

⊕⇔

all

 $\bigcirc$ 

LAST

UNDO DEL

.OCk

Imedia

í ìc

selec

|            |         | Ð         |                                             | Learning Outcome                         |
|------------|---------|-----------|---------------------------------------------|------------------------------------------|
|            |         |           |                                             | Learning Outcome                         |
|            |         |           | I can use a variety of design communication |                                          |
|            |         |           | methods and techniques to develop and       | I can connect and apply my knowledge and |
| Innovation | Digital | 1 TO STOL | present ideas clearly, and can respond      | skills to create ideas and products      |
|            | Digital | Solving   | constructively to feedback.                 |                                          |
|            |         |           | 5                                           |                                          |

J

 $\times$ 

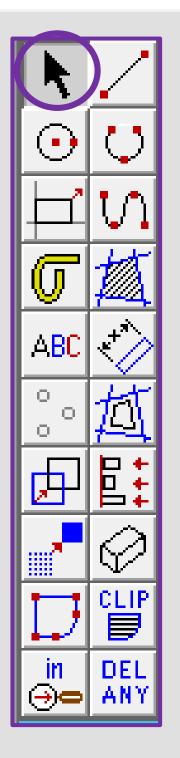

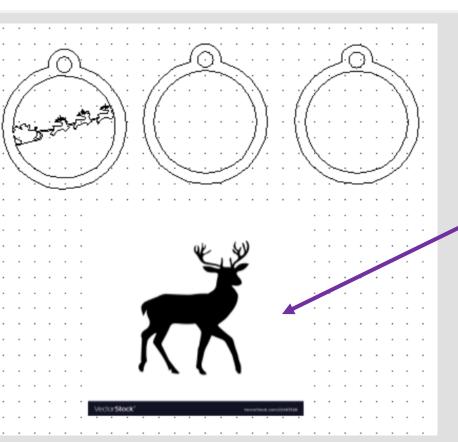

39. Select the image and then the bitmaps toolbar shown on the top toolbar and in the circle shown opposite. Go down to contour bitmap

40. Using the *select tool* click on the *actual image* not the *contoured traced lines* Press the *delete* button to remove the image

41. You should be left with the *outline* of the original image.

38. In **2D design** *right click* and *select paste* here.

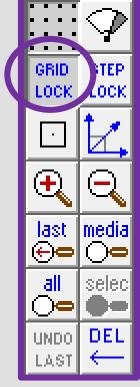

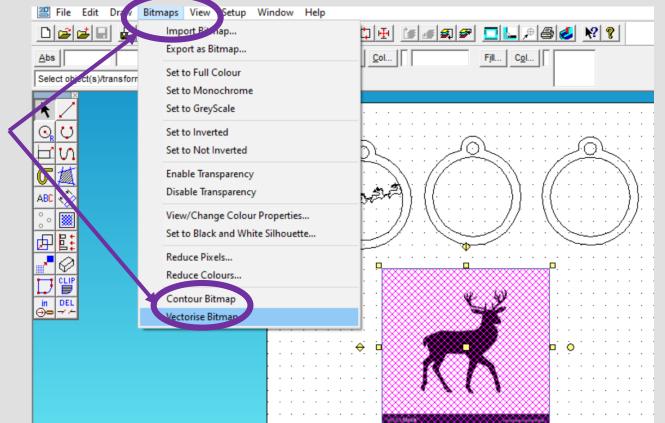

|         |            |                                             | Learning Outcome                         |
|---------|------------|---------------------------------------------|------------------------------------------|
|         |            | I can use a variety of design communication |                                          |
|         | Problem    | methods and techniques to develop and       | I can connect and apply my knowledge and |
| Digital | 1 TODICITI | present ideas clearly, and can respond      | skills to create ideas and products      |
| Digital | Solving    | constructively to feedback.                 |                                          |

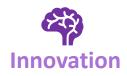

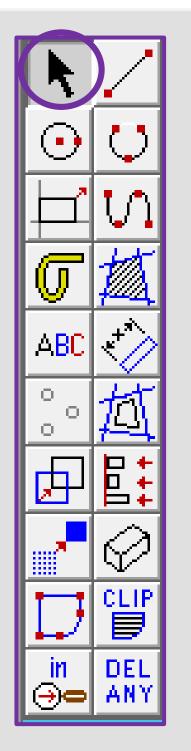

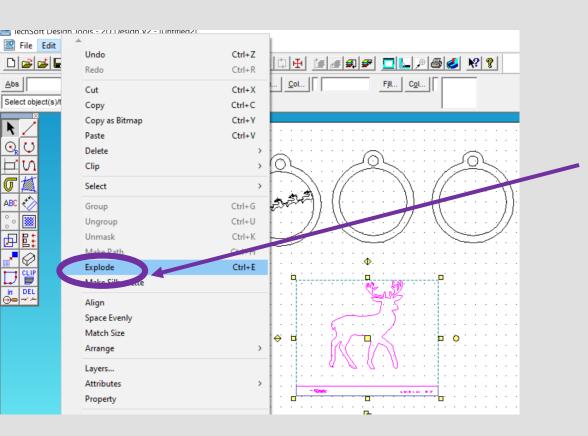

42. Using the select tool, click on *image* and then the *edit toolbar* at the top. Scroll down to explode

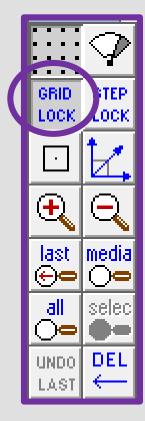

43. Using the select tool, click on any writing on your image and press *delete* to get rid of it.

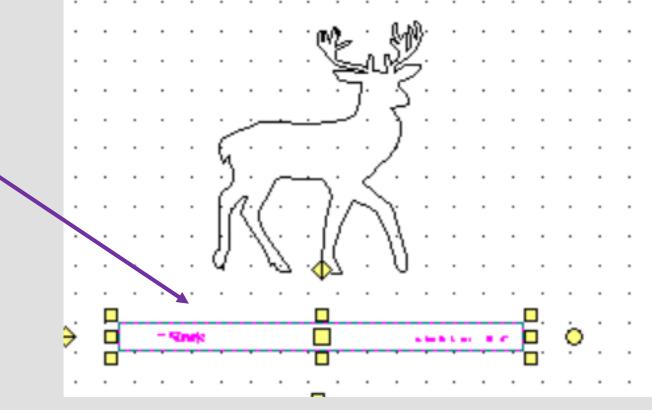

| Innovation |
|------------|

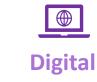

| Ρ | ro | gr | e | ssi | on           | Ste |
|---|----|----|---|-----|--------------|-----|
|   |    | ~  | - |     | <b>•</b> ••• |     |

|           |                                             | Learning Outcome                         |  |  |
|-----------|---------------------------------------------|------------------------------------------|--|--|
|           | I can use a variety of design communication |                                          |  |  |
| Problem   | methods and techniques to develop and       | I can connect and apply my knowledge and |  |  |
| FIUDICIII | present ideas clearly, and can respond      | skills to create ideas and products      |  |  |
| Solving   | constructively to feedback.                 |                                          |  |  |
| JUIVIIIS  |                                             | 5                                        |  |  |

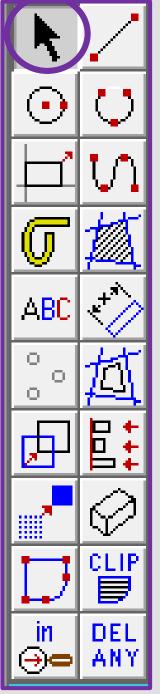

G

44. Then click the *middle square* to move it on to the bauble

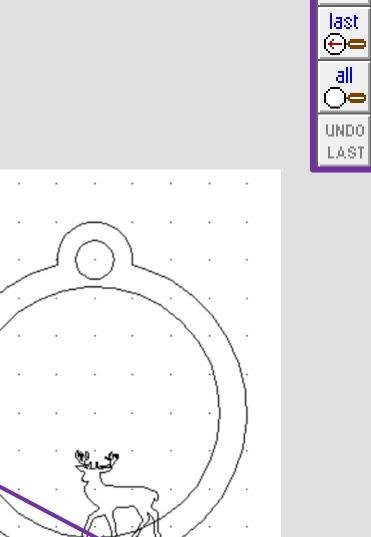

GRID

LOCK

+

OC!

medi-

sele

DEL

45. Using the *select tool*, click on the corner squares to resize so it fits on the bauble. Remember this is going in front of the father Christmas and reindeer so needs to be quite small

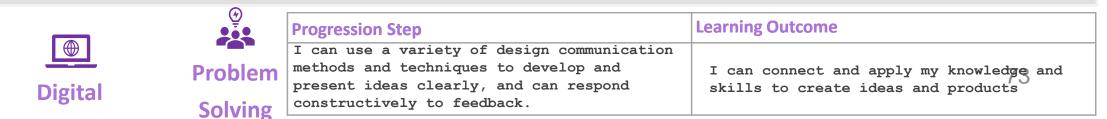

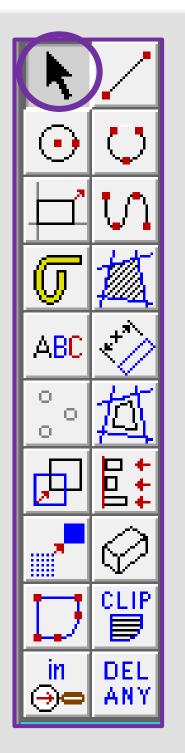

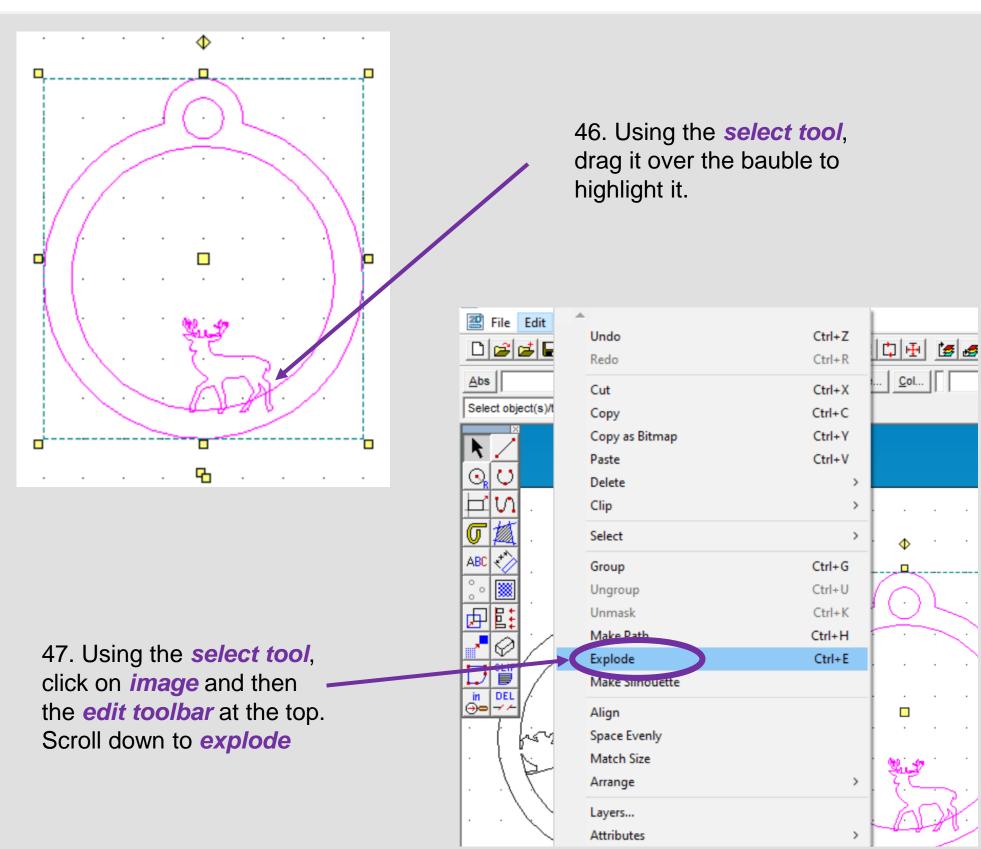

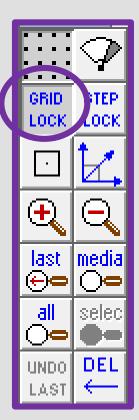

|            |         |           | Progression Step                            | Learning Outcome                         |
|------------|---------|-----------|---------------------------------------------|------------------------------------------|
|            |         |           | I can use a variety of design communication |                                          |
|            |         | Problem   | methods and techniques to develop and       | I can connect and apply my knowledge and |
| Innovation | Digital | FIODICIII | present ideas clearly, and can respond      | skills to create ideas and products      |
|            | Digital | Solving   | constructively to feedback.                 |                                          |
|            |         |           | l.                                          |                                          |

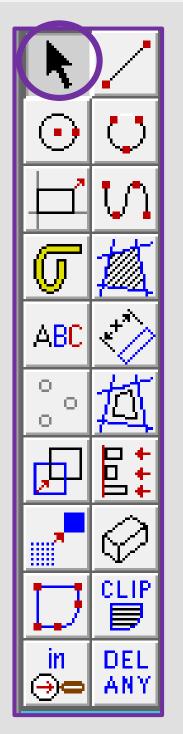

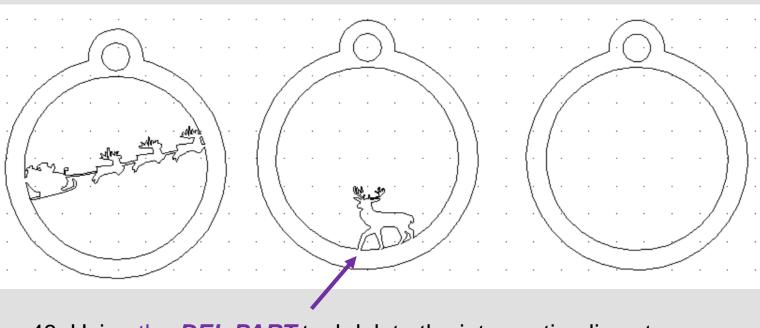

48. Using the *DEL PART* tool delete the intersecting lines to make one bauble shape as shown above

49. Using google chrome search for a *Christmas tree silhouette.* 

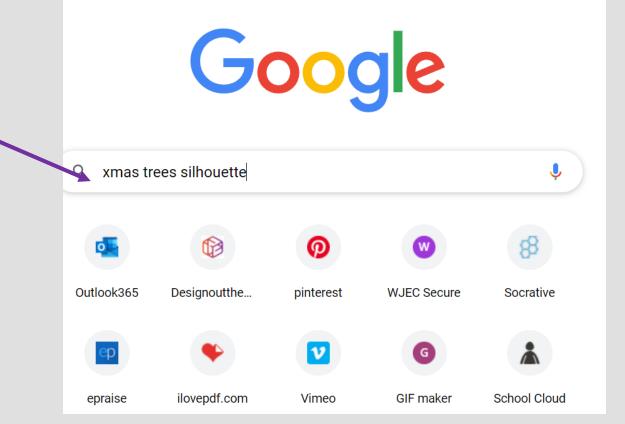

GRID LOCK

 $\oplus$ 

last

⊕⇔

all

 $\bigcirc$ 

LAST

UNDO DEL

Тоск

media

 $\bigcirc$ 

selec

|         |         | Progression Step                            | Learning Outcome                         |
|---------|---------|---------------------------------------------|------------------------------------------|
|         |         | I can use a variety of design communication |                                          |
|         |         | methods and techniques to develop and       | I can connect and apply my knowledge and |
| Digital |         | present ideas clearly, and can respond      | skills to create ideas and products      |
| 0       | Solving | constructively to feedback.                 |                                          |

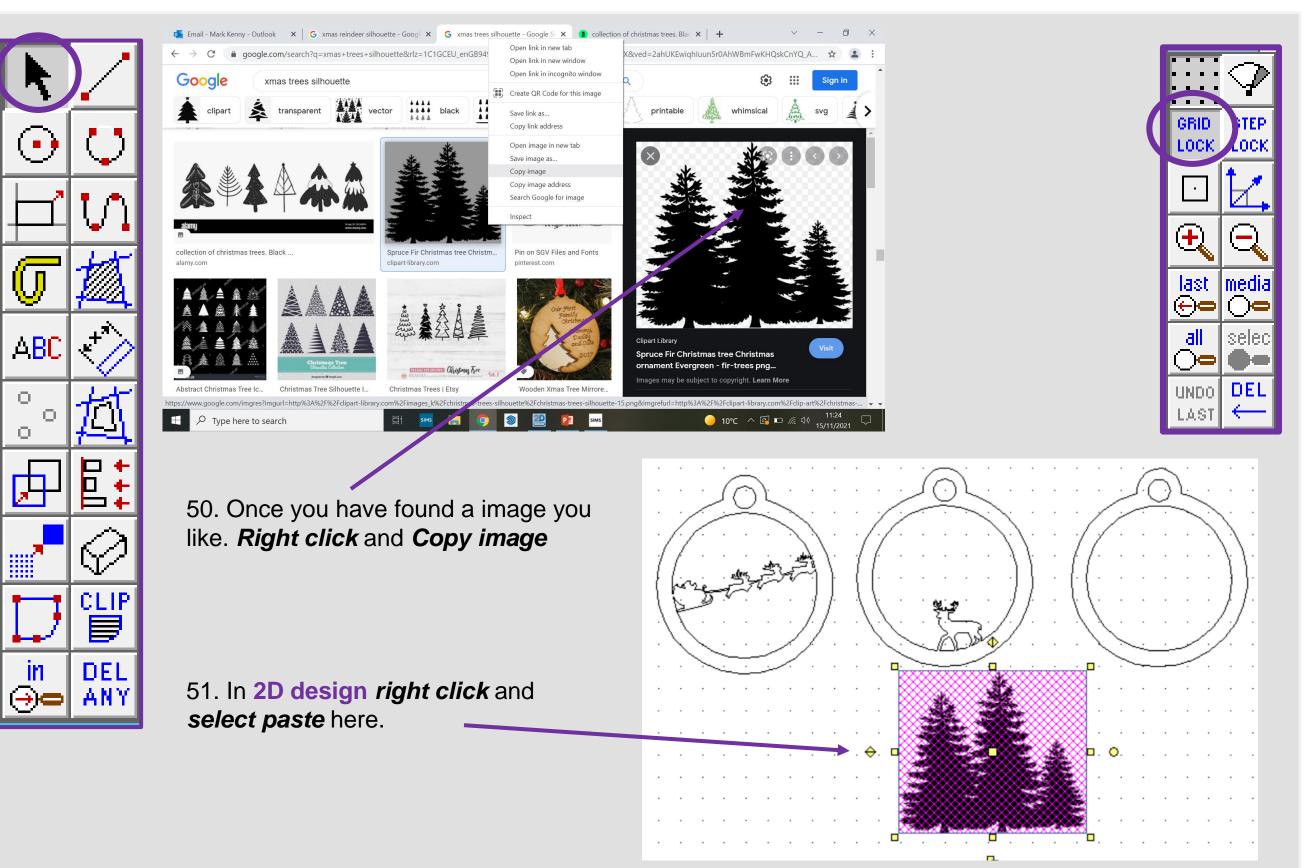

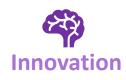

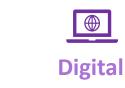

|    |            | Ģ  |   |
|----|------------|----|---|
| Pr | <b>.</b> 0 | bl | e |

#### **Progression Step**

|                                     | I can use a variety of design communication |      |  |  |
|-------------------------------------|---------------------------------------------|------|--|--|
| Problem                             | methods and techniques to develop and       |      |  |  |
| TOSICIII                            | present ideas clearly, and can respond      | skil |  |  |
| Solving constructively to feedback. |                                             |      |  |  |
| Joiving                             |                                             |      |  |  |

#### Learning Outcome

| I can connect and apply my skills to create ideas and | knowledge and |
|-------------------------------------------------------|---------------|
| skills to create ideas and                            | products      |

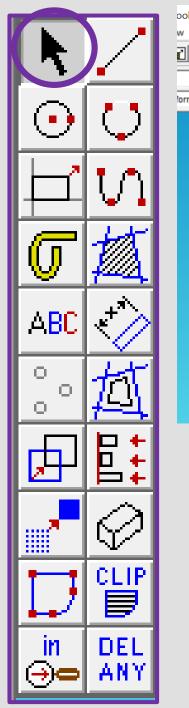

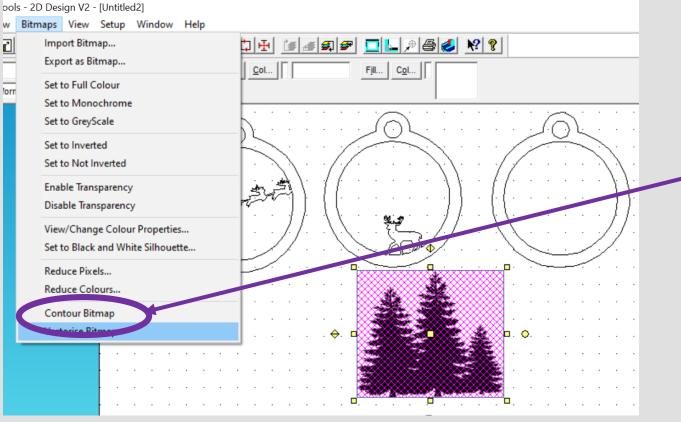

52. Select the image and then the bitmaps toolbar shown on the top toolbar and in the circle shown opposite. Go down to contour bitmap

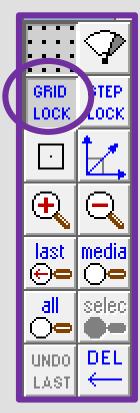

53. Using the *select tool* click on the *actual image* not the *contoured traced lines* Press the *delete* button to remove the image

54. You should be left with the *outline* of the original image.

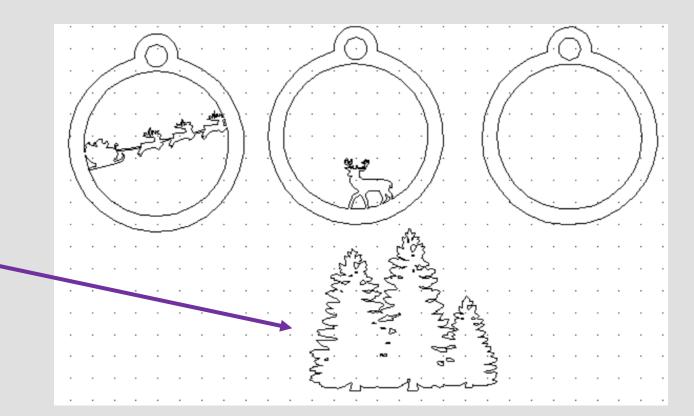

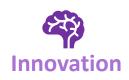

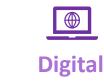

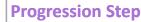

Problem Solving

#### **Learning Outcome**

I can connect and apply my knowledge and skills to create ideas and products

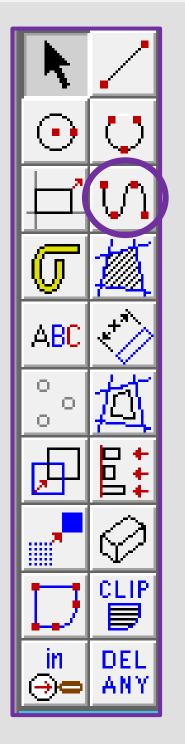

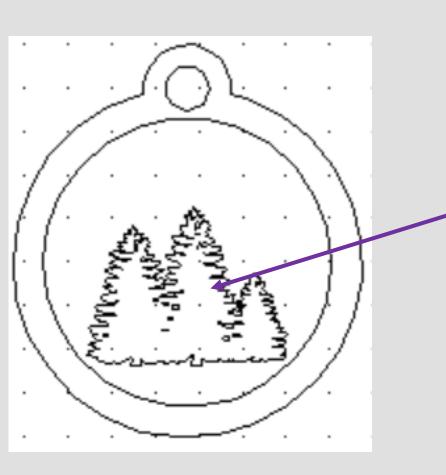

55. Then click the *middle square* to move it on to the bauble and resize it.

Remember this goes behind the deer and father Christmas should be flying over the trees

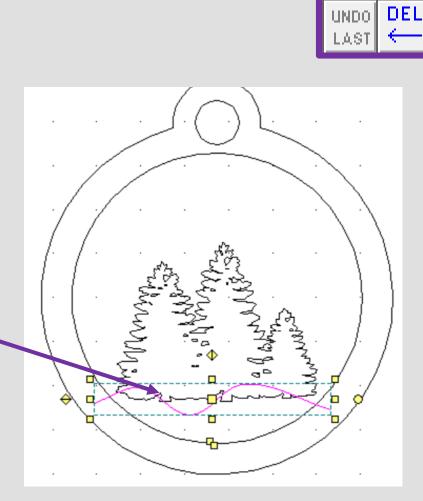

GRID LOCK

 $\oplus$ 

last ⊕**⊕** 

all

 $\bigcirc$ 

ОСК

media

 $\bigcirc$ 

selec

|         |                                             | Progression Step                       | Learning Outcome                         |  |
|---------|---------------------------------------------|----------------------------------------|------------------------------------------|--|
|         | I can use a variety of design communication |                                        |                                          |  |
|         | Problem                                     | methods and techniques to develop and  | I can connect and apply my knowledge and |  |
| Digital | TTOSICIT                                    | present ideas clearly, and can respond | skills to create ideas and products      |  |
| Digital | Solving                                     | constructively to feedback.            | -                                        |  |
|         |                                             |                                        |                                          |  |

56. In the case of this tree it **does not overlap** the inside bauble. Use the *line tool* to draw a hill, to **attach (overlap)** the bauble and the tree.

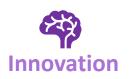

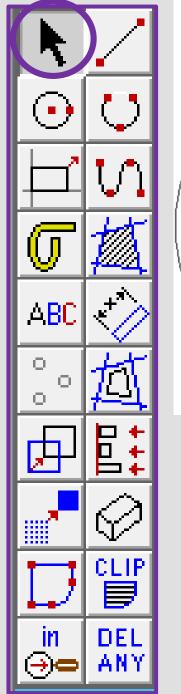

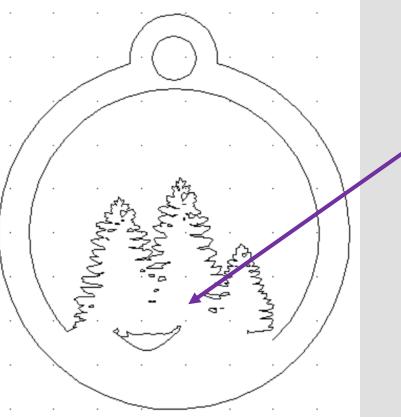

57. Using the **DEL PART** tool delete the intersecting lines to make one bauble shape as shown opposite.

Remember you may need to explode if it does not delete properly.

58. Select all the baubles. Using the *select tool*, click on the *line Col button* on the top tool bar.

59. Select the **red colour** from *custom colours*. On the *laser cutter* red is a *cut line.* 

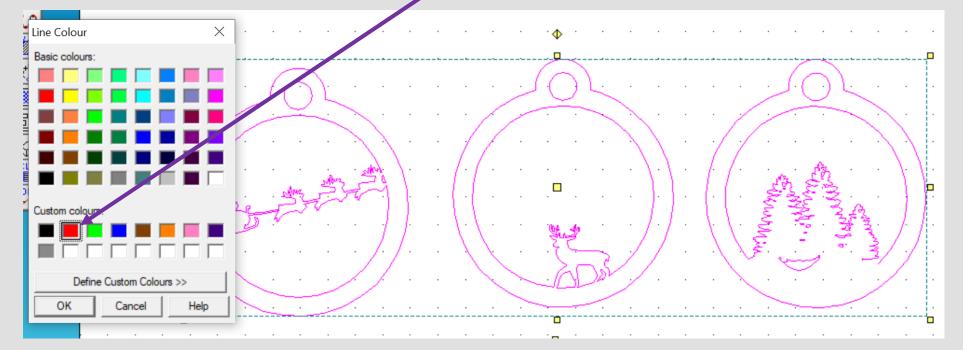

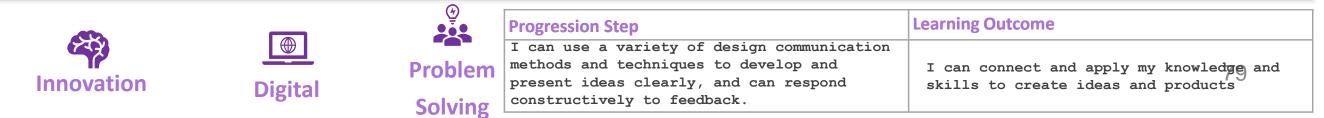

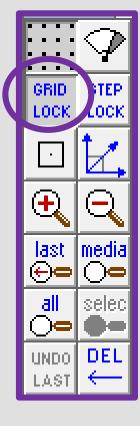

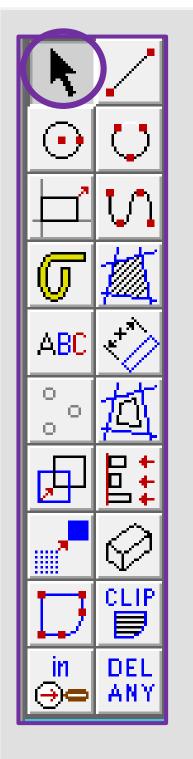

🕮 File Edit

0 🛋 📬 🛛

Select object(s)/t

O Q

비아

ABC 🛟

٦

₽

Ø

in DEL ∋⇔ → ≁

Abs

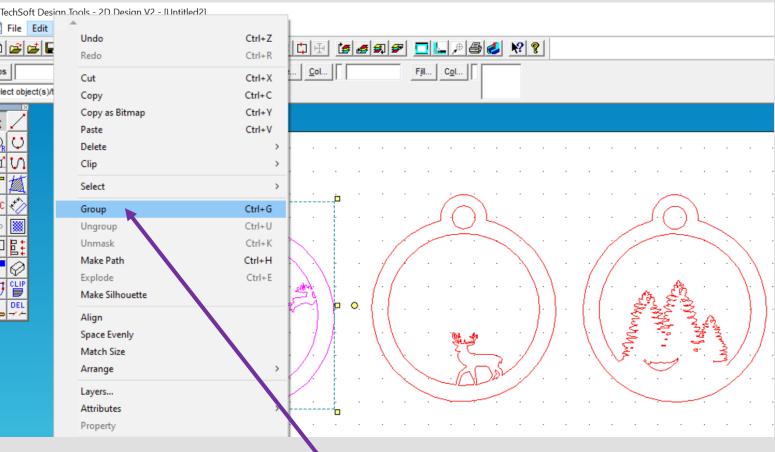

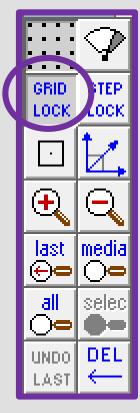

60. Select each of the baubles individually. Using the edit tool, click on the group button. You can now place one on top of the other to see if they work and adjust accordingly.

61. Design your own 3D bauble remember red cuts out and blue engraves

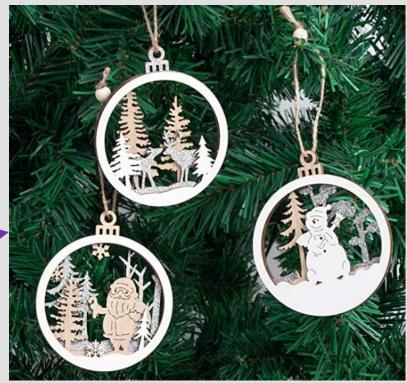

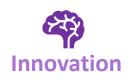

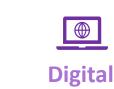

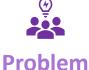

#### **Progression Step**

I can use a variety of design communication methods and techniques to develop and present ideas clearly, and can respond constructively to feedback. Solving

#### **Learning Outcome**

I can connect and apply my knowledge and skills to create ideas and products

## Learning Outcomes CAD Skills Checker

#### Learning Outcomes

To develop advanced skills and problem solving skills when using 2D Design to draw and manufacture a 2D Christmas Bauble and a 3D Christmas Bauble to scale ready for laser cutting

By the end of this tutorial you will be able to ...

- Import images
- Contour Bitmaps
- Draw a Christmas bauble using the correct size radius
- Using the skills you have learnt develop a 3D Christmas tree bauble
- Use the correct line colours to engrave and cut on a laser cutter

| New Skills       | Advanced Skills       |
|------------------|-----------------------|
| Zoom tool        | Rotate tool           |
| Move tool        | Contour Bitmap tool   |
| Radius tool      | Vectorise Bitmap tool |
| Line tool        | Text tool             |
| Rectangle tool   | Arc tool              |
| Circle tool      | Attach tool           |
| Eraser tool      | Contour tool          |
| Delete Part tool | Line colour tool      |

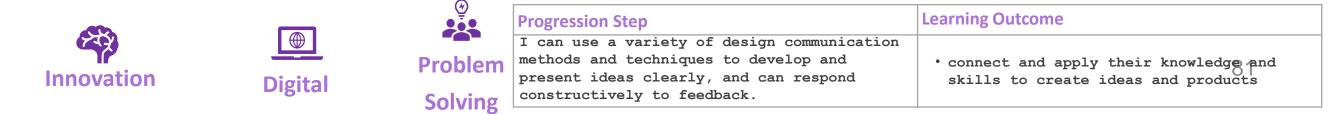